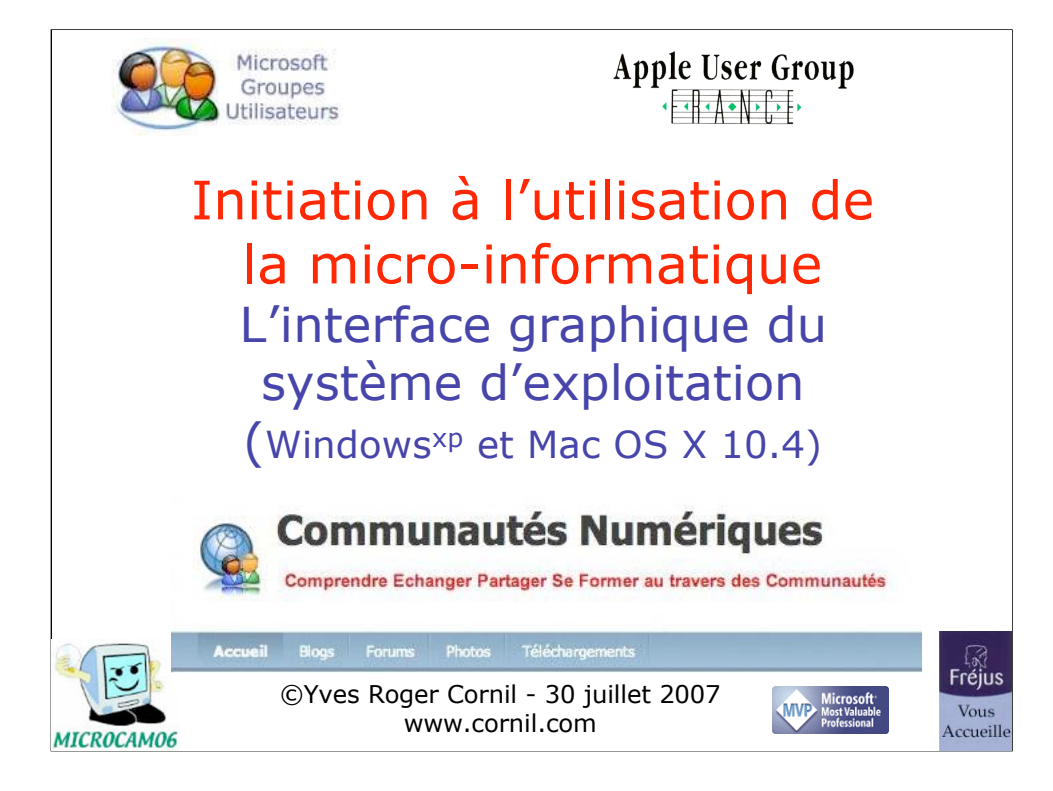

*Quelques mots sur le créateur de cette présentation: Yves Roger Cornil.*

*Animateur micro à Fréjus vous Accueille de février 2002 à juin 2007. Président d'honneur de Microcam06 (St Laurent du Var). Vice président de Microcam (Rennes). Ces 3 associations sont agrées Apple User Group et référencées Microsoft*

*User Group.*

*Coordinateur Apple User Group France (www.augfrance.com). Microsoft MVP Consumer Macintosh depuis le 1/1/2007 Membre du C.A. de l'association Communautés Numériques.*

*Présentation initialement créée avec Microsoft PowerPoint:2004 La présentation, ainsi que les dérivés (en particulier des films sonorisés) sont disponibles sur le site www.cornil.com/ingenie.html ainsi que sur les sites de Microcam06 (www.microcam06.org) et des Communautés Numériques* (communautes-numeriques.net/).

30/07/07

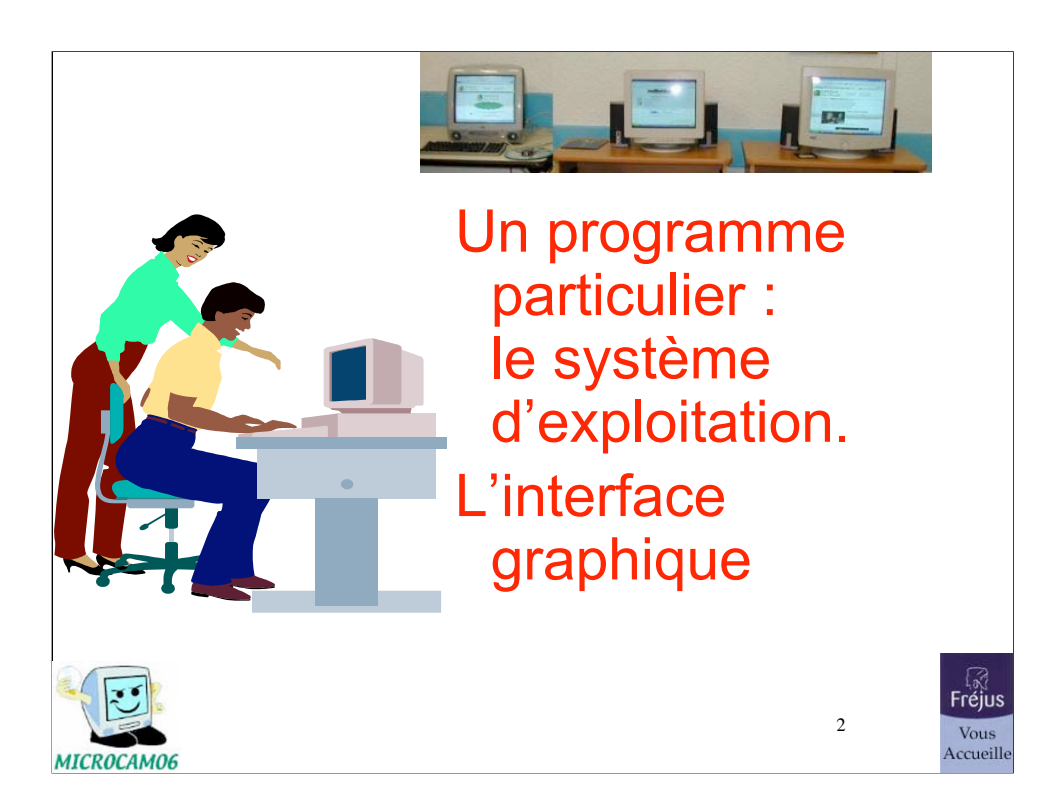

### Le système d'exploitation

- Le système d'exploitation (Operating System, O.S.) est le programme principal qui réside en mémoire vive (RAM) et qui communique avec les différents composants électroniques (mémoire, processeur, périphériques …).
- Le système d'exploitation prend en charge certaines tâches pour gérer le matériel et les logiciels (ou programmes) en facilitant le travail de l'utilisateur, en particulier par son interface graphique..

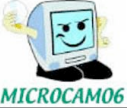

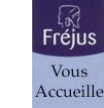

3

# Le système d'exploitation • Dans les années 80 le système d'exploitation utilisait des lignes de commandes. • Le premier système d'exploitation graphique (fenêtres, emploi de la souris) a été délivré par Apple sur le Macintosh en 1984. • MSDOS a été remplacé par Windows (1, 2, 3.0, 3.11, 95, 98, Me, 2000 Pro, NT, Windows<sup>xp</sup> Pro, Windows<sup>xp</sup>, Windows Vista. **Fréjus** 4 Vous Accueille

initiation à la micro-informatique - L'interface graphique 4

**AICROCAMO** 

# Les systèmes d'exploitation Windows

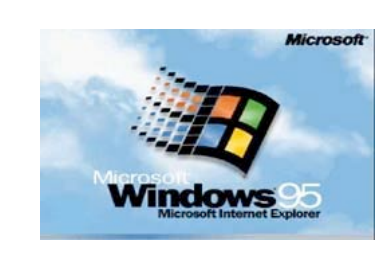

Windows 98 en juin 1998

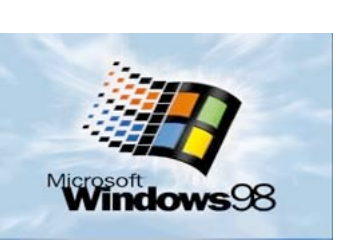

Windows 95 en août 1995

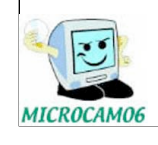

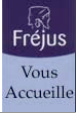

5

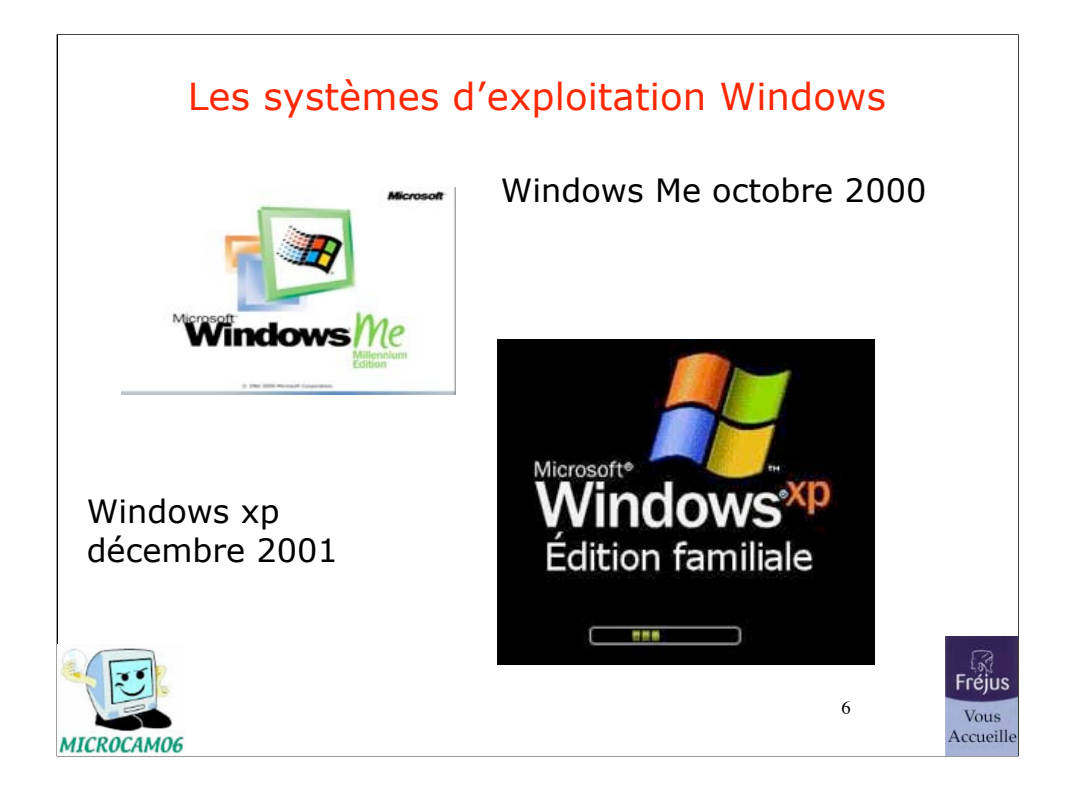

#### 30/07/07

# Les systèmes d'exploitation du Macintosh

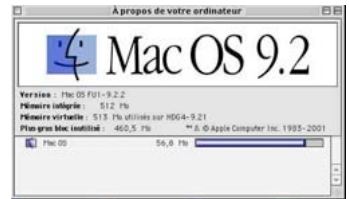

MICROCAM06

Mac OS 9.22 (alias Classic), uniquement sur les PowerPC (G3, G4, G5)

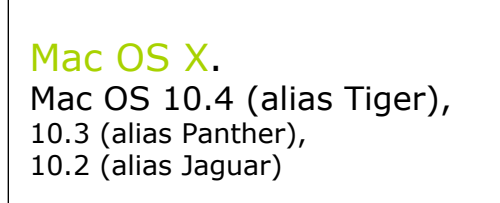

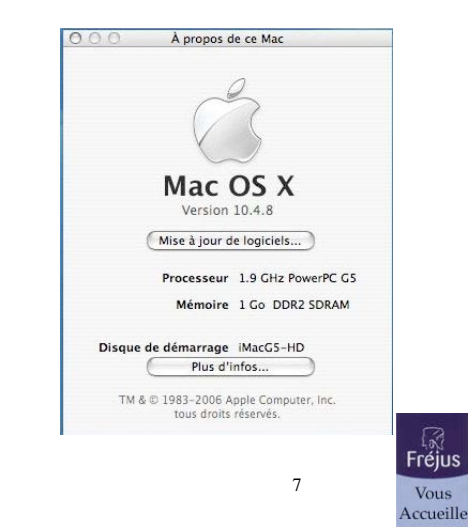

# Autres systèmes d'exploitations

- Unix (différentes versions). Mac OS X est un système Unix.
- Linux, c'est un Unix «gratuit » développé par un étudiant Finlandais Linus Thorvalds.
- Windows<sup>xp</sup> Pro, Windows 2000, Windows NT.

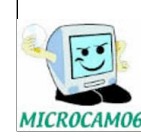

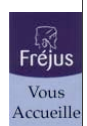

8

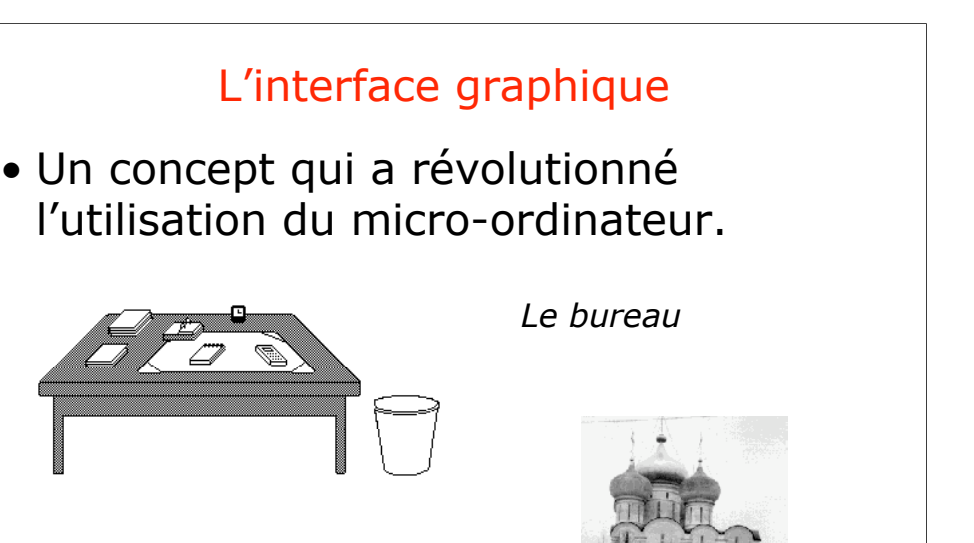

*Les icônes*

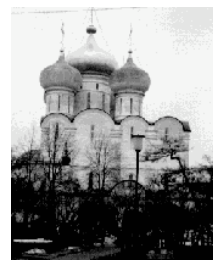

 $\circ$ 

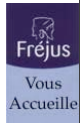

initiation à la micro-informatique - L'interface graphique 9

**MICROCAMOE** 

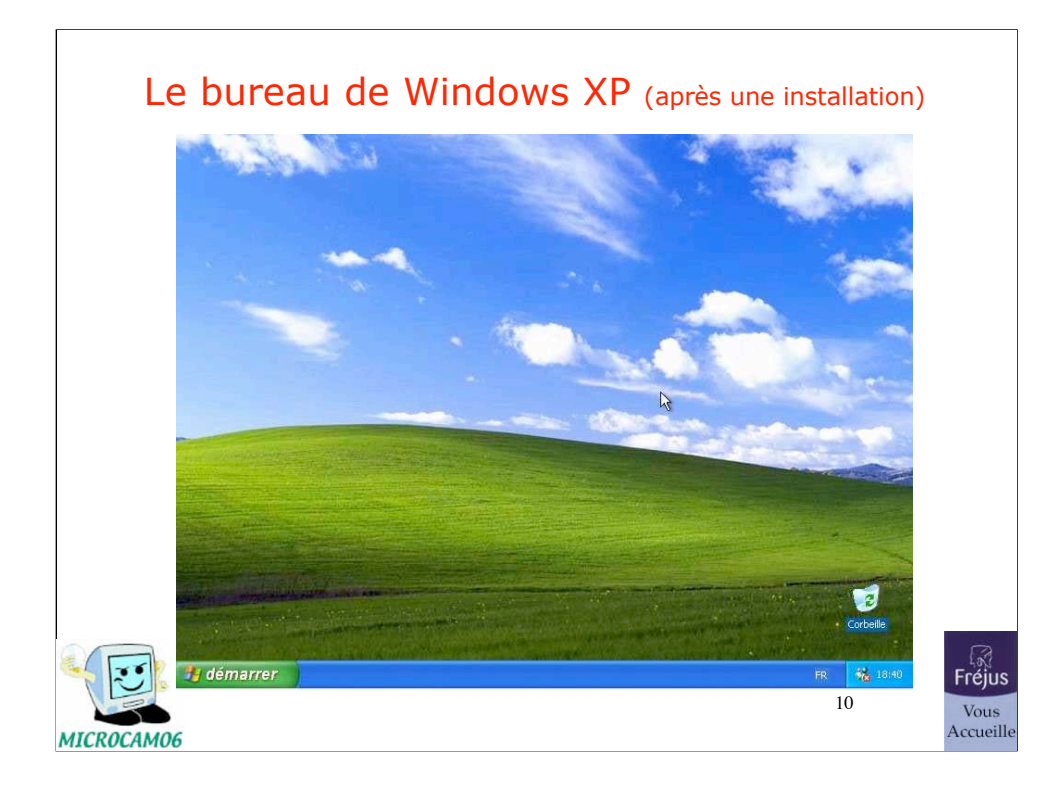

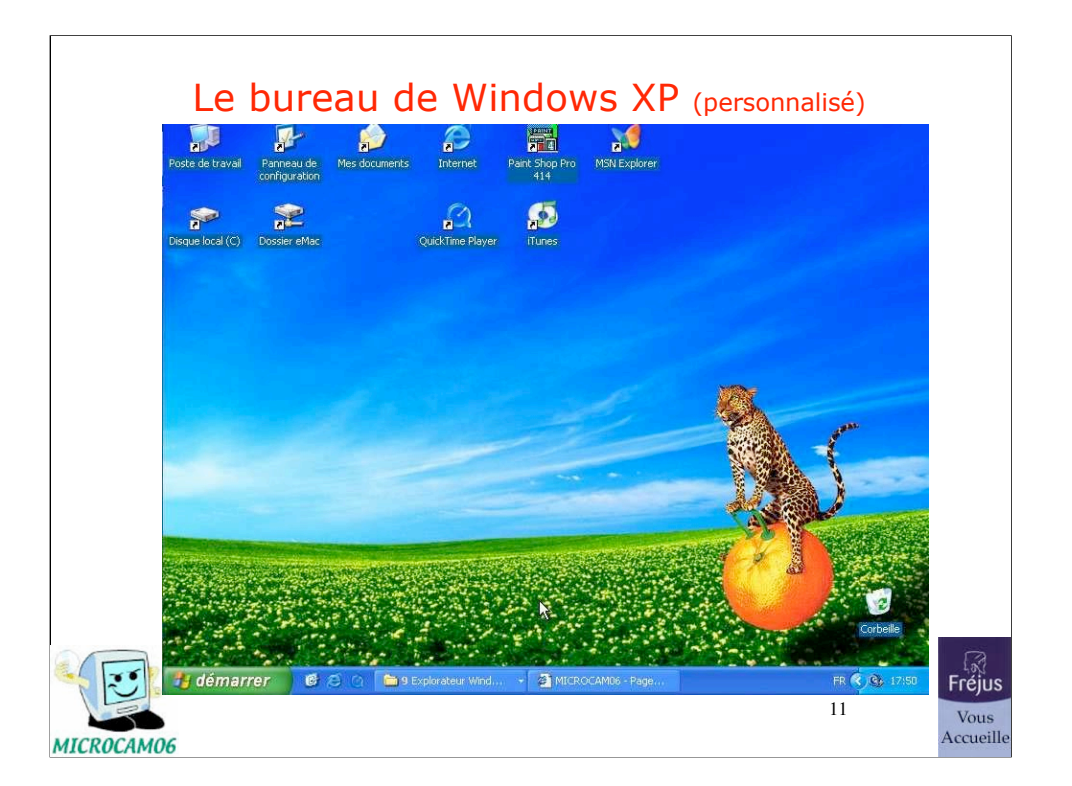

30/07/07

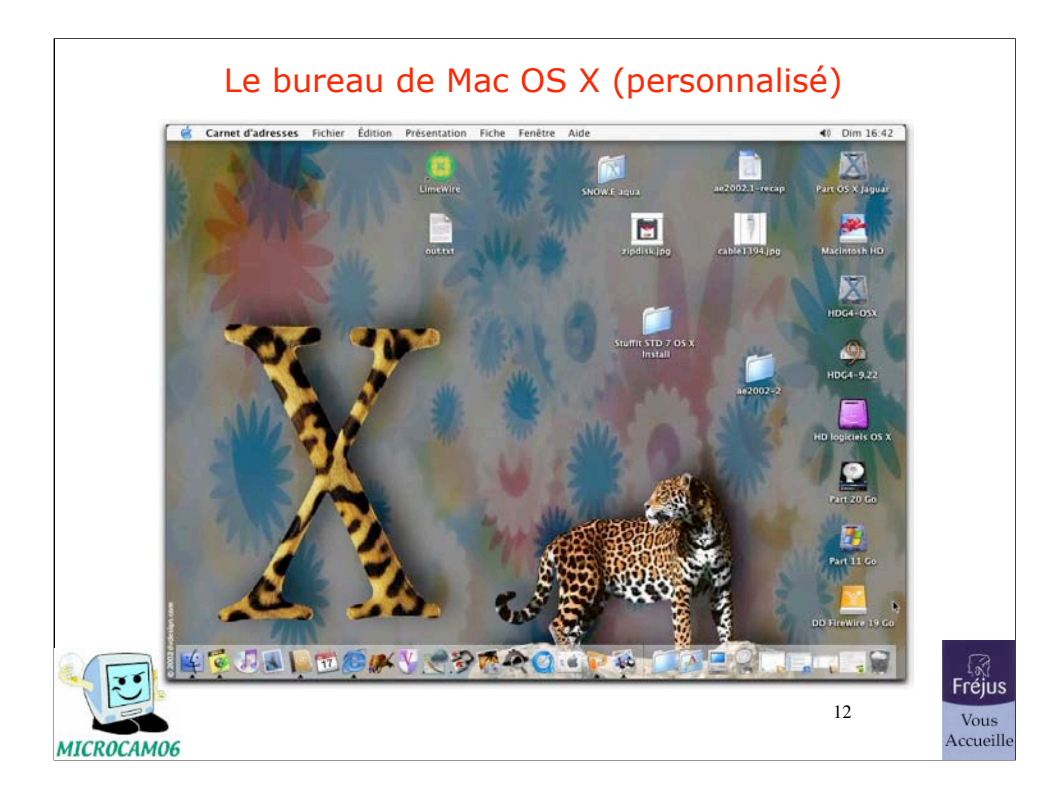

# Quelques icônes de programmes

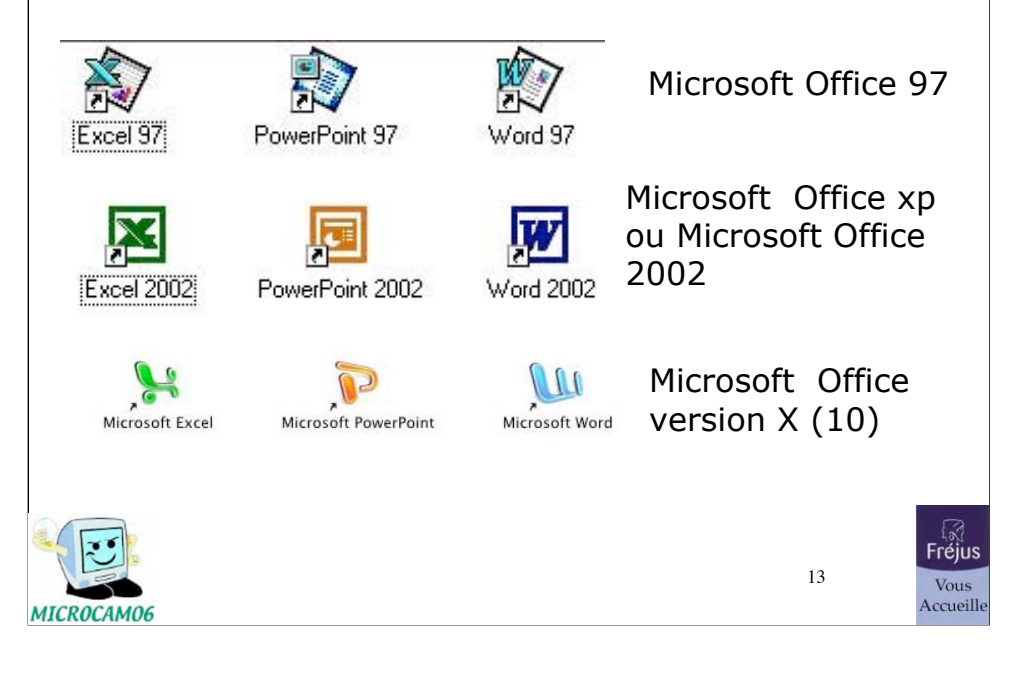

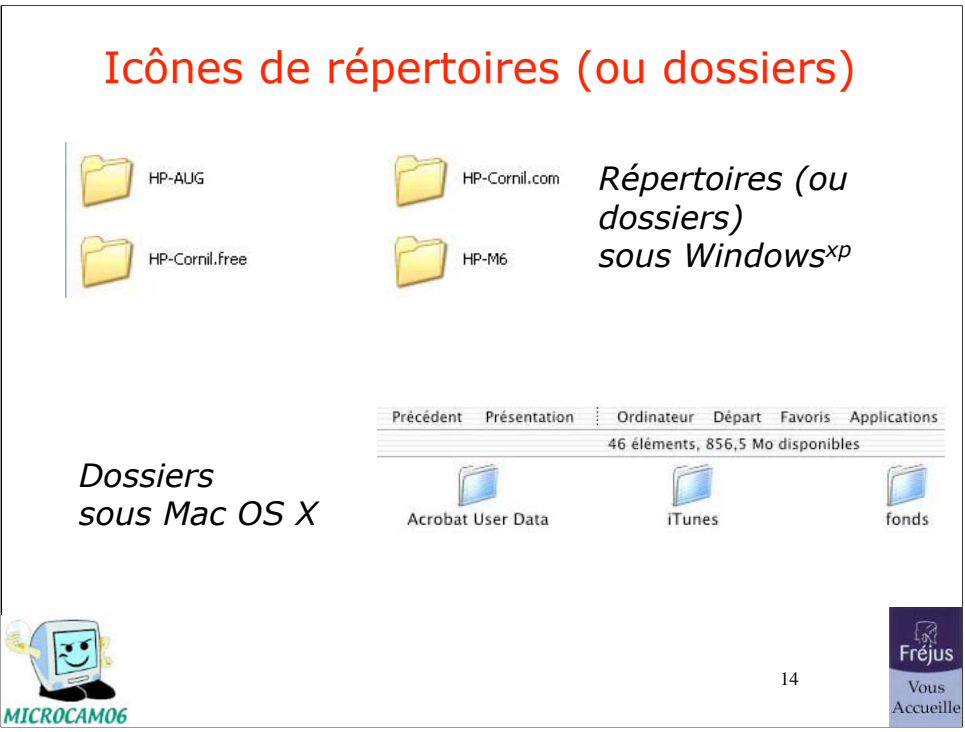

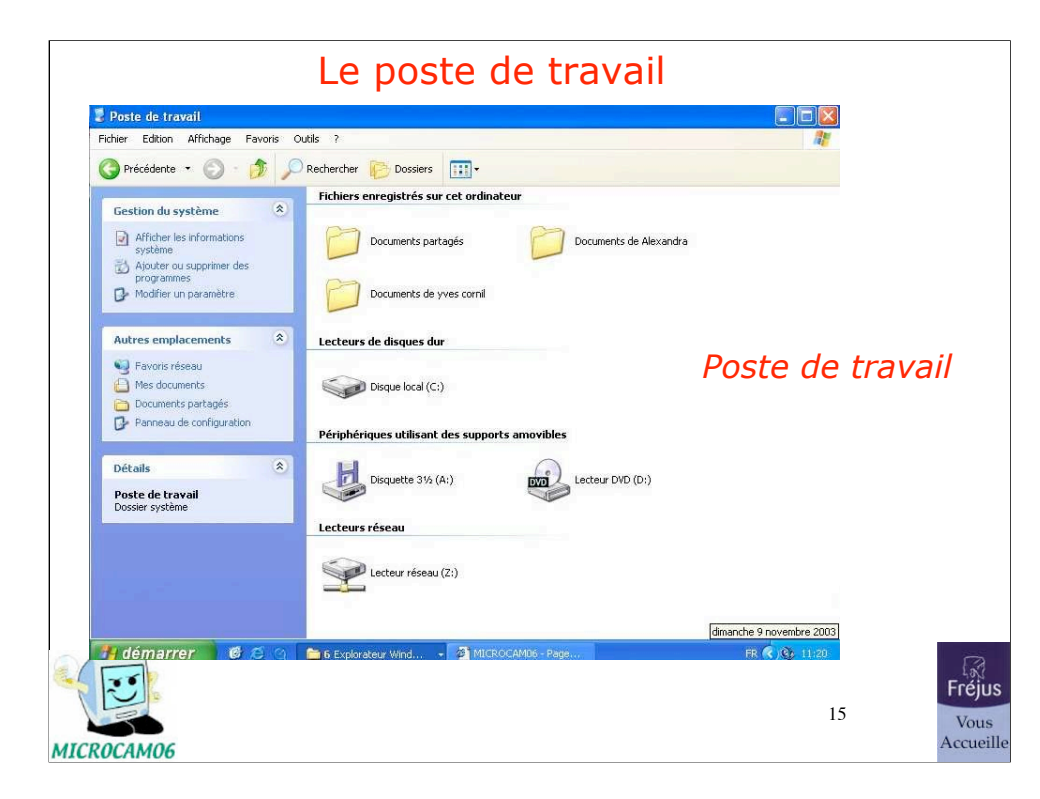

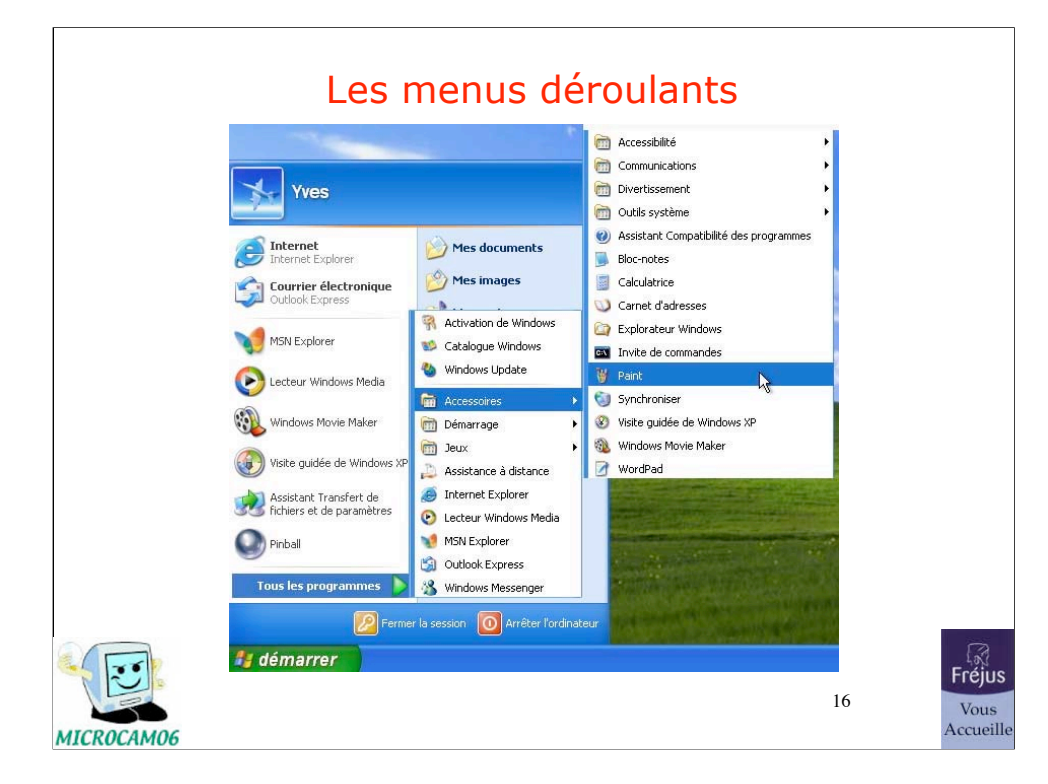

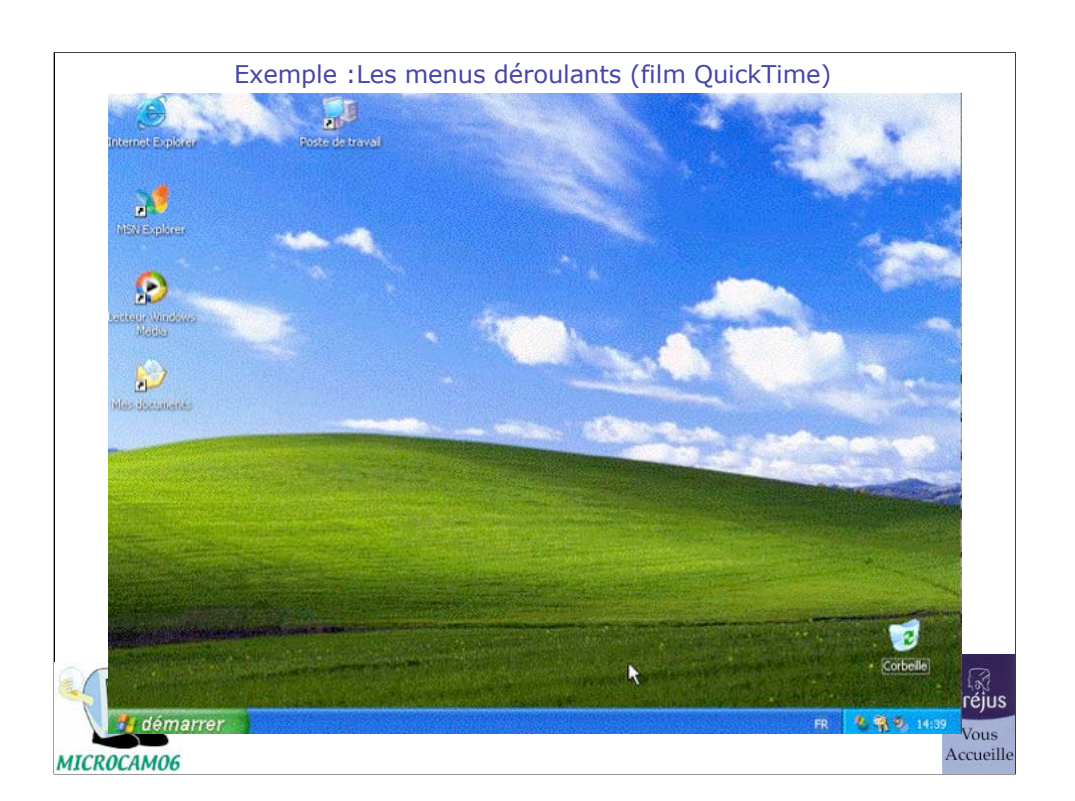

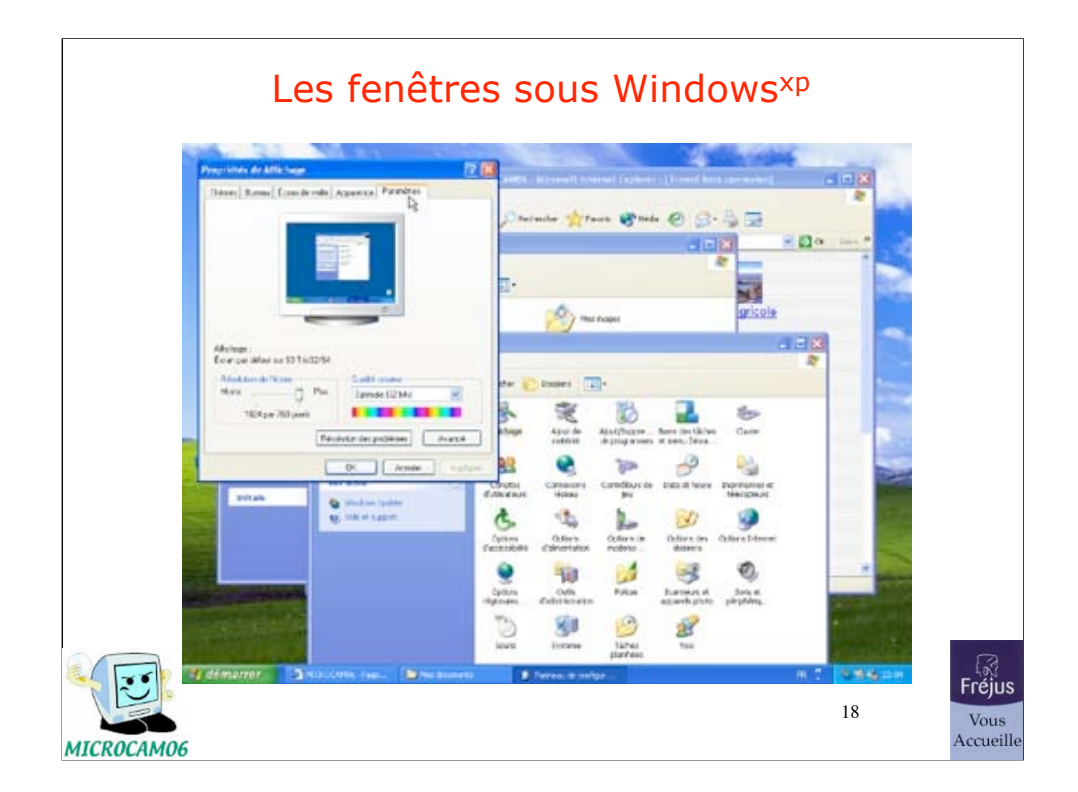

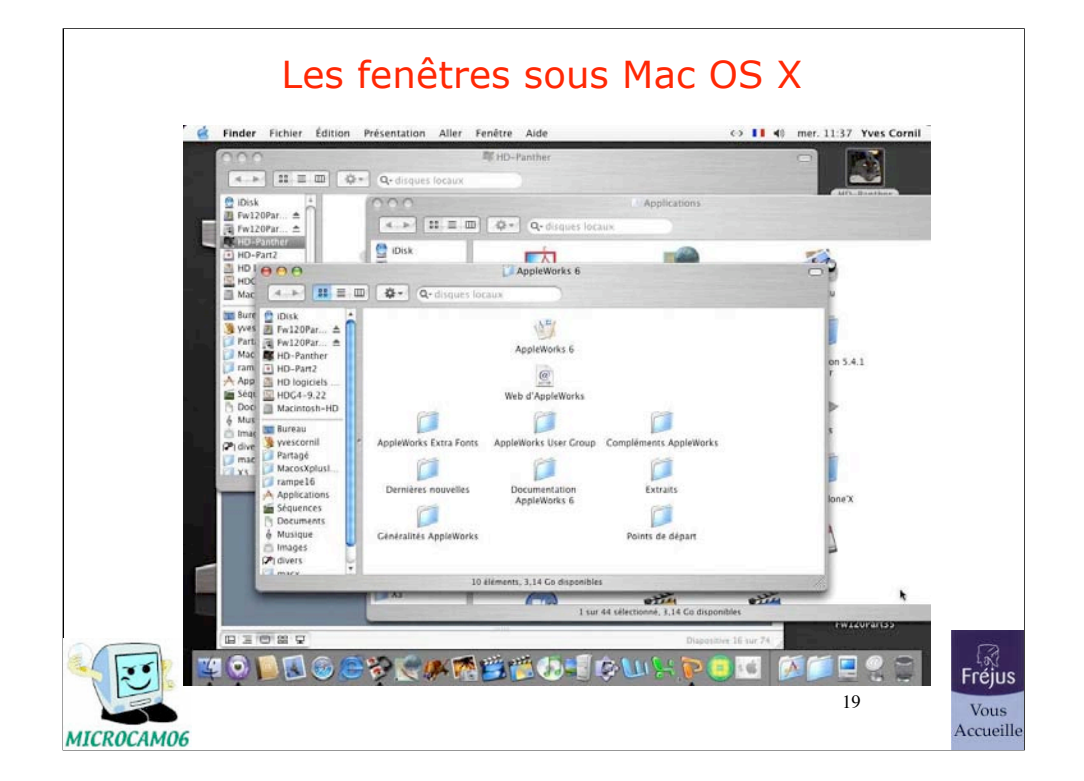

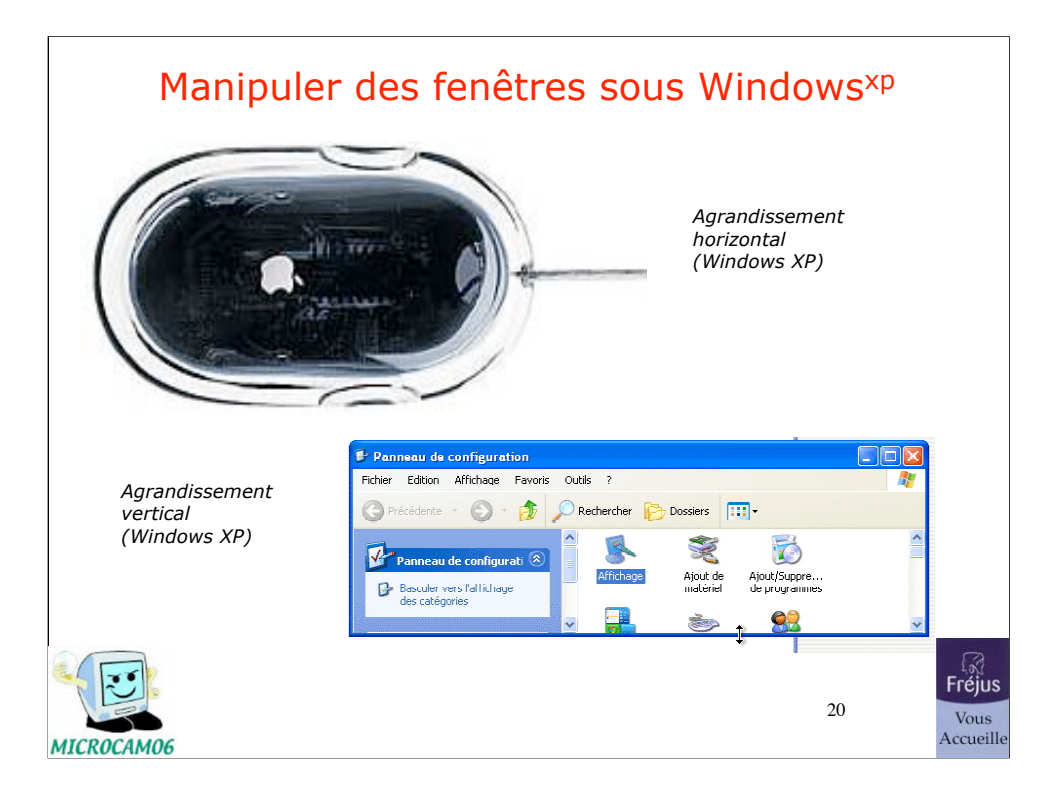

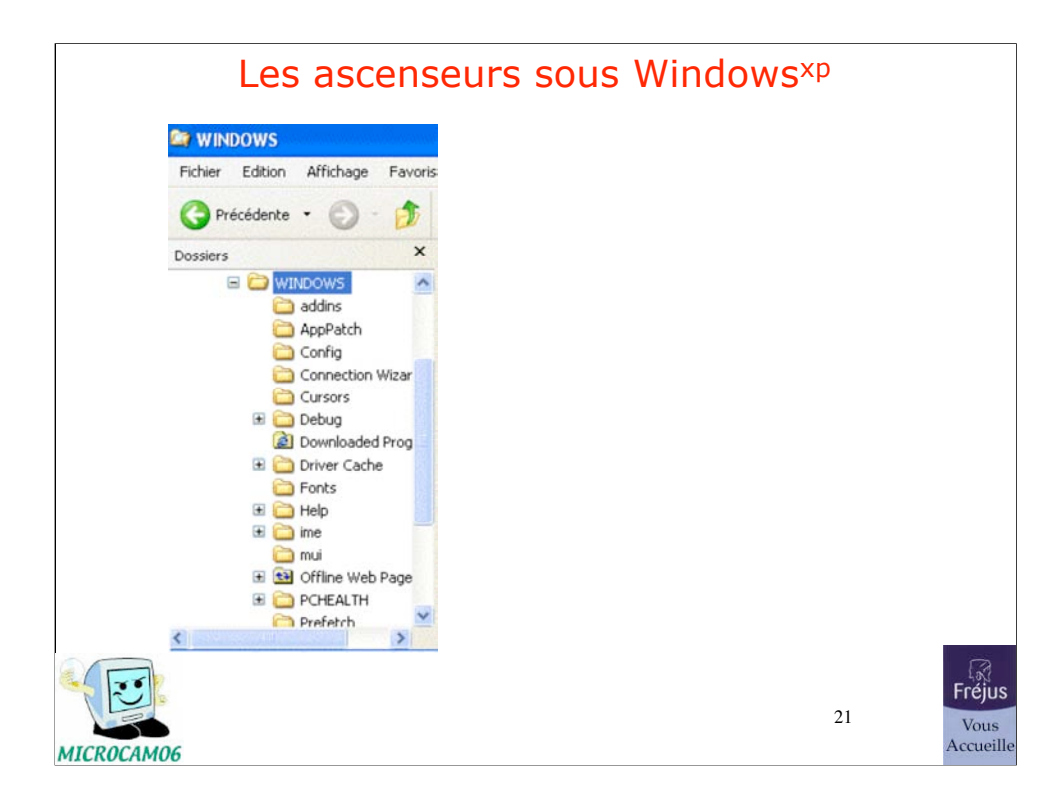

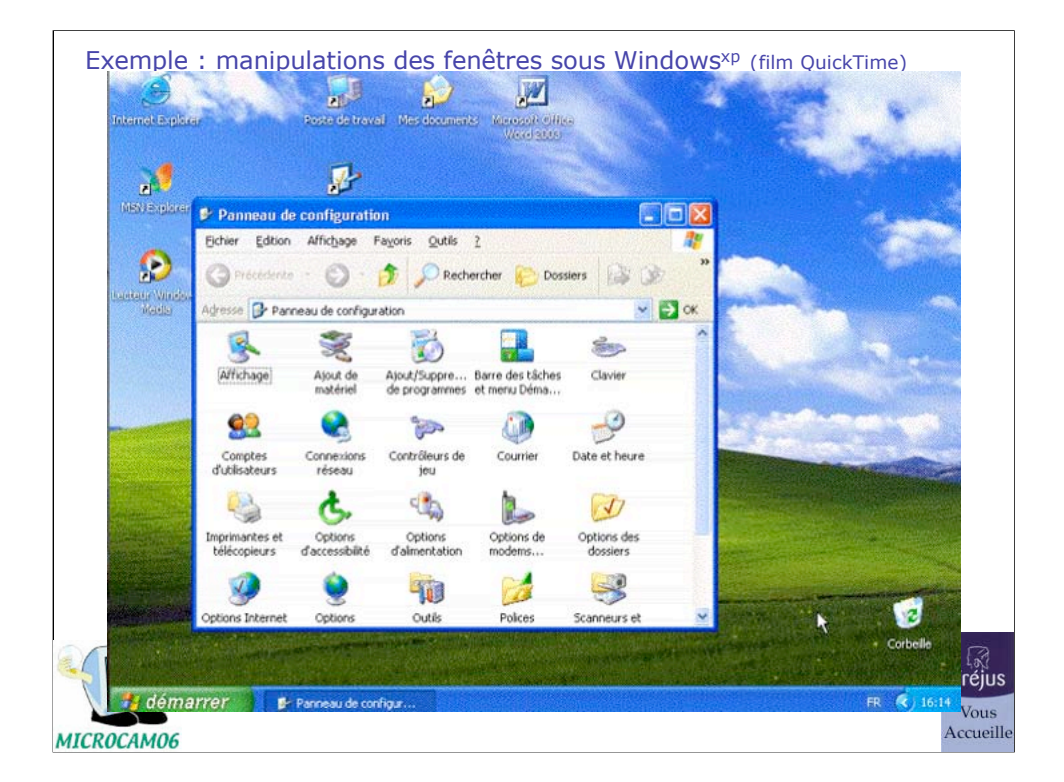

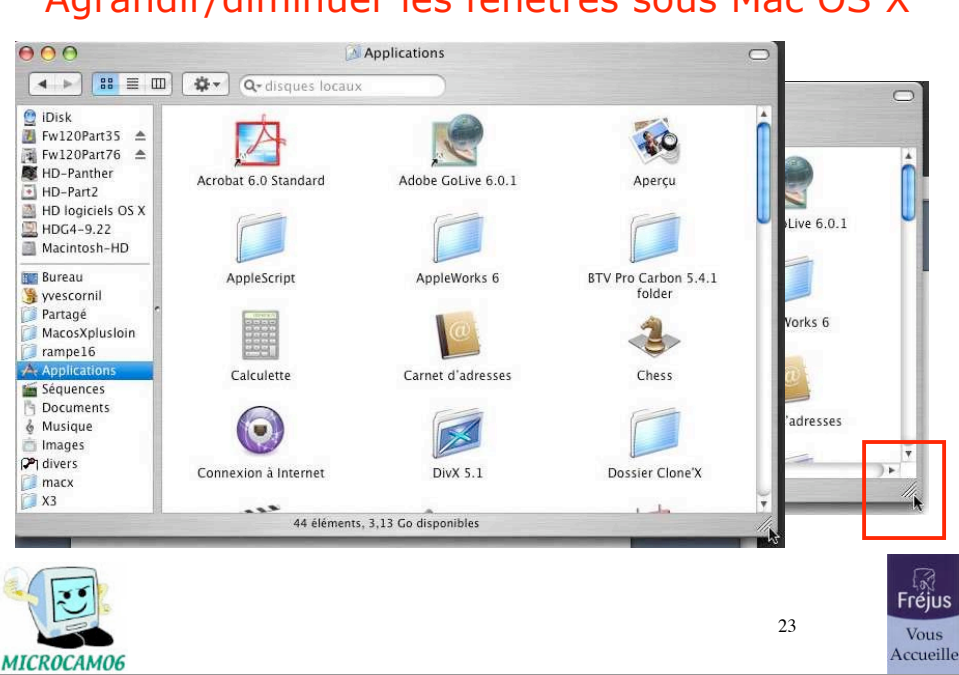

# Agrandir/diminuer les fenêtres sous Mac OS X

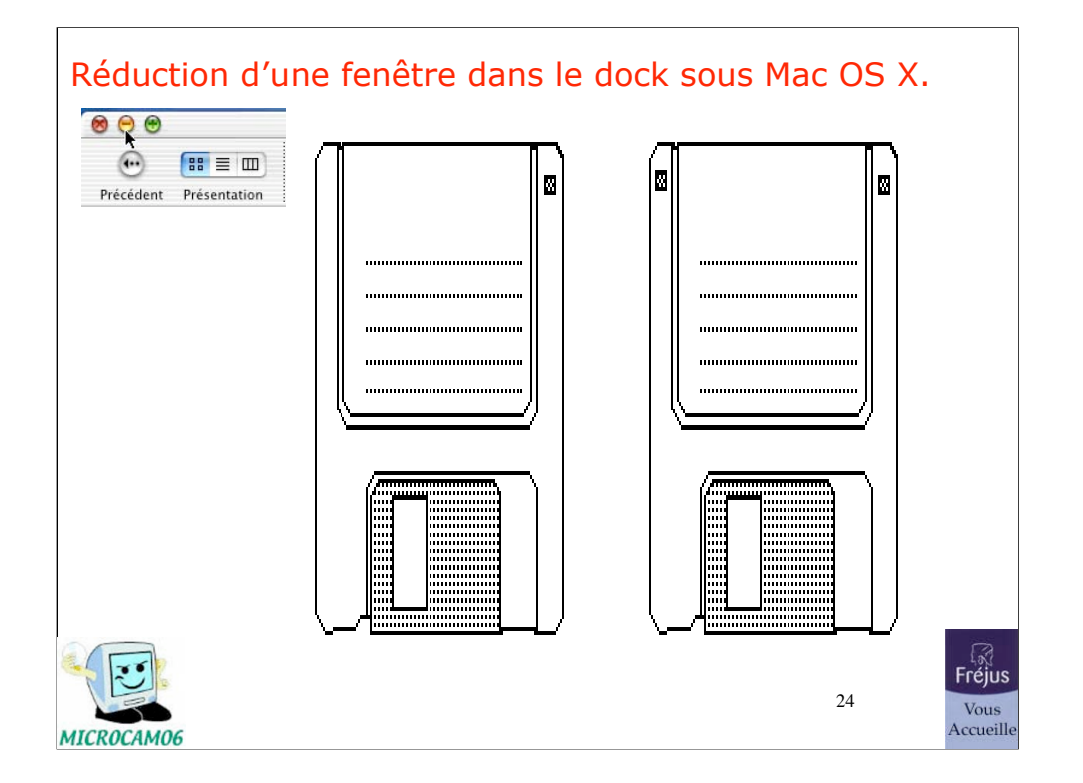

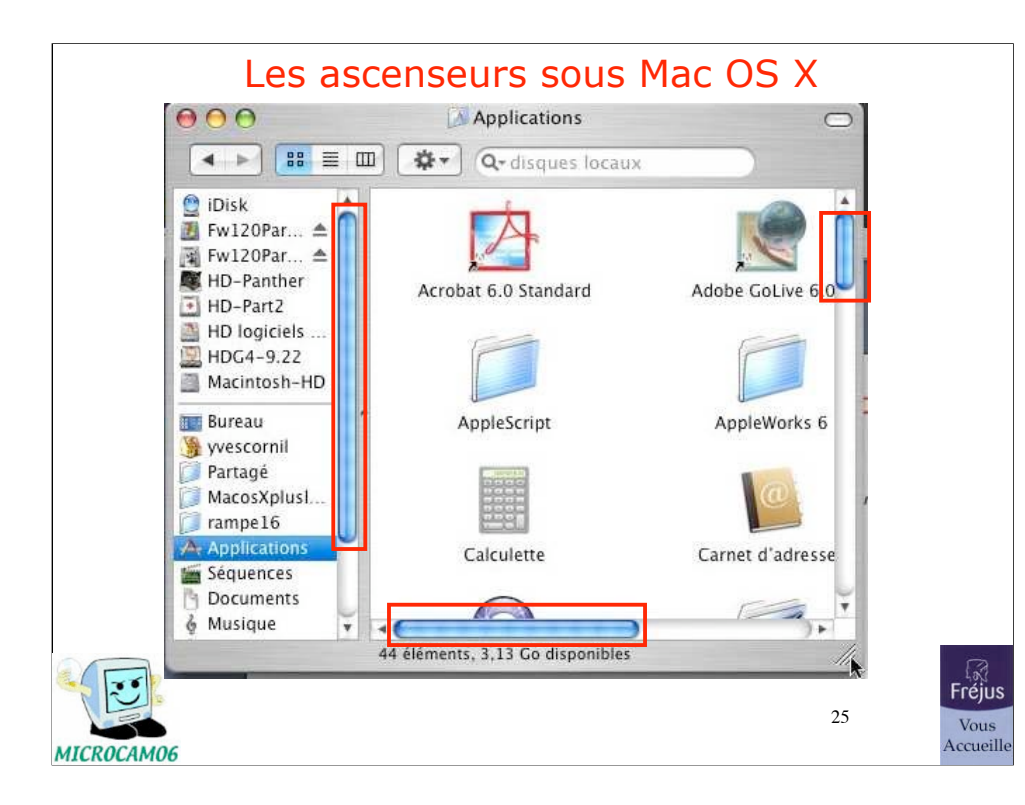

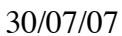

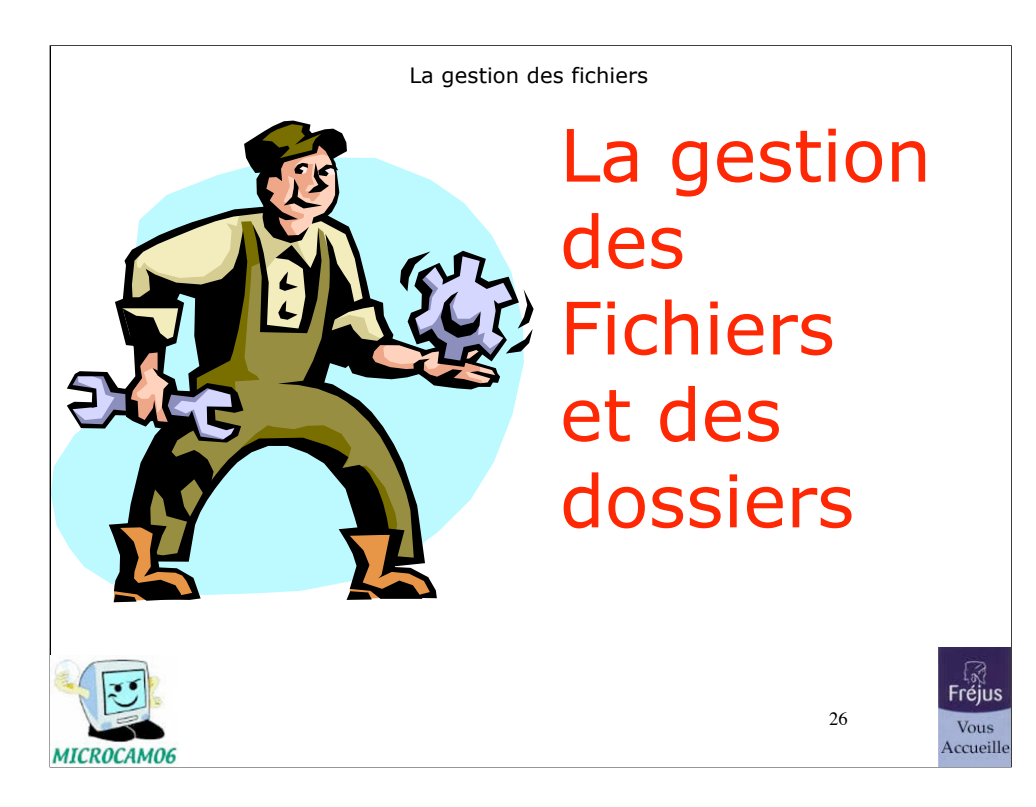

### Le nom des fichiers

- Un nom de fichier est composé de 2 parties:
	- Partie nom de 1 à 255 caractères (sous Windows<sup>xp</sup> et Mac OS X).
	- Suffixe précédé d'un point sur 3 ou 4 caractères.
	- Sous Microsoft Windows, l'extension fait le lien avec l'application à lancer.
	- Sous Mac OS, l'extension est facultative.
	- Sous Mac OS 9 le nom de fichier allait de 1 à 31 caractères.

27

Quelques extensions

# •Quelques extensions:

- •.DOC : document Microsoft Word (95-2003-2001-2004)
- •DOCX : document Microsoft Word 2007
- •.XLS : feuille de calcul Microsoft Excel
- •XLS : feuille de calcul Microsoft Excel 2007
- •.EXE : exécutable (programme)
- •.GIF : image en format Gif (256 couleurs)
- •.JPG : photo en format jpeg (million de couleurs)
- •.MOV : film en format QuickTime
- •.AVI : film en format AVI

•.MP3 : musique en format MP3

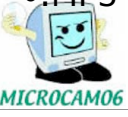

 $28$ 

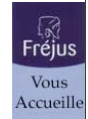

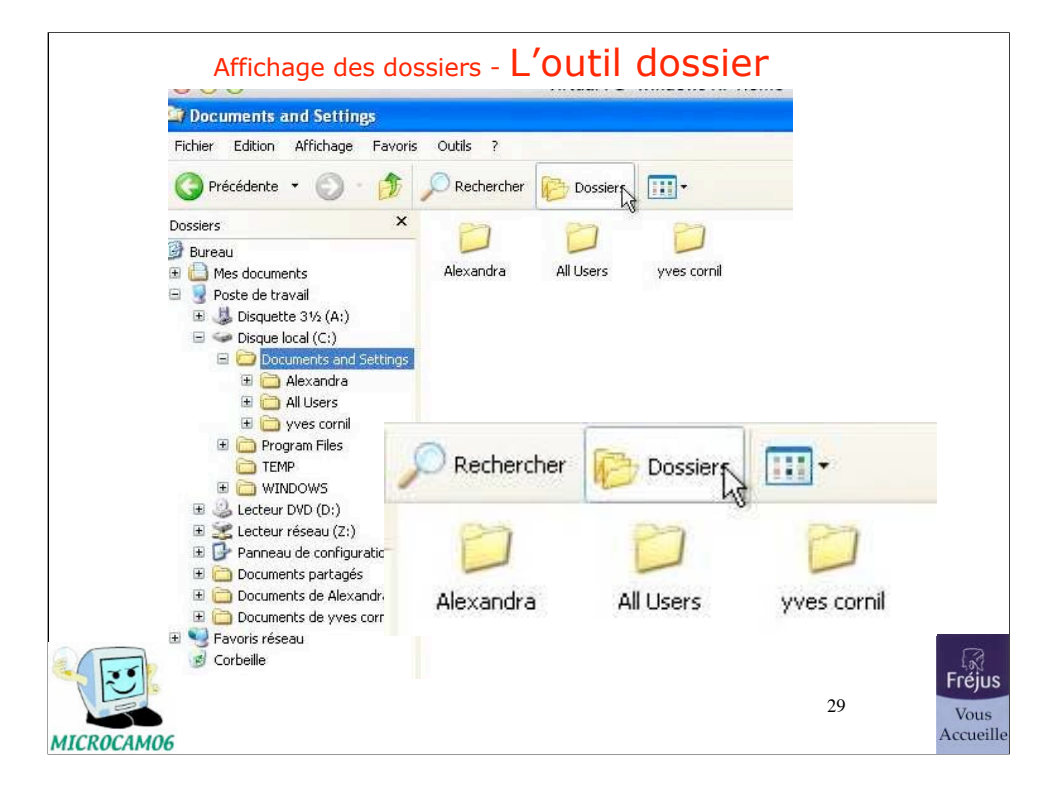

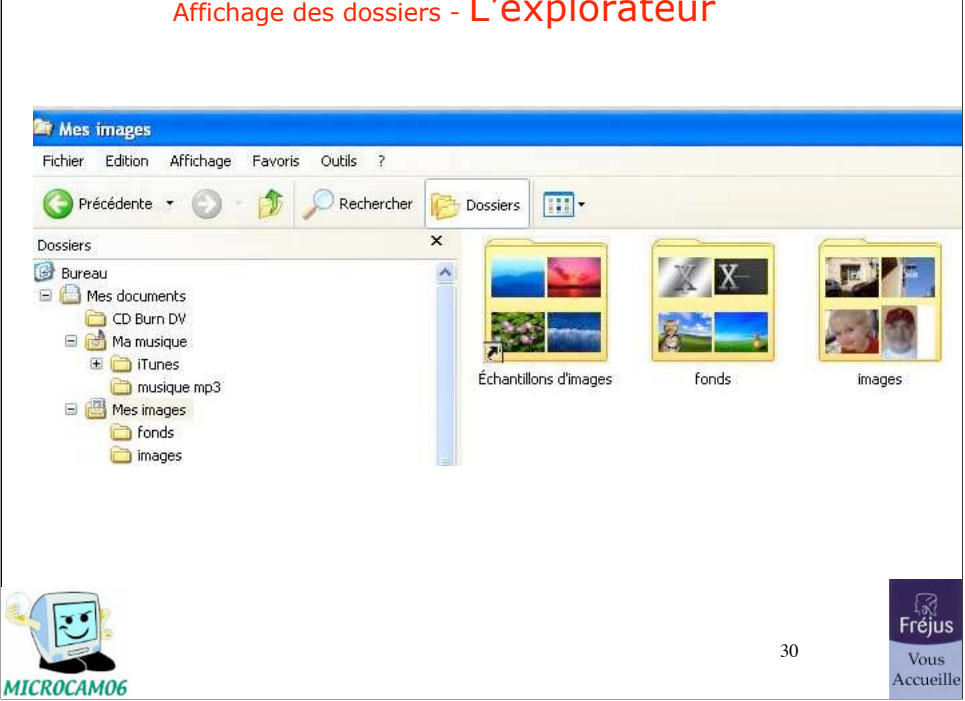

# Affichage des dossiers - L'explorateur

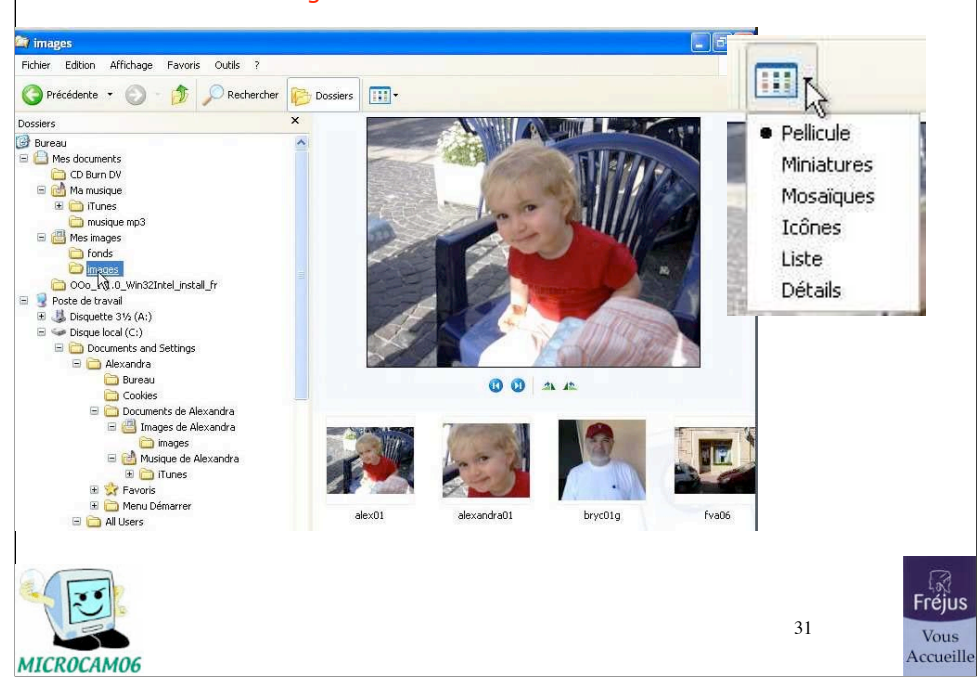

### Affichage des dossiers - Pellicules

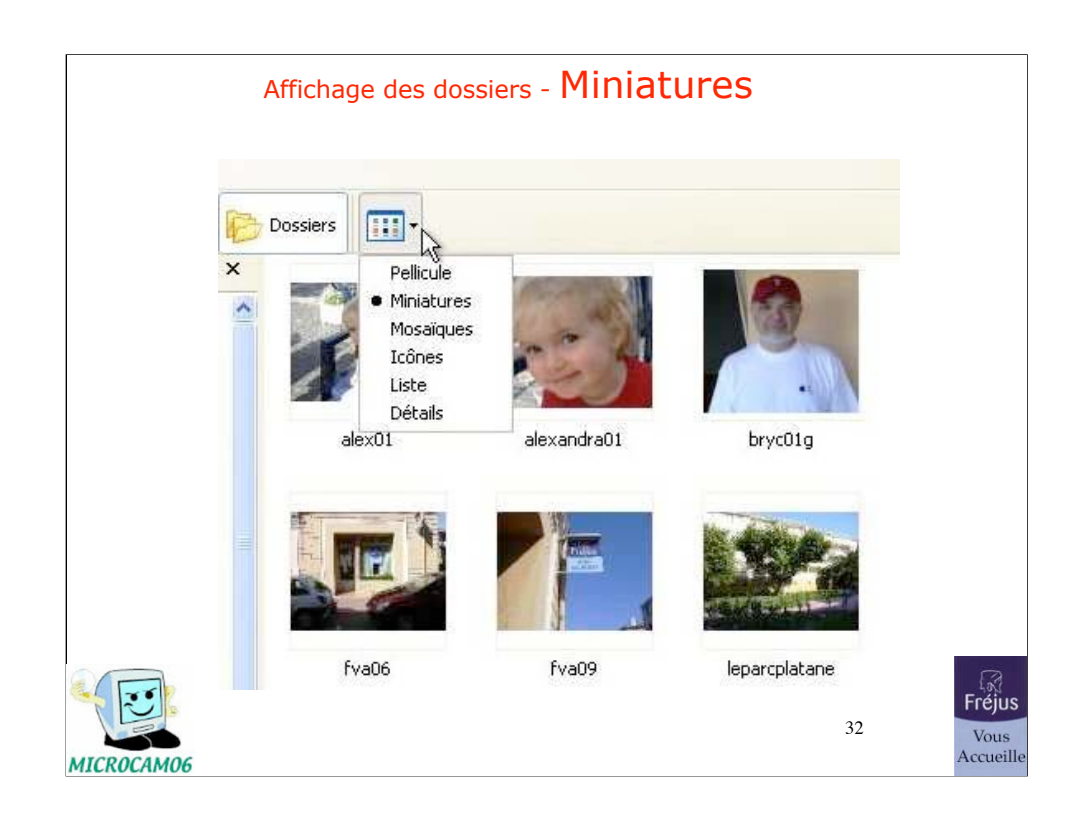

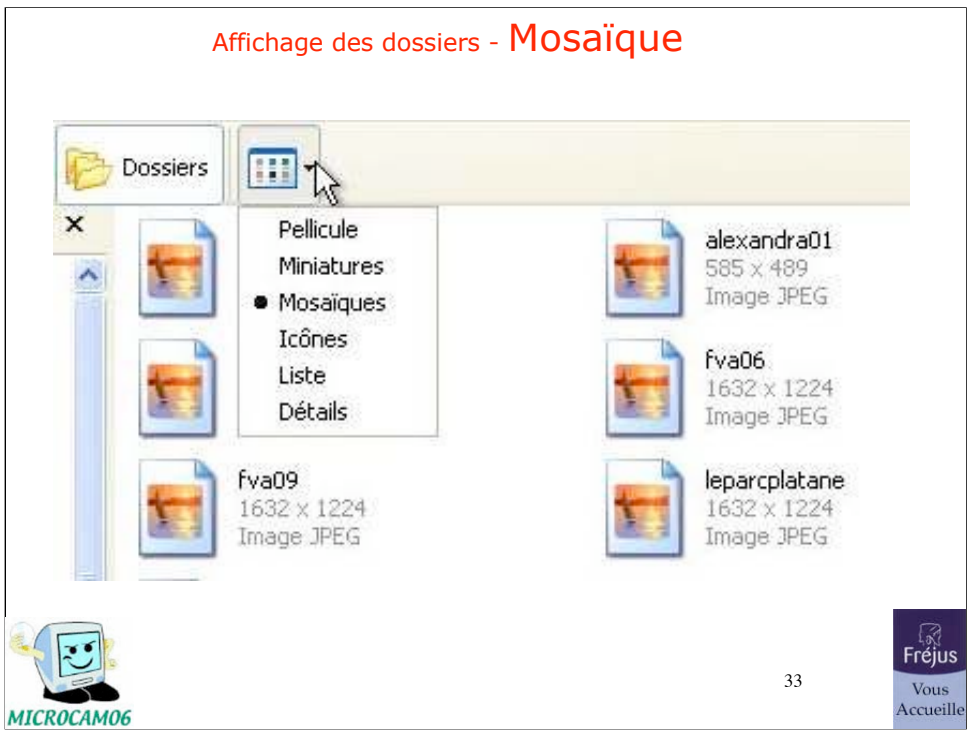

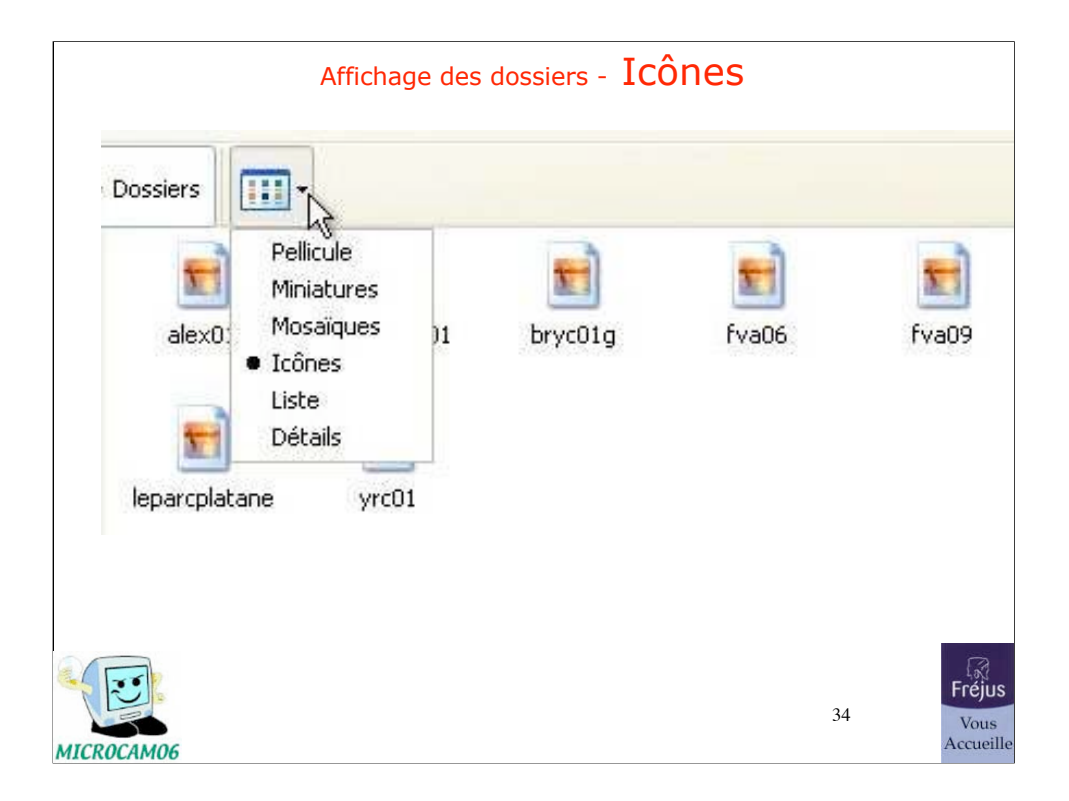

 $F<sub>1</sub>$ Vous<br>Accueille

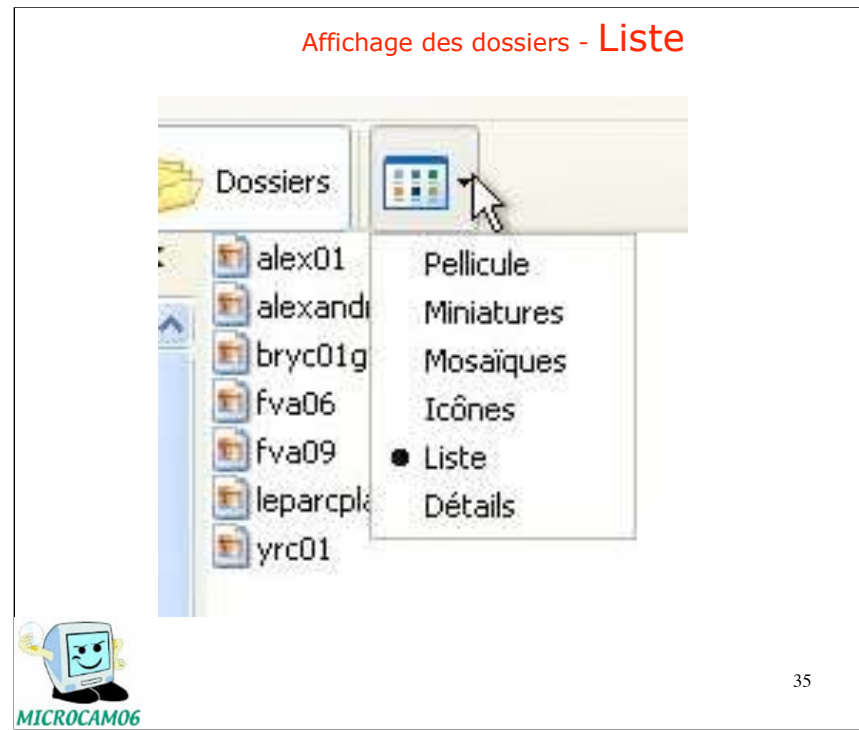

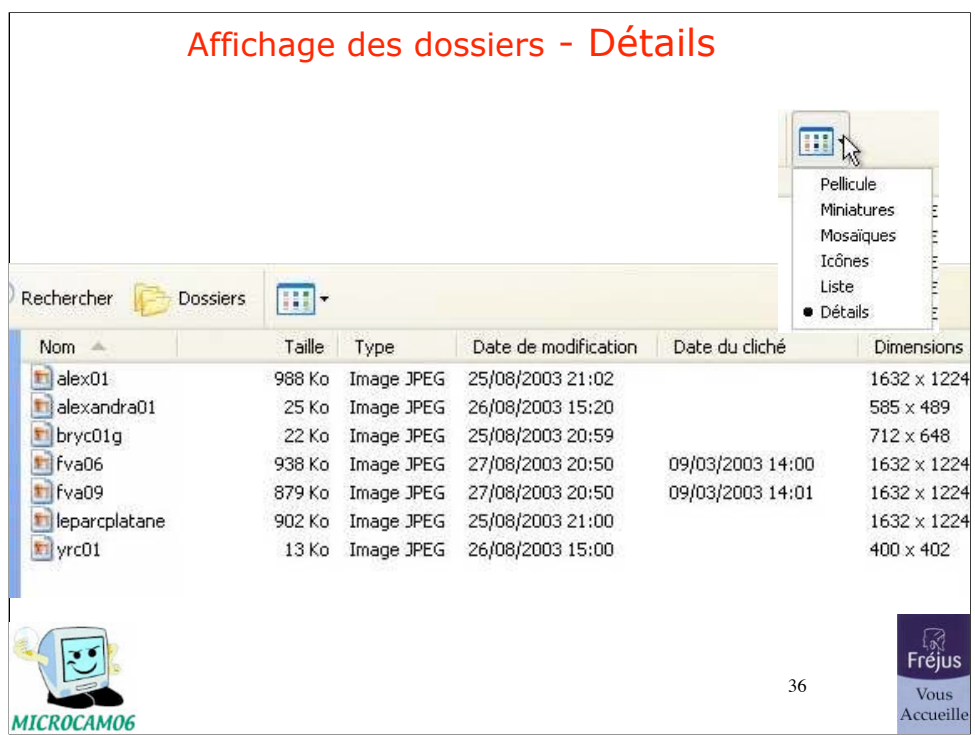
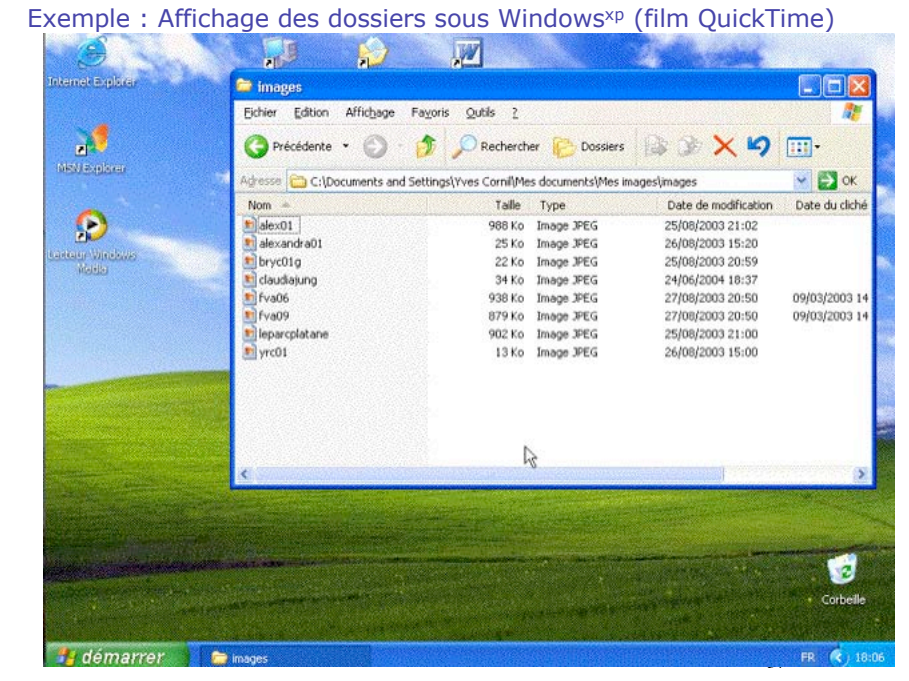

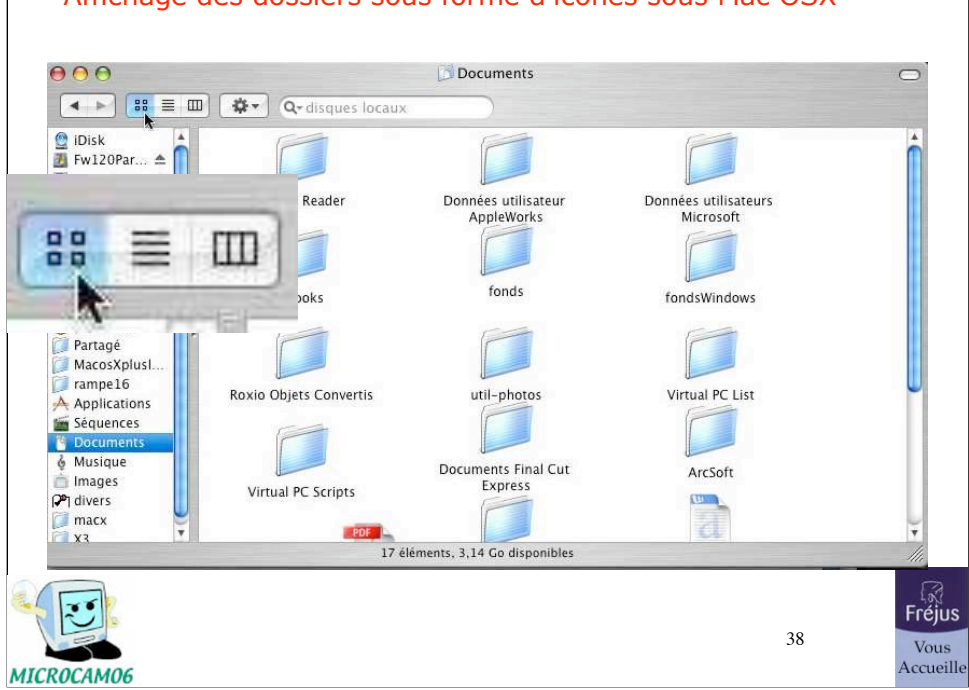

## Affichage des dossiers sous forme d'icônes sous Mac OSX

## Affichage des dossiers sous forme de liste sous Mac OSX

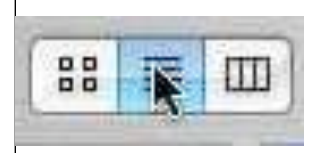

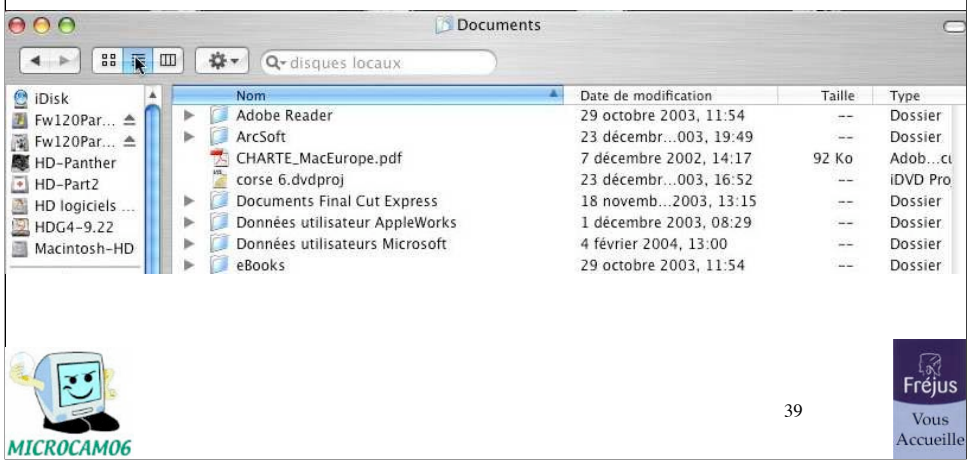

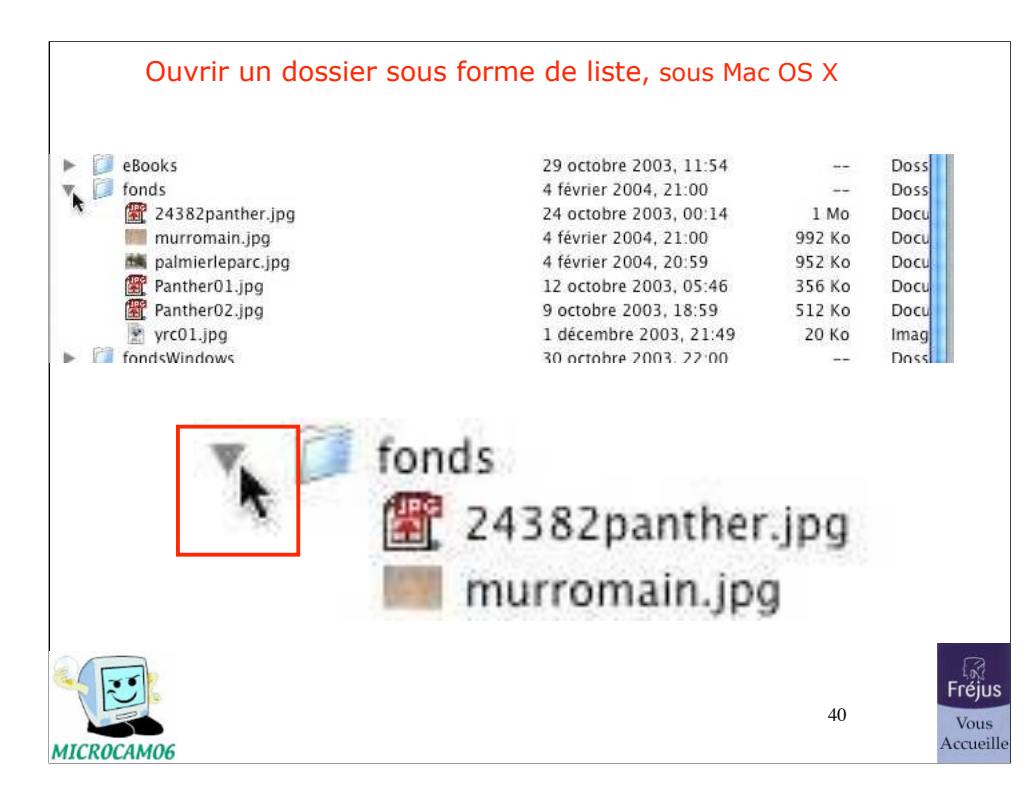

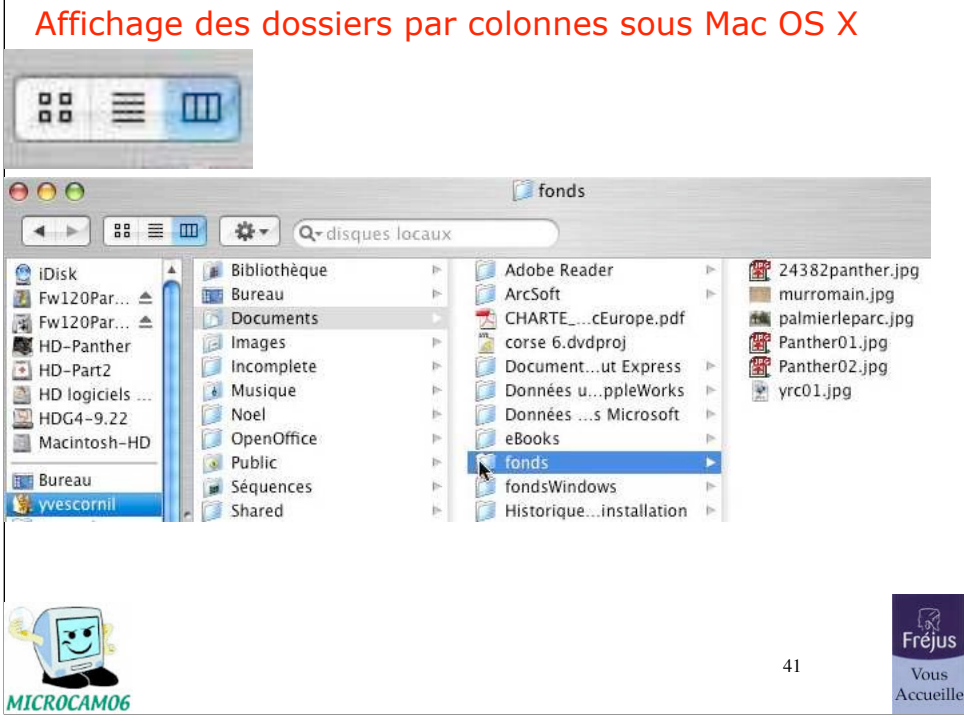

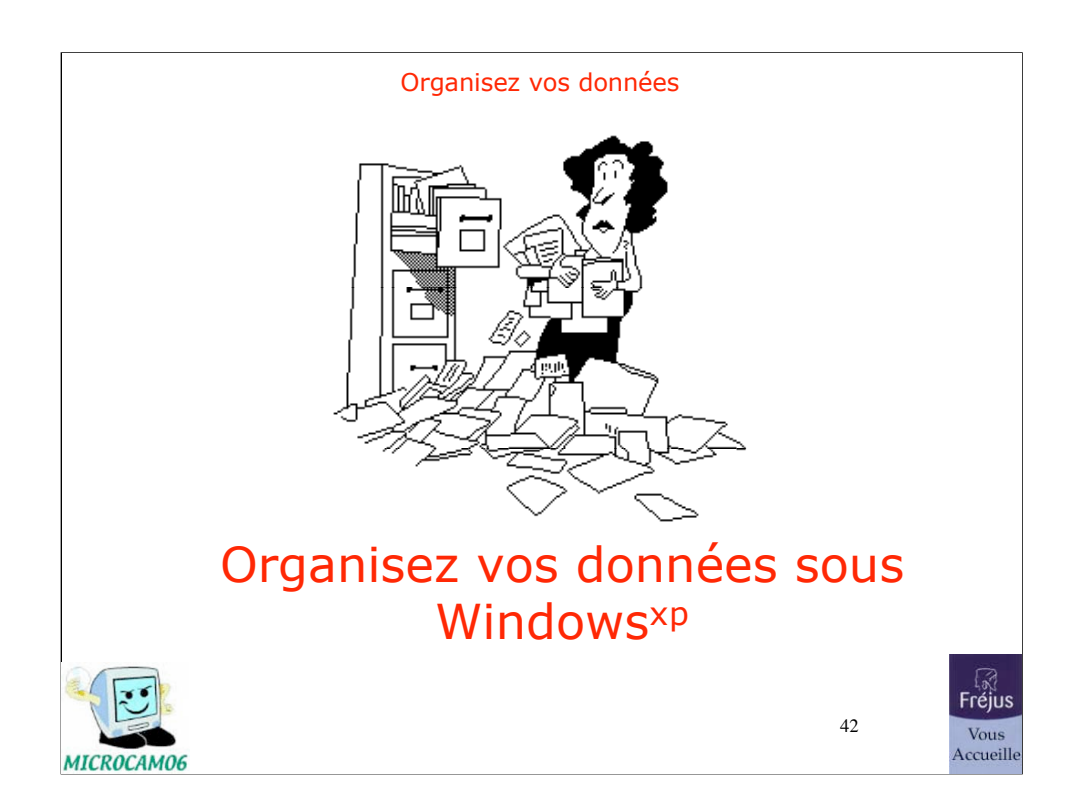

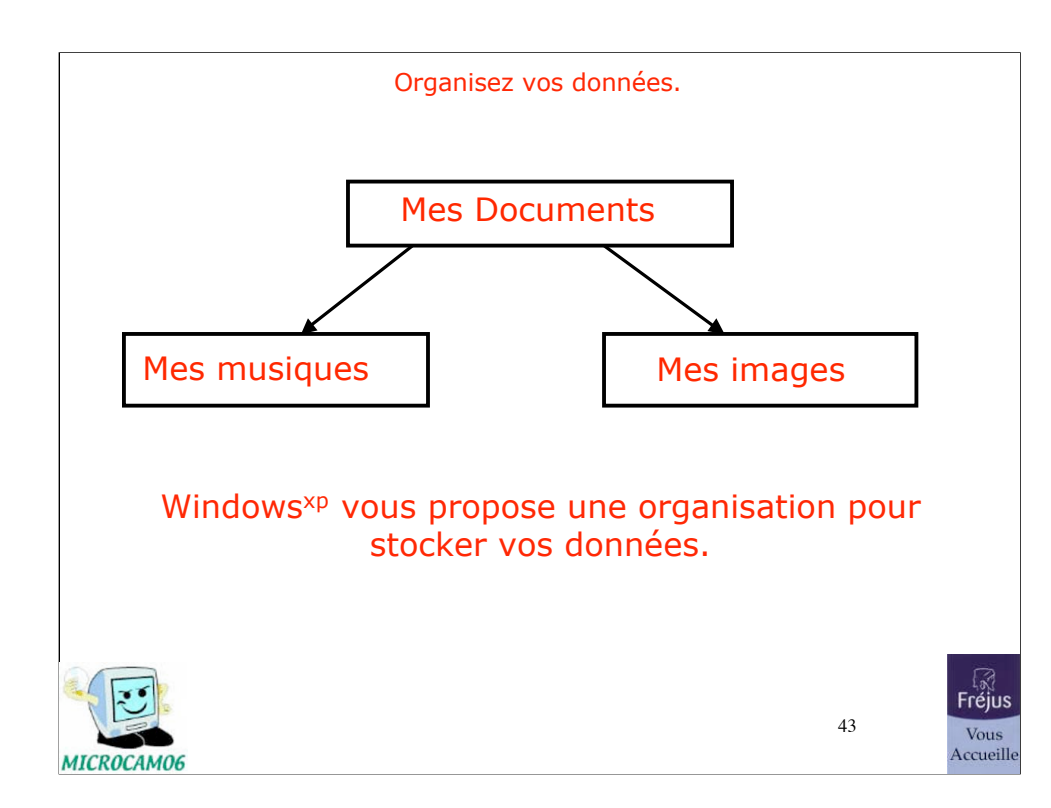

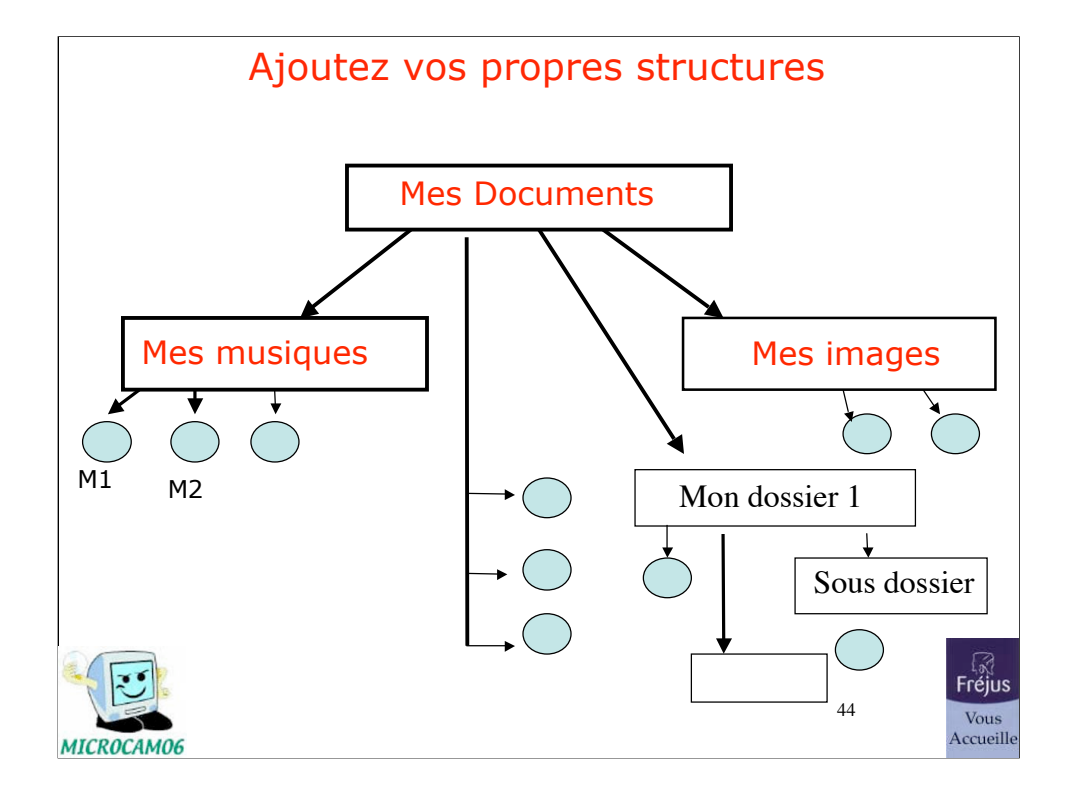

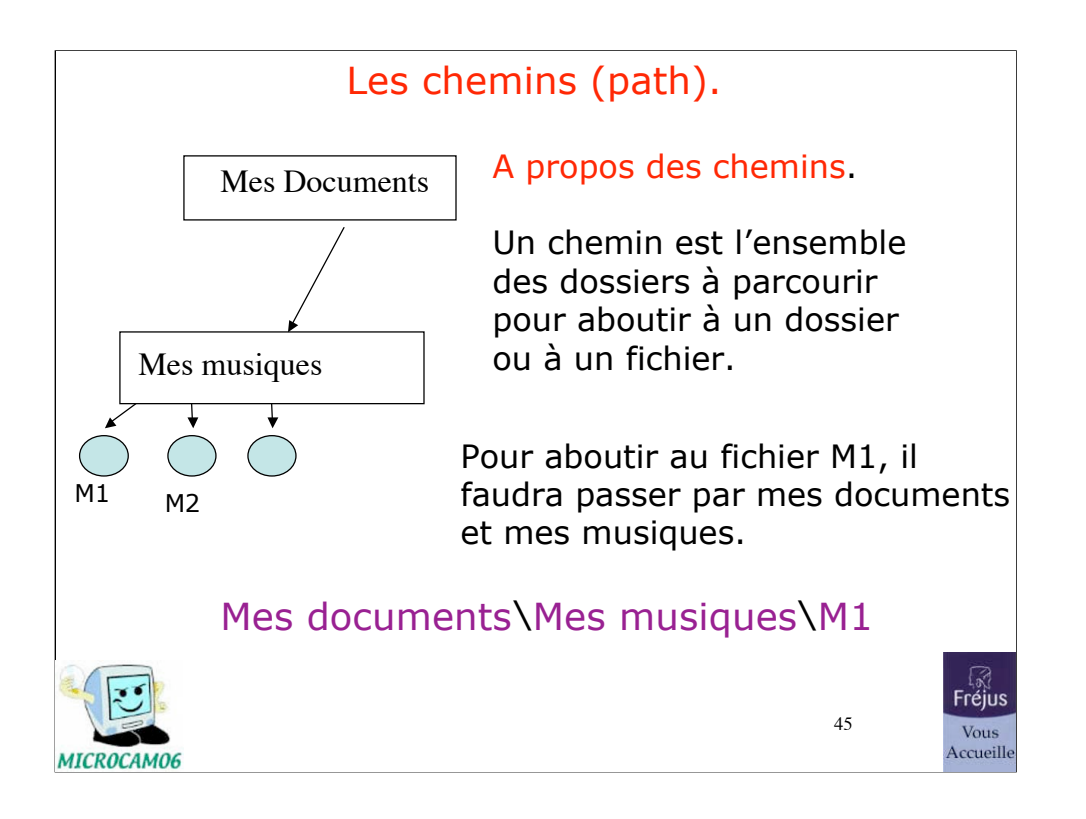

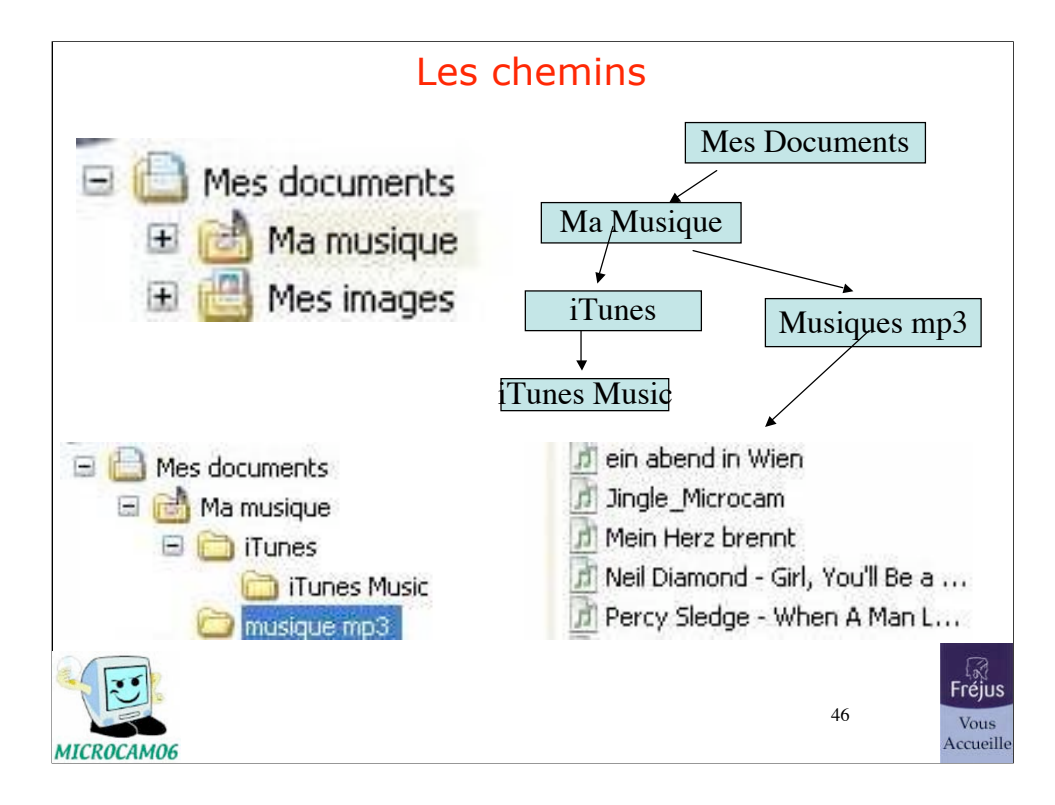

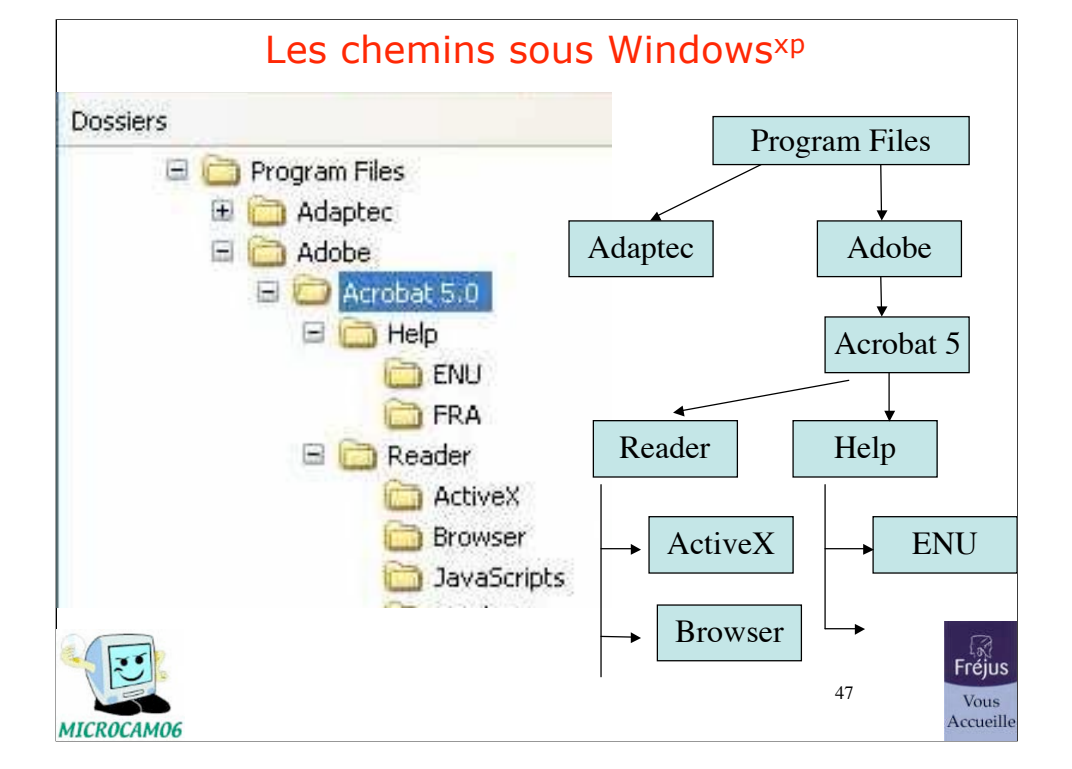

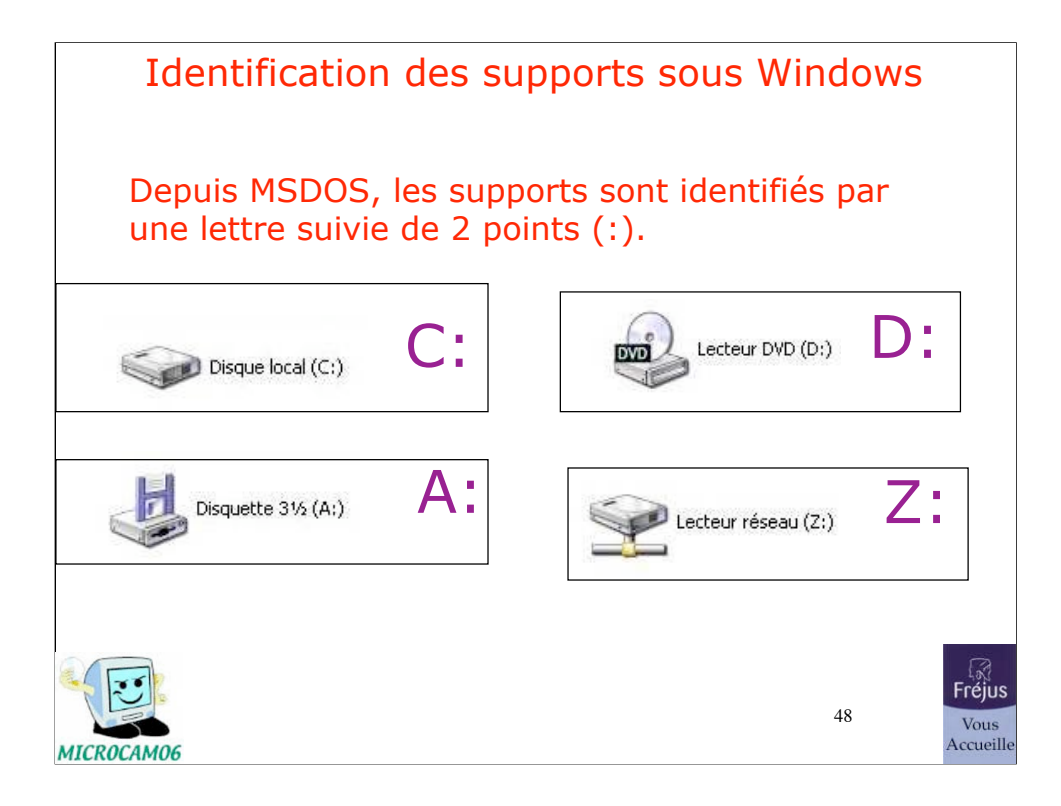

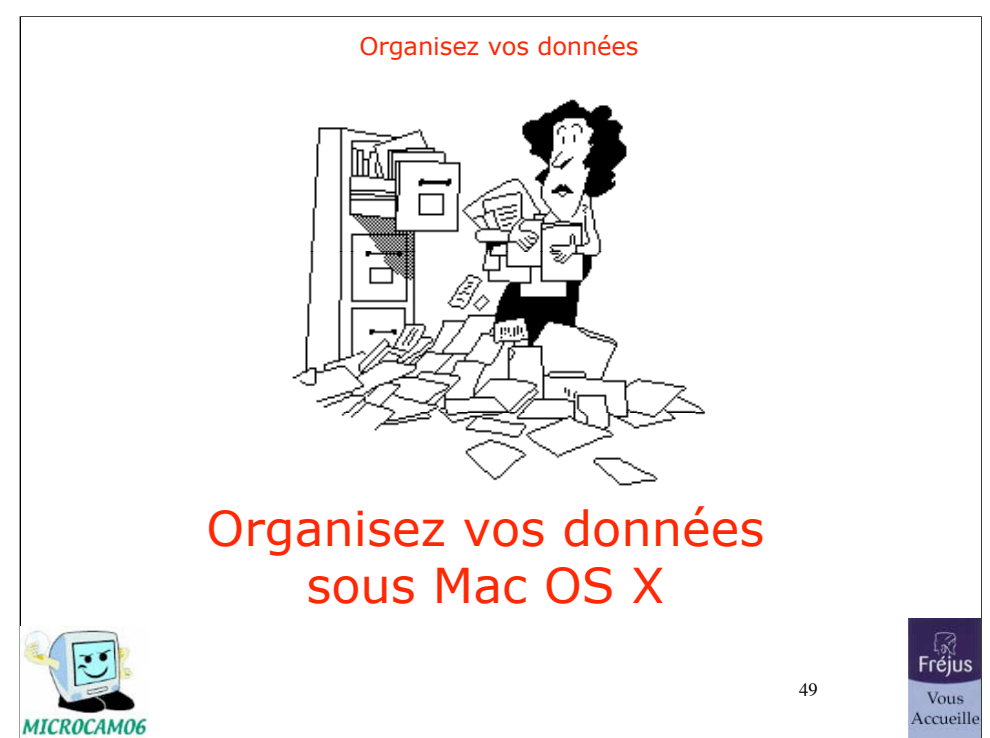

30/07/07

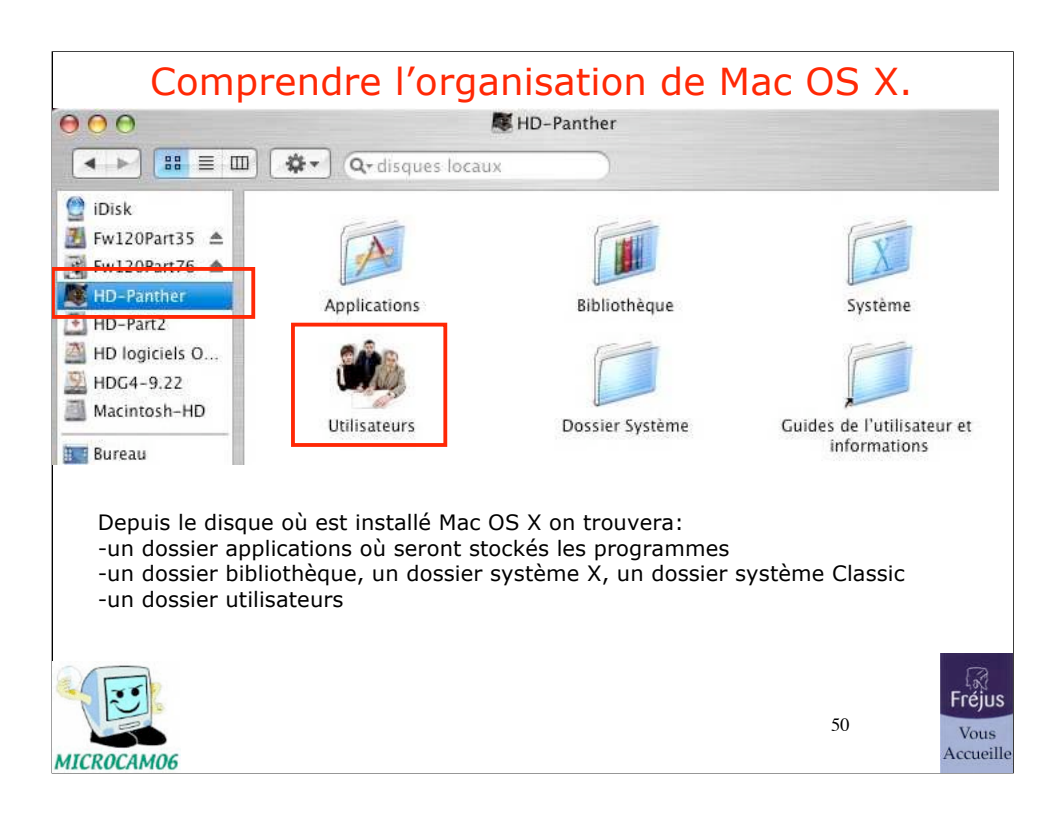

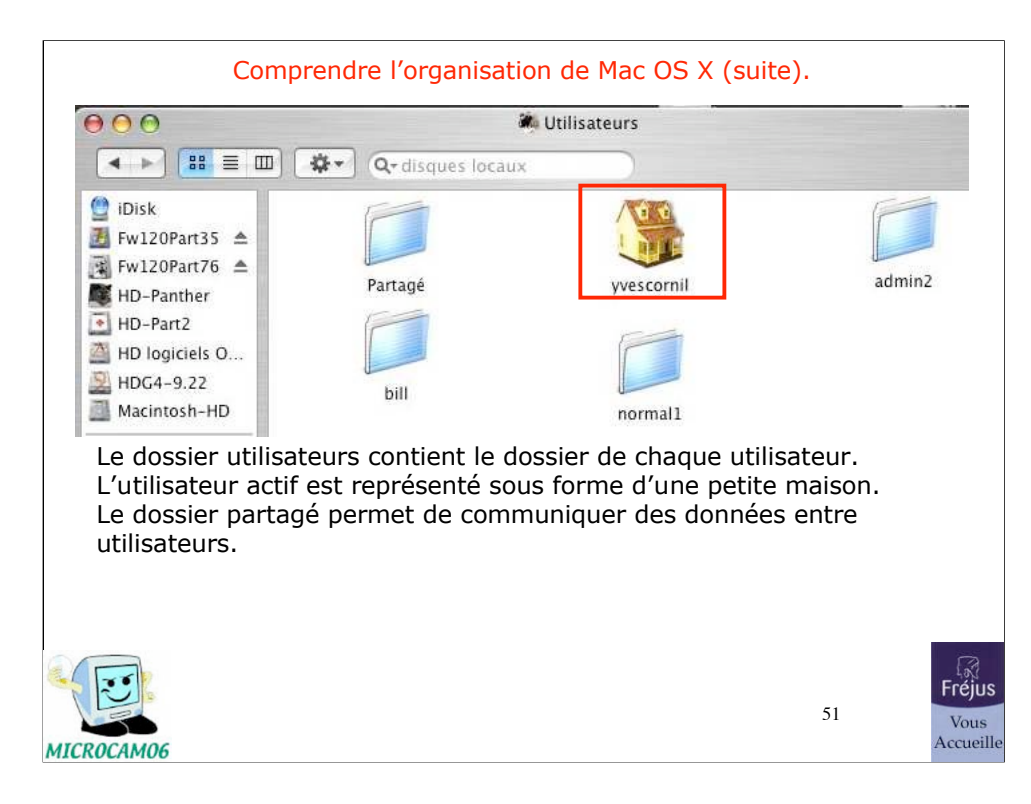

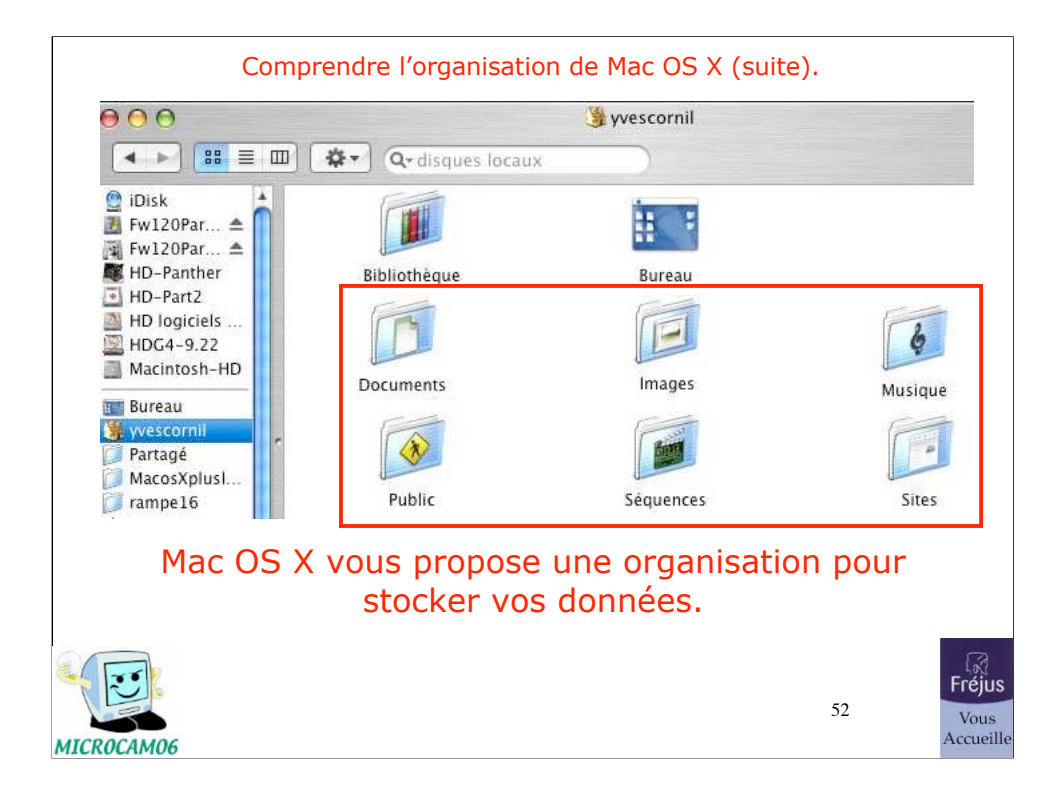

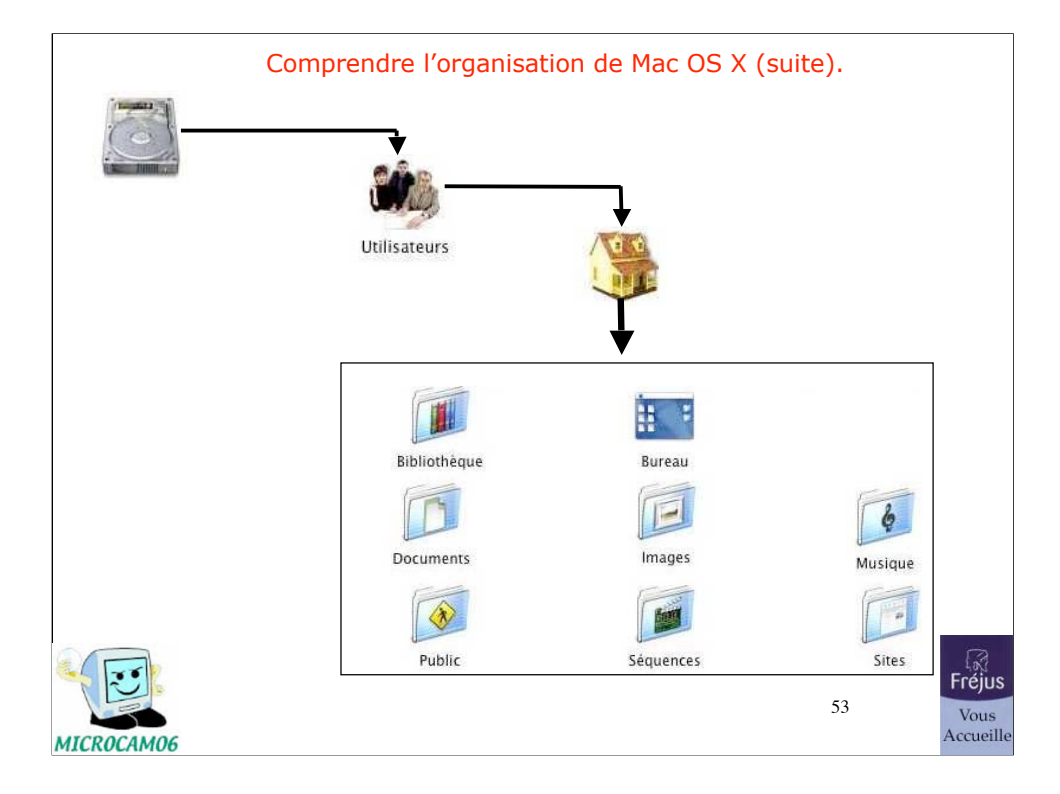

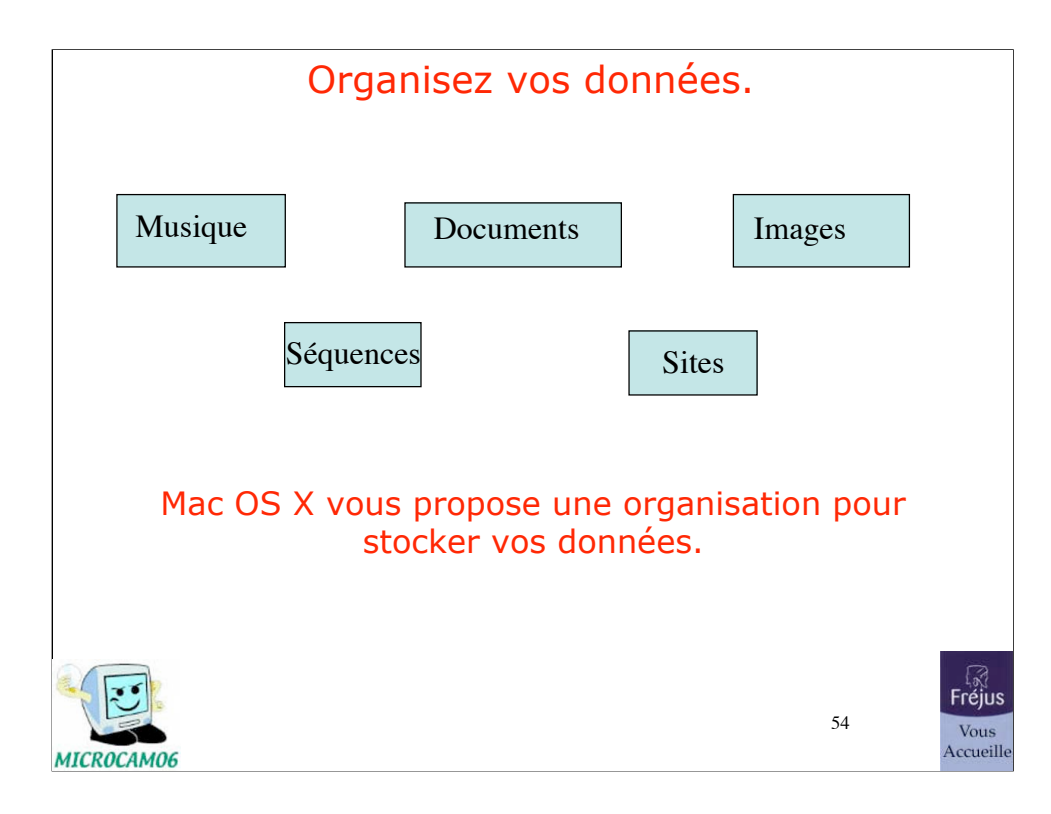

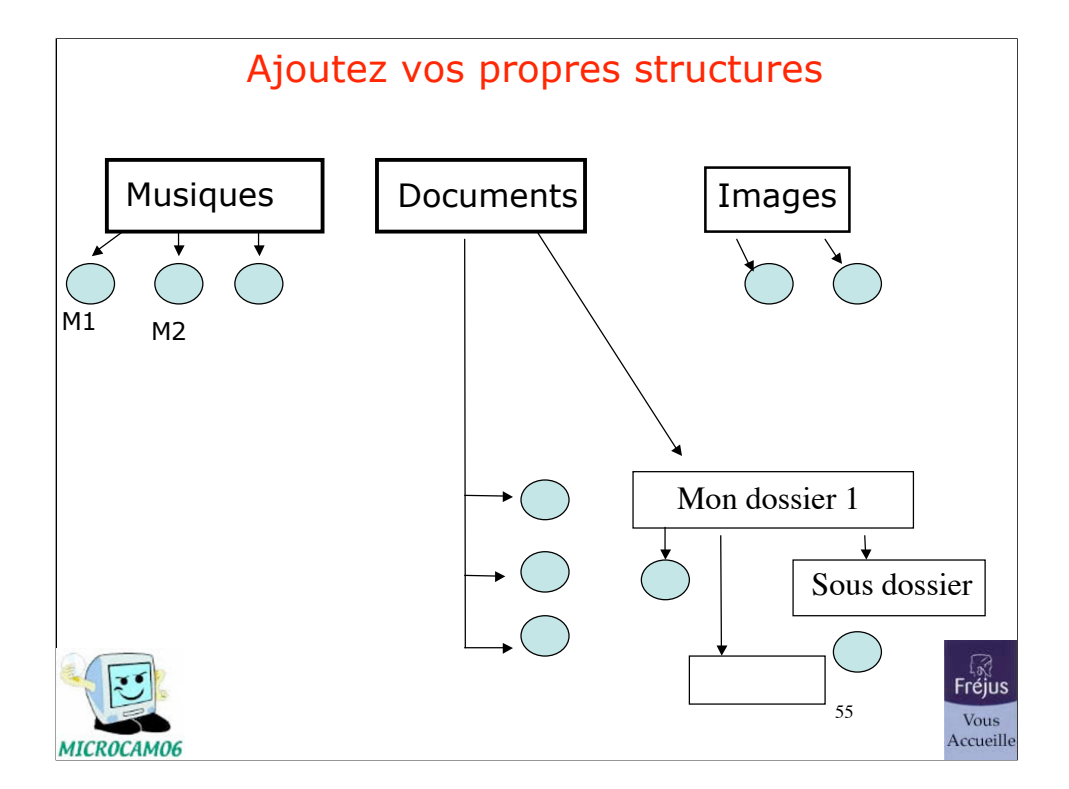

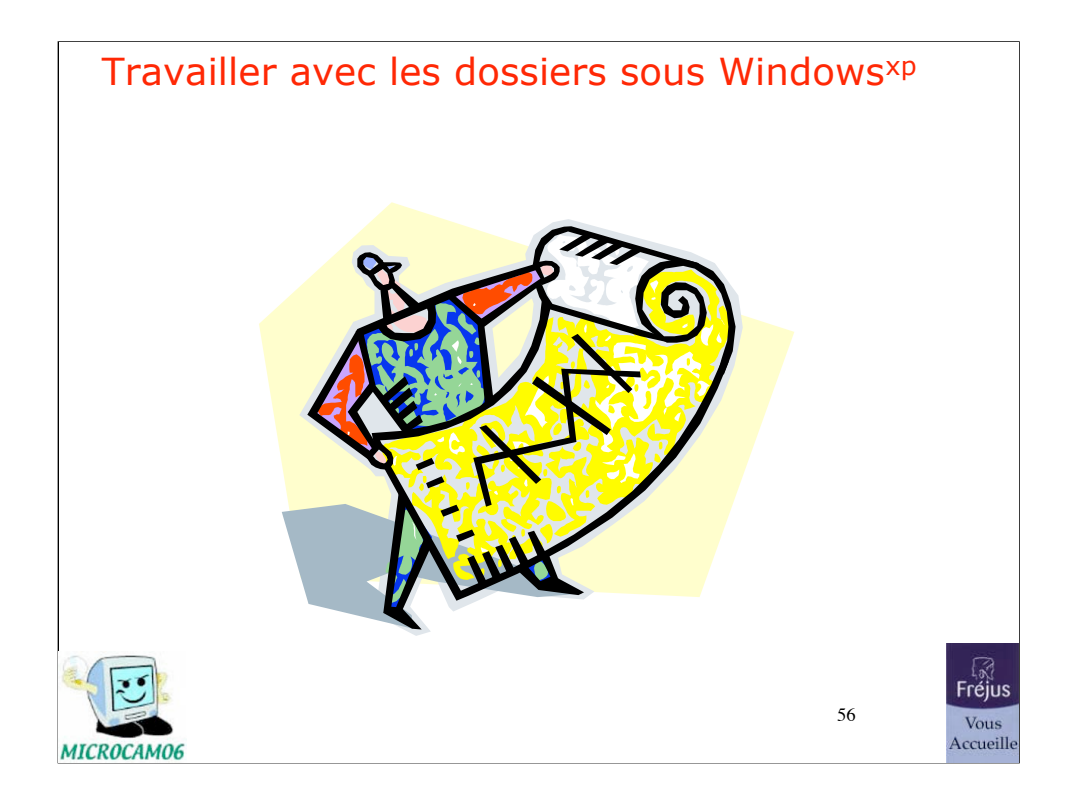

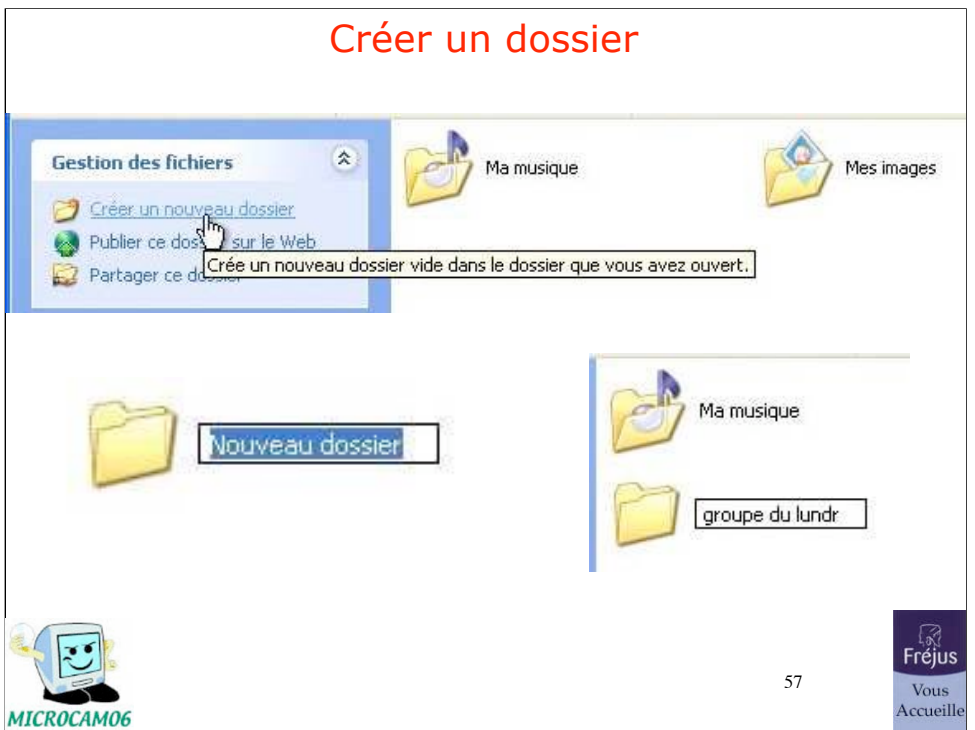

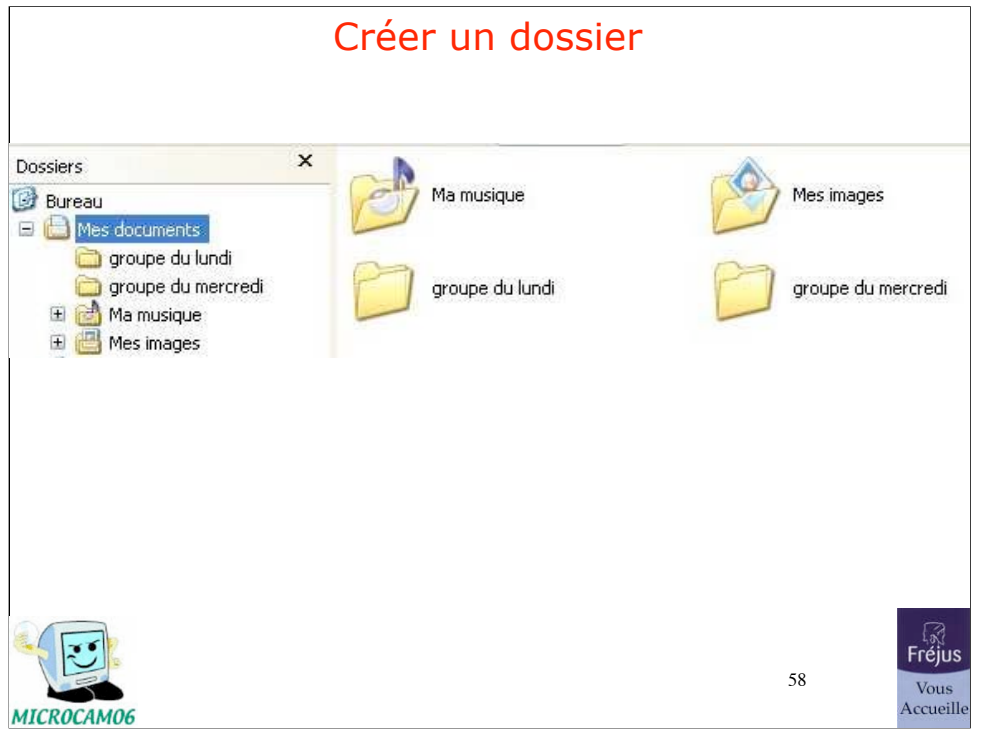

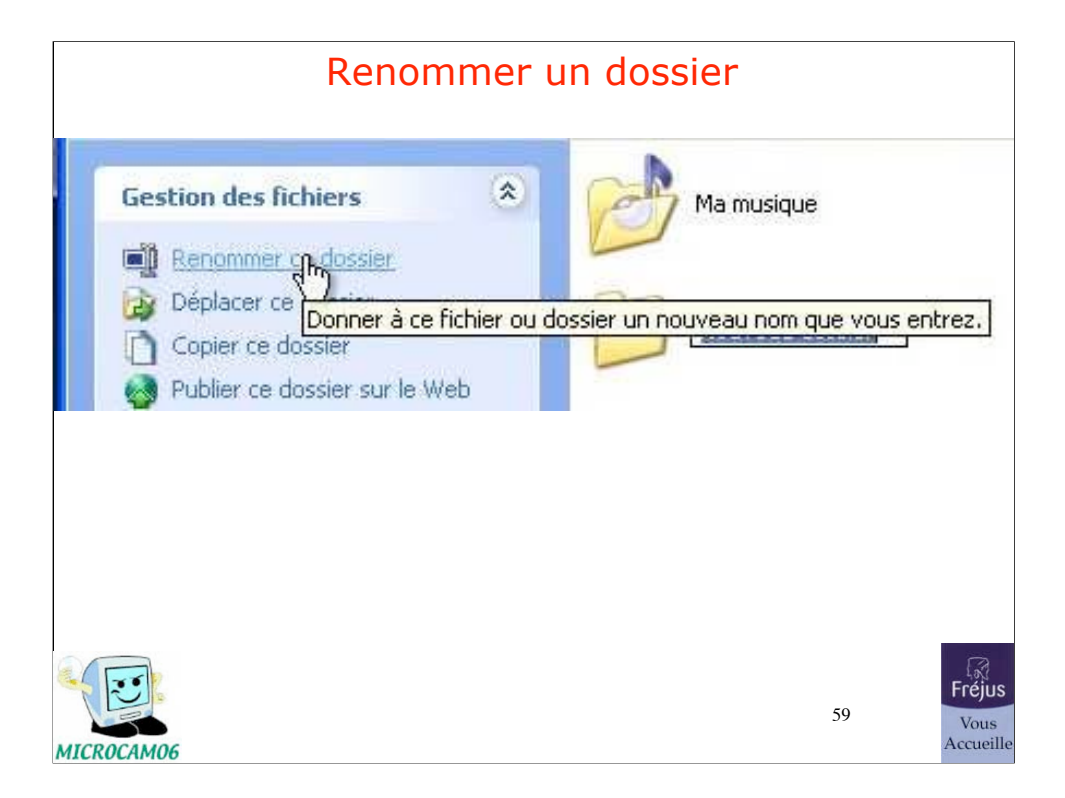

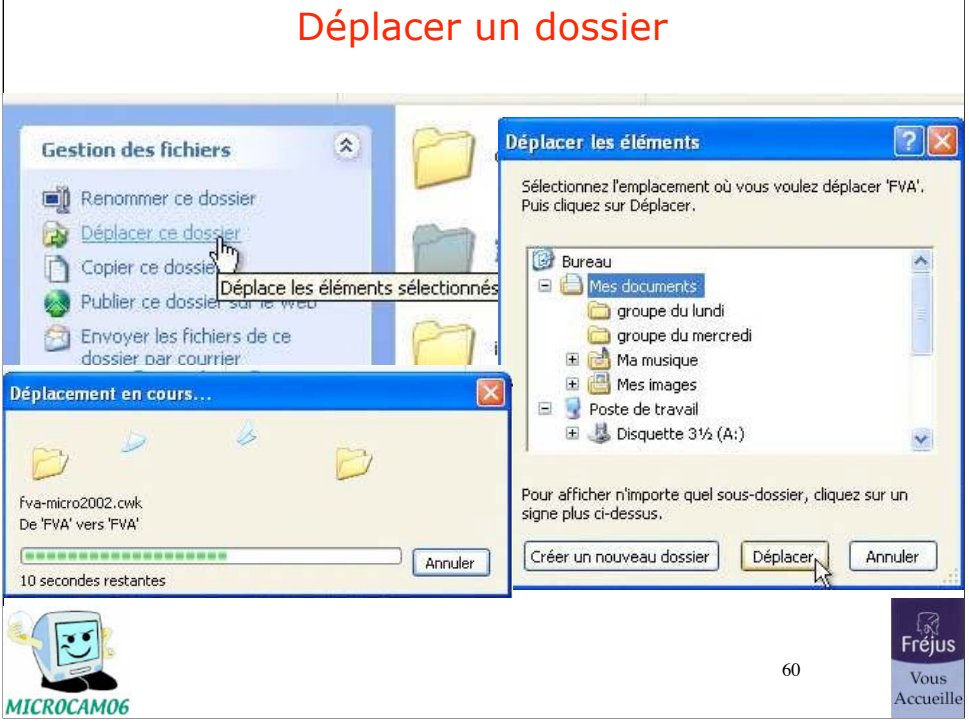

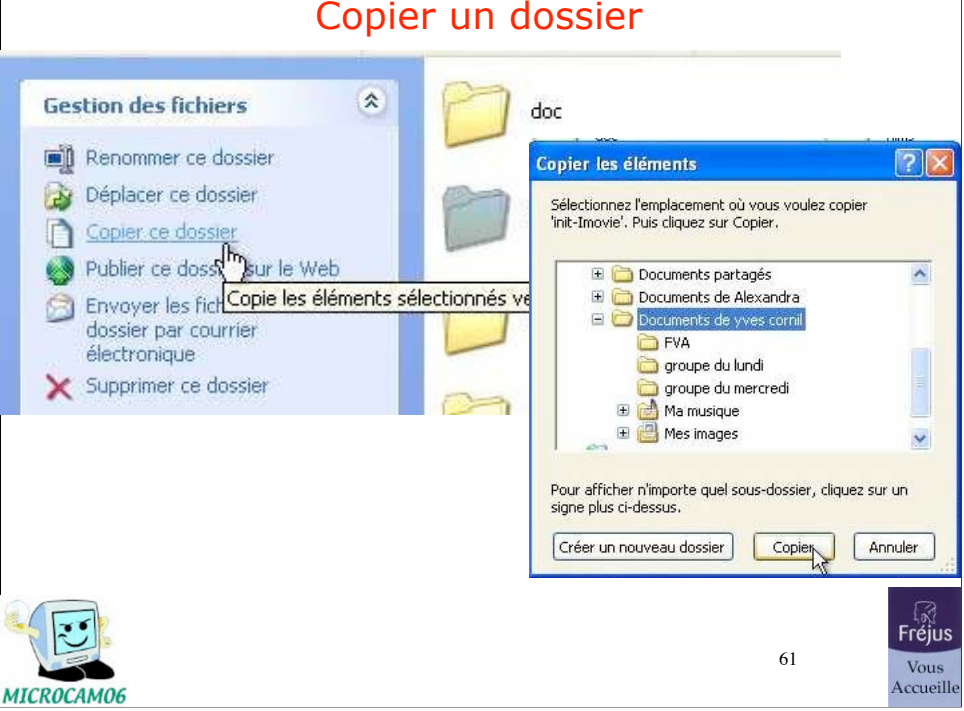

# Copier un dossier

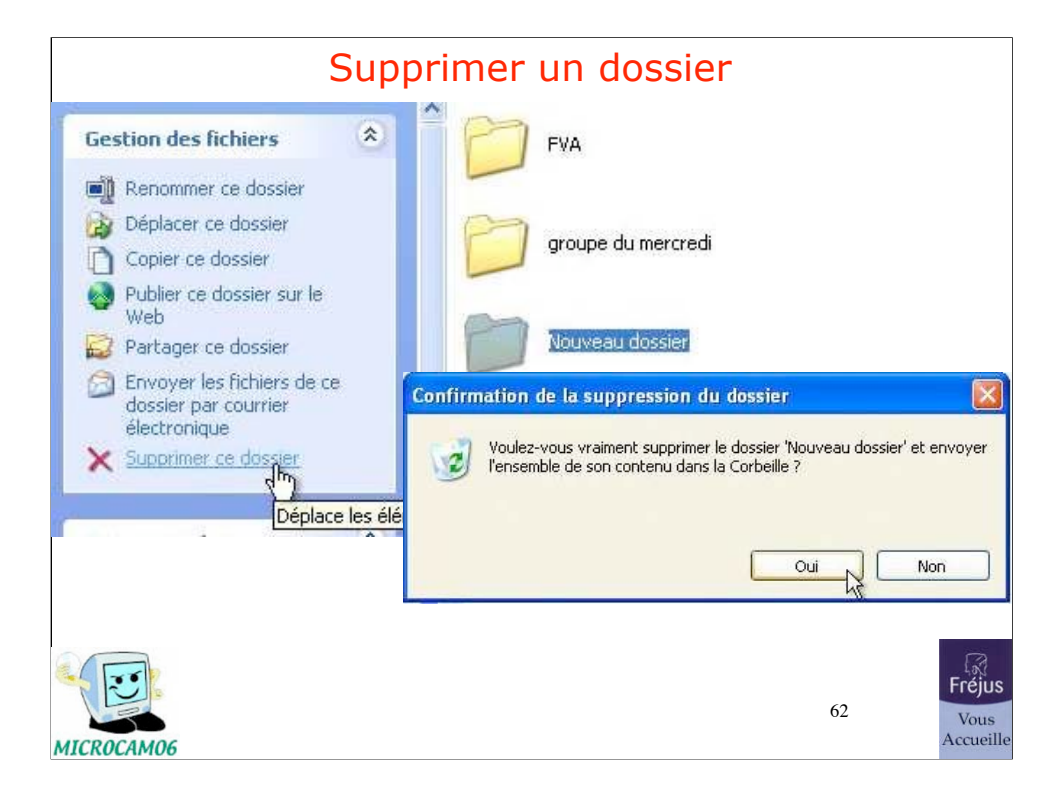

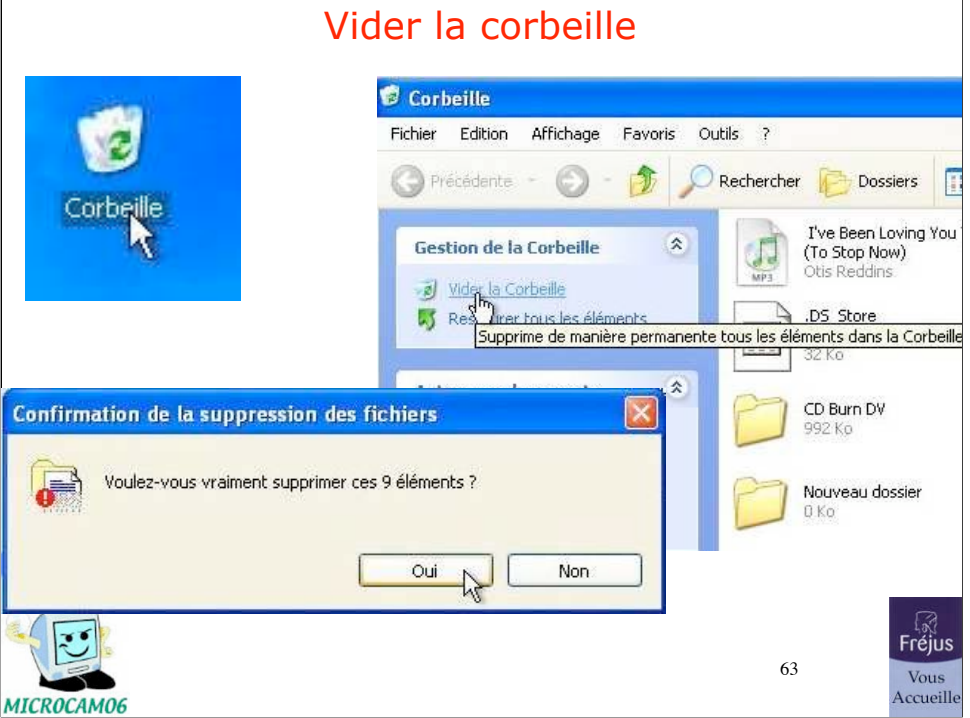

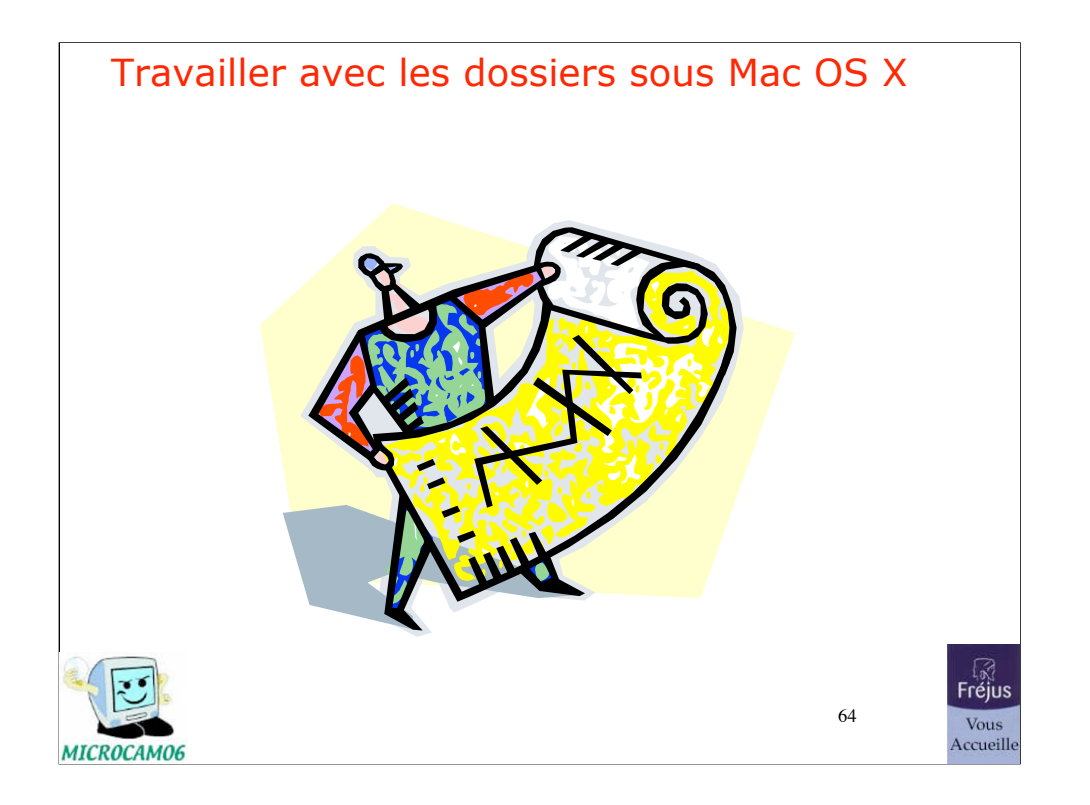

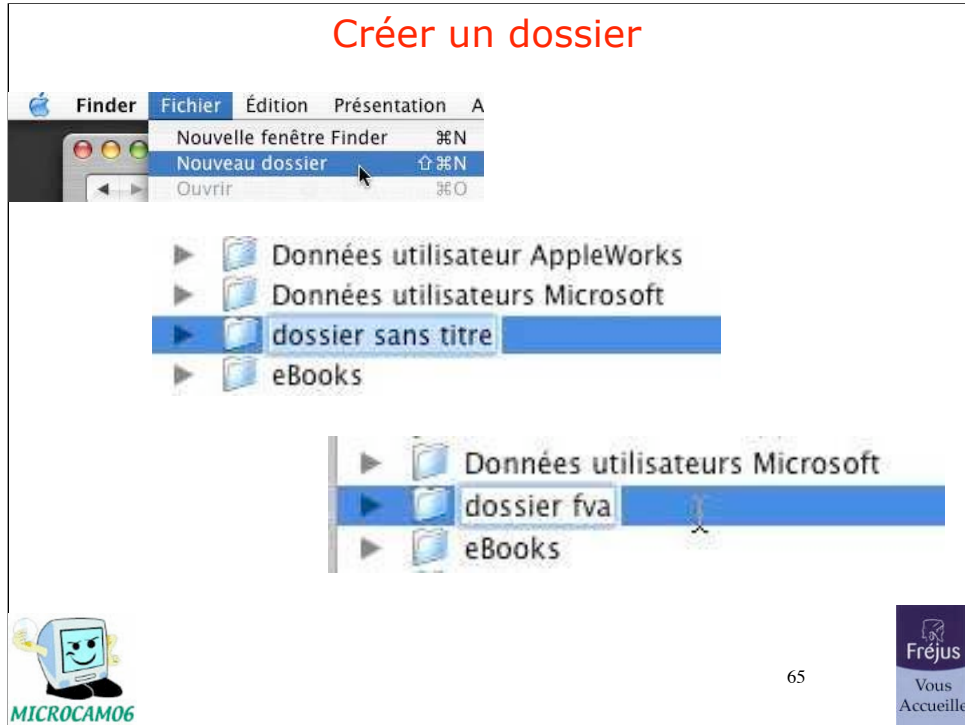

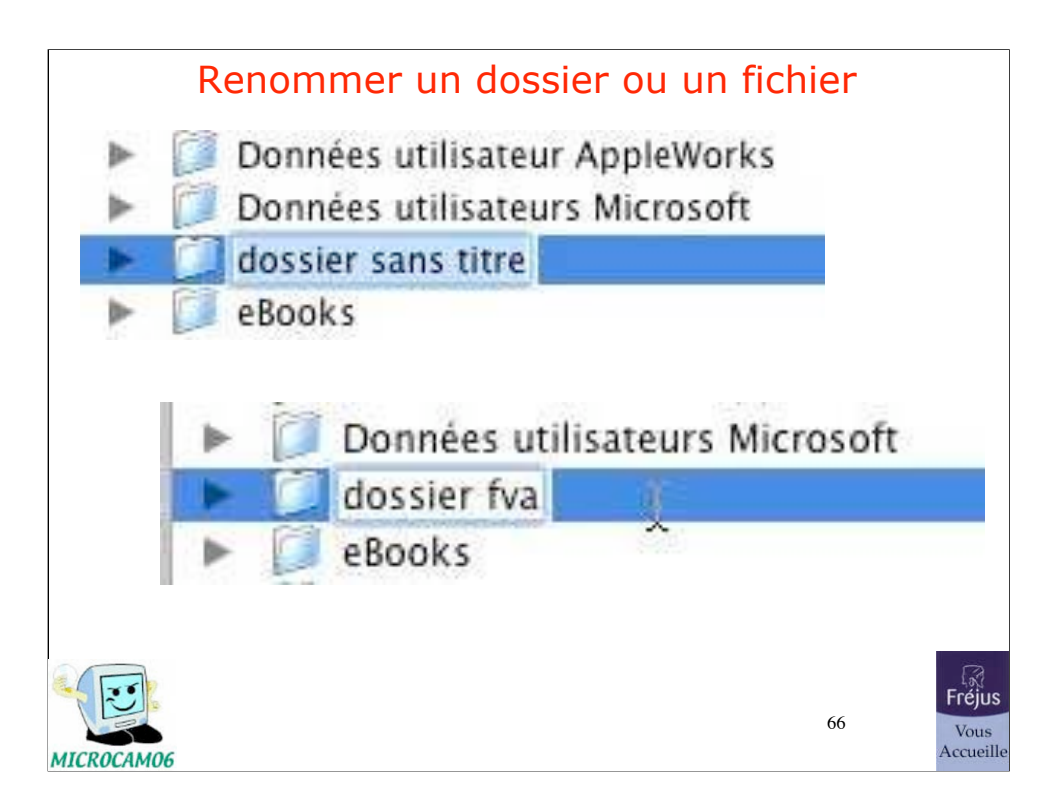

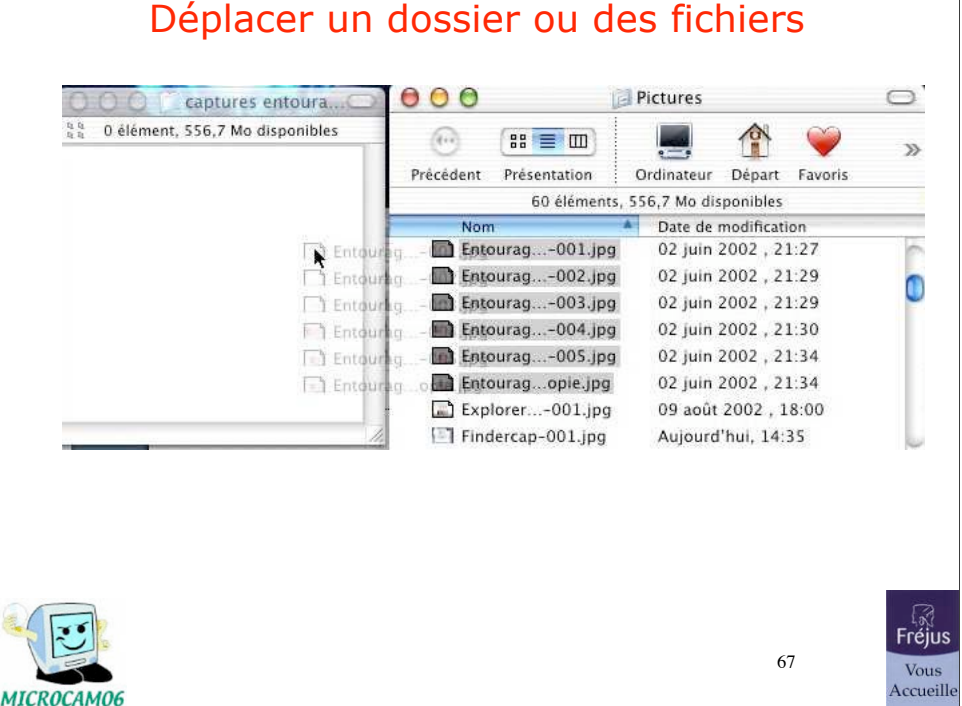

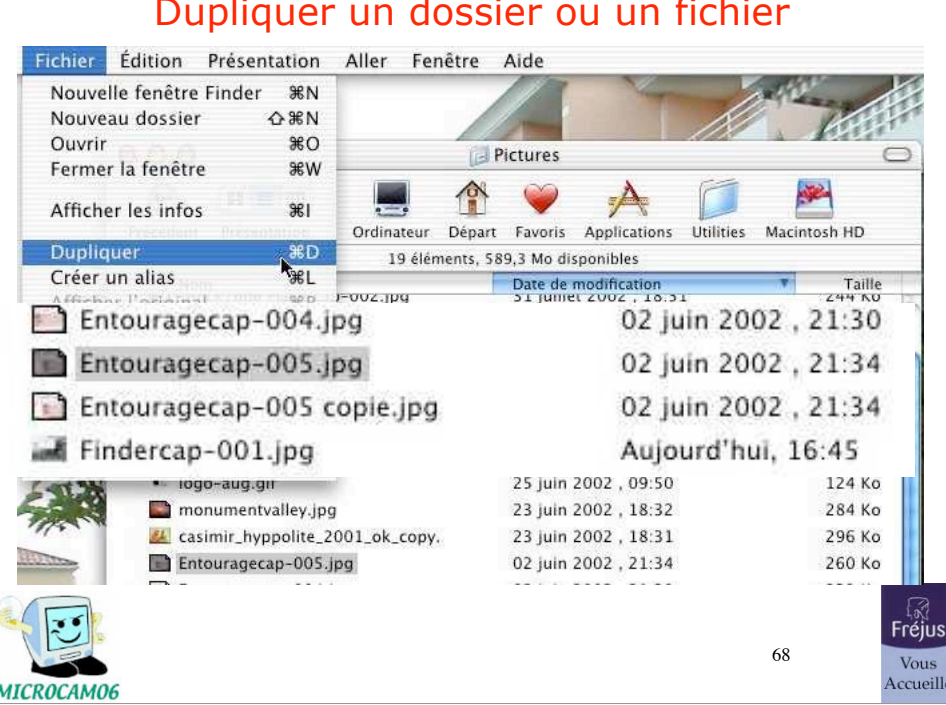

## Dupliquer un dossier ou un fichier

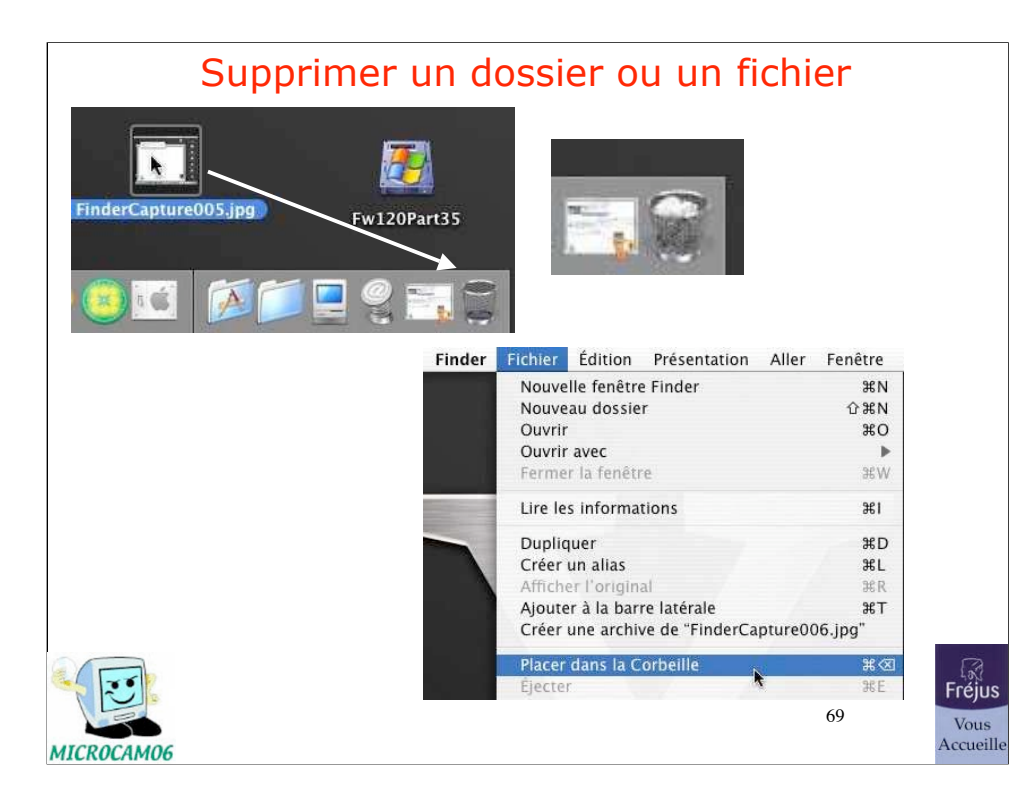

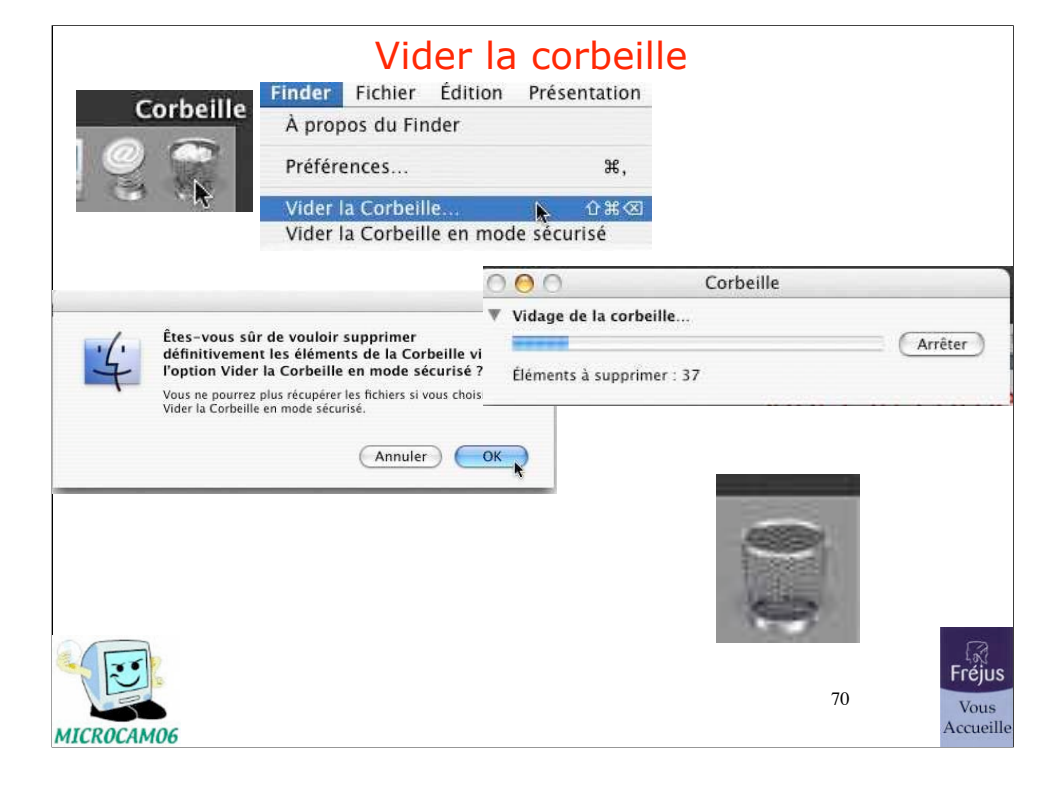

## Accéder plus rapidement à un programme

Accéder plus rapidement à un programme sous Windows<sup>xp</sup>

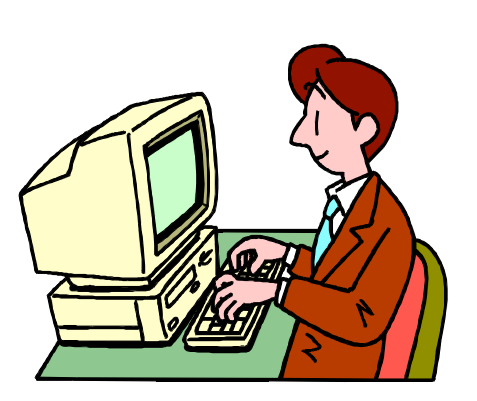

71

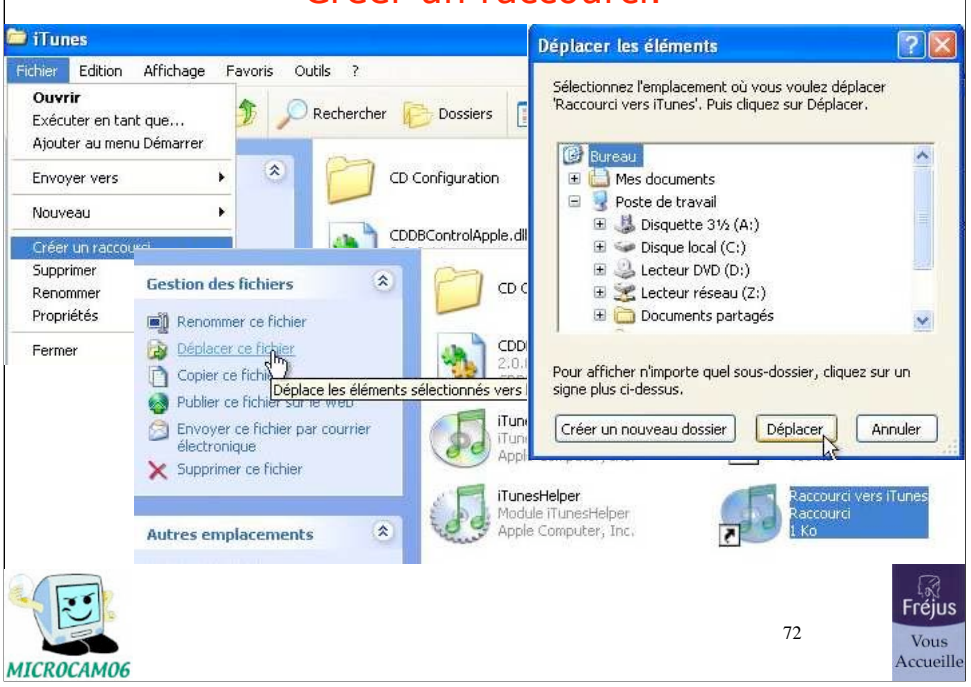

## Créer un raccourci.
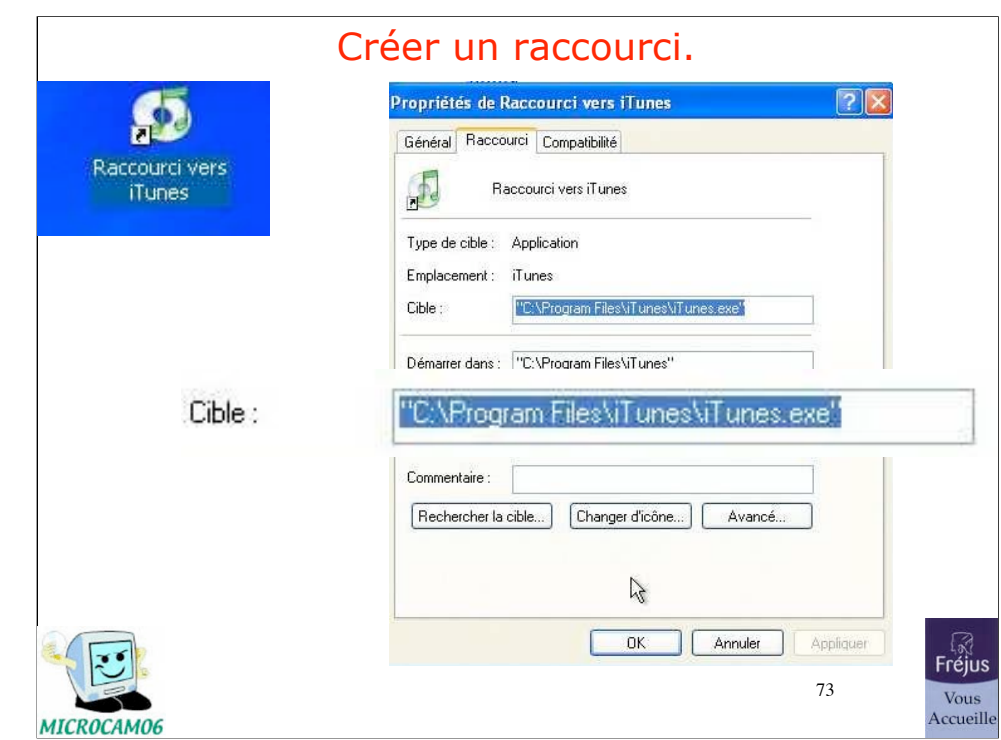

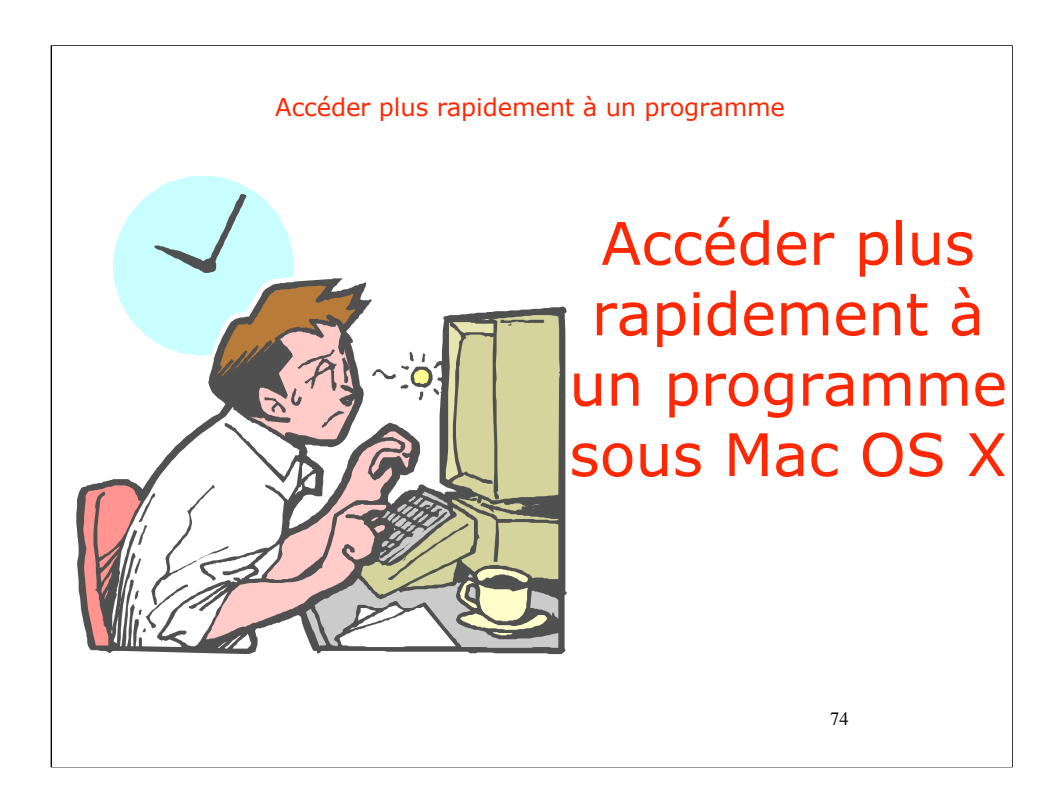

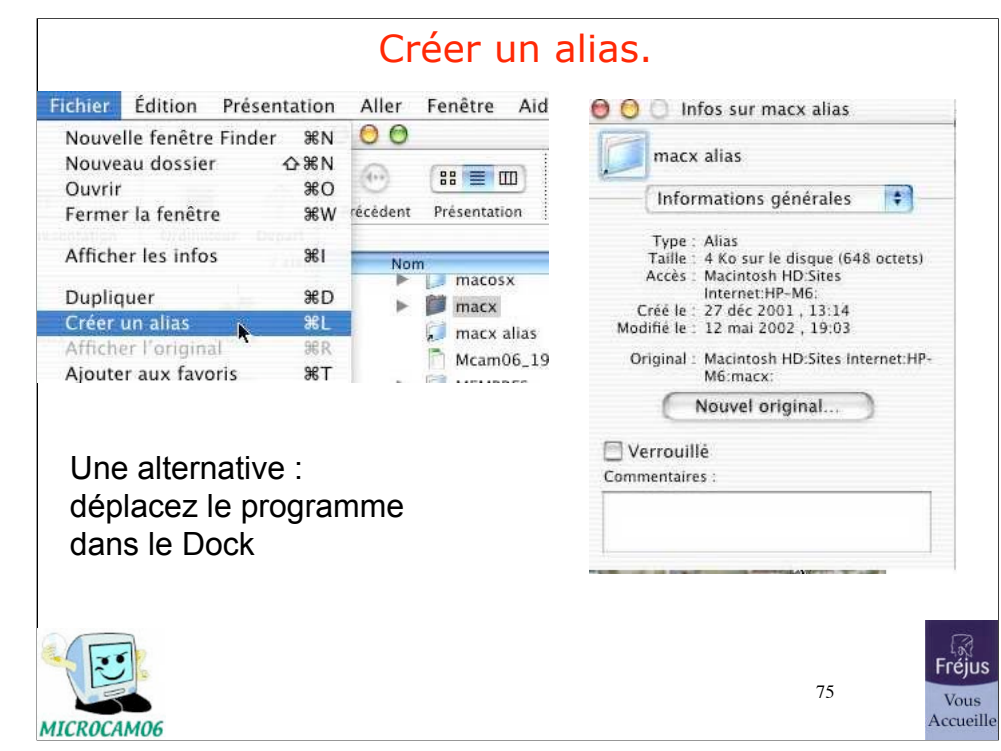

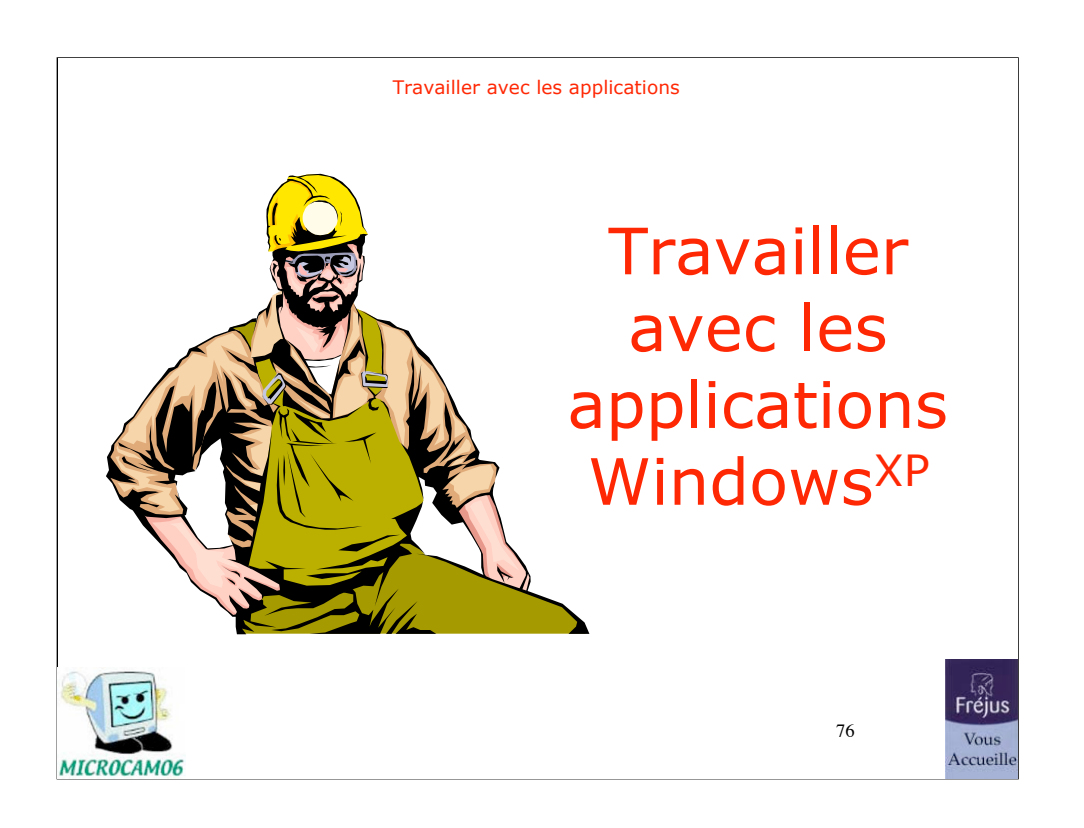

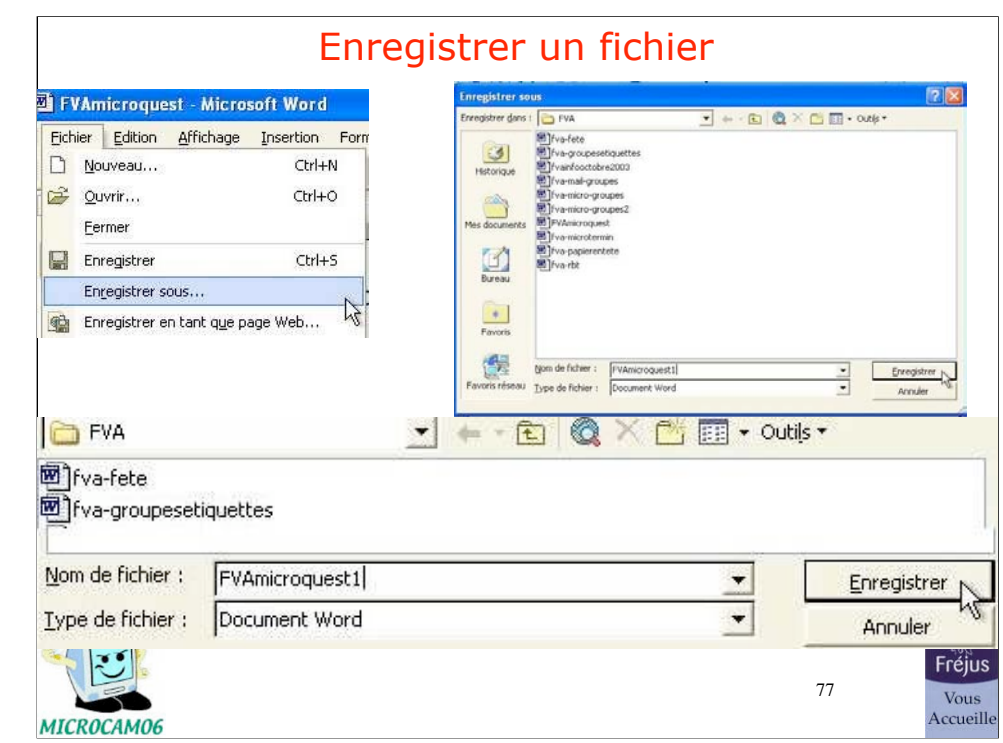

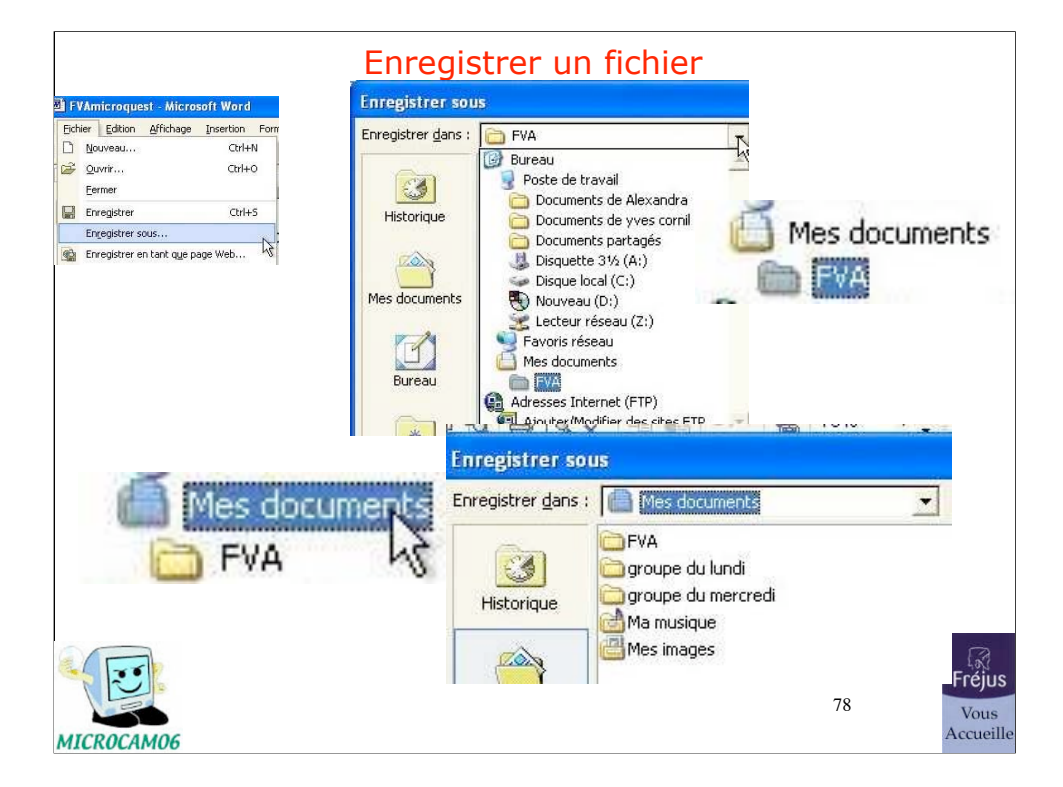

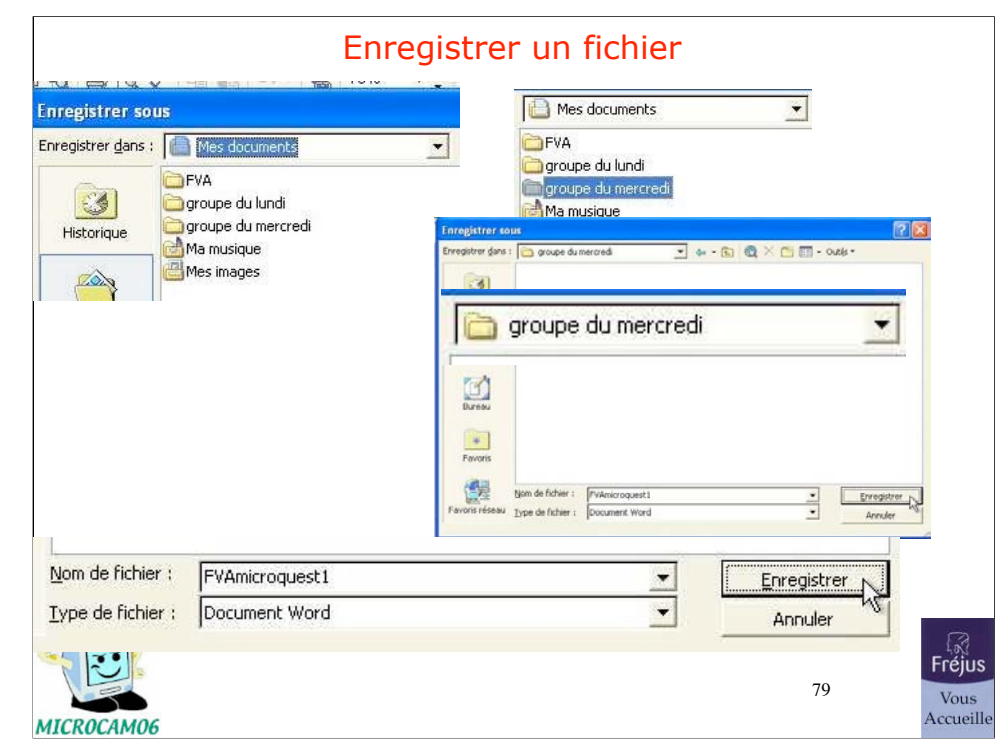

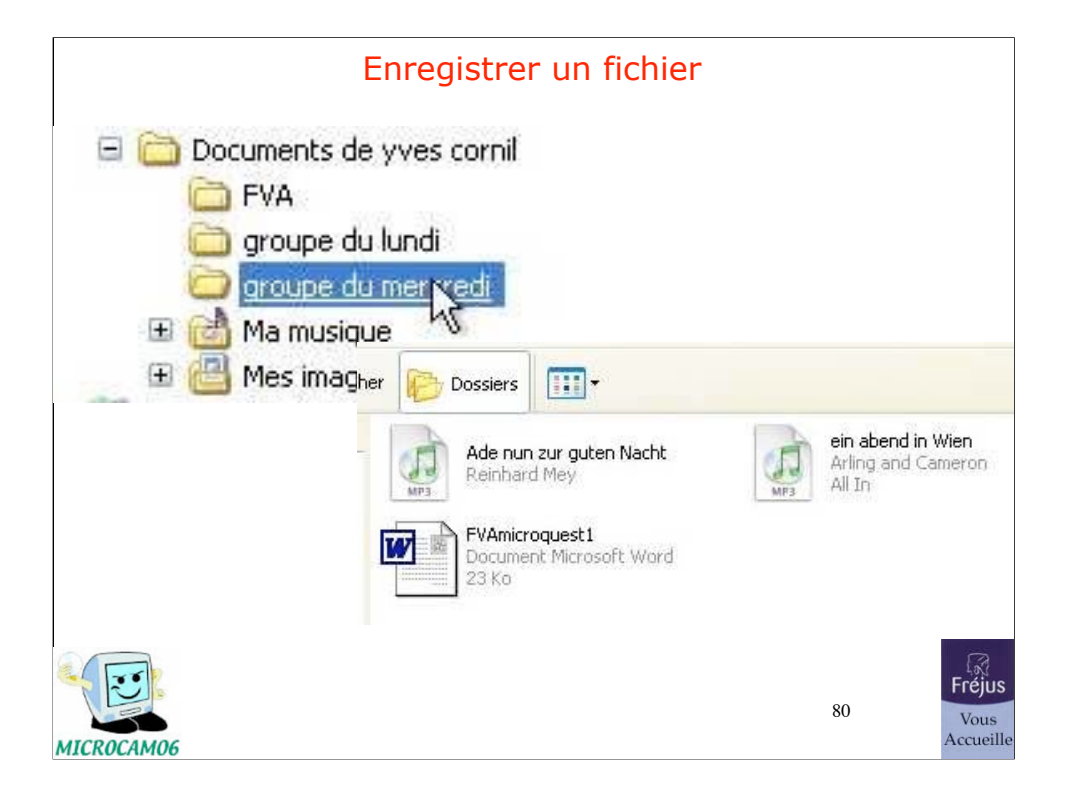

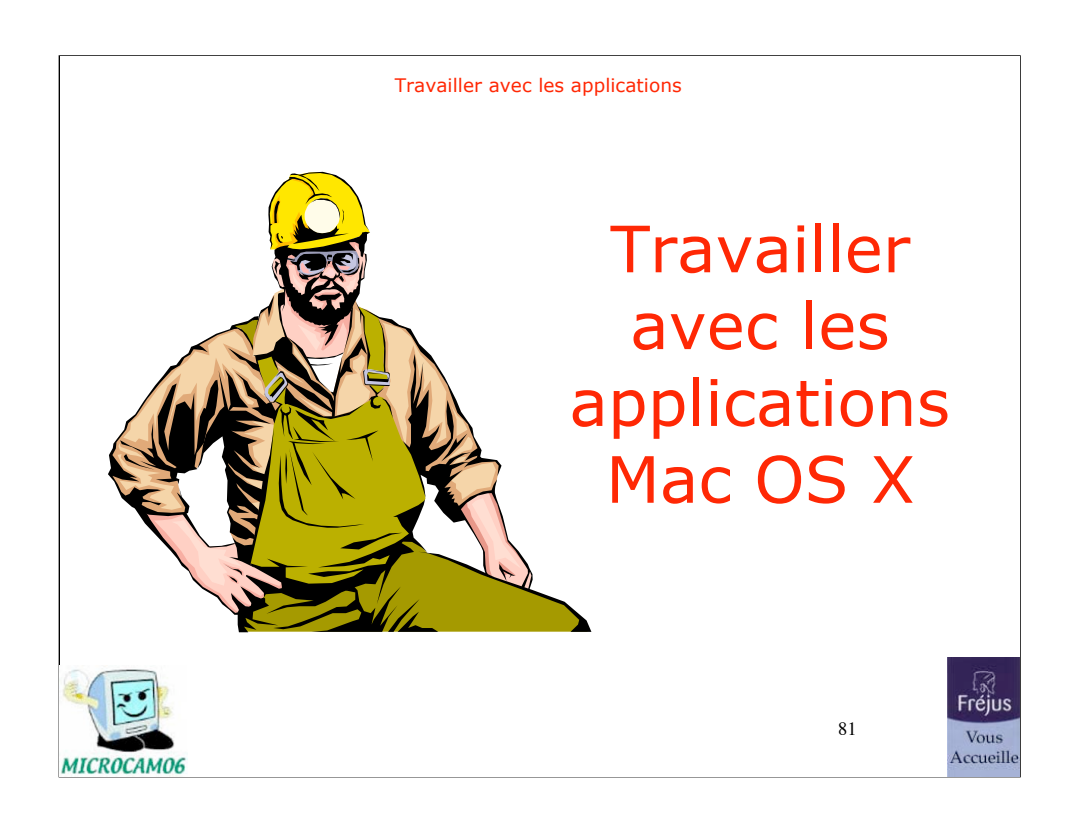

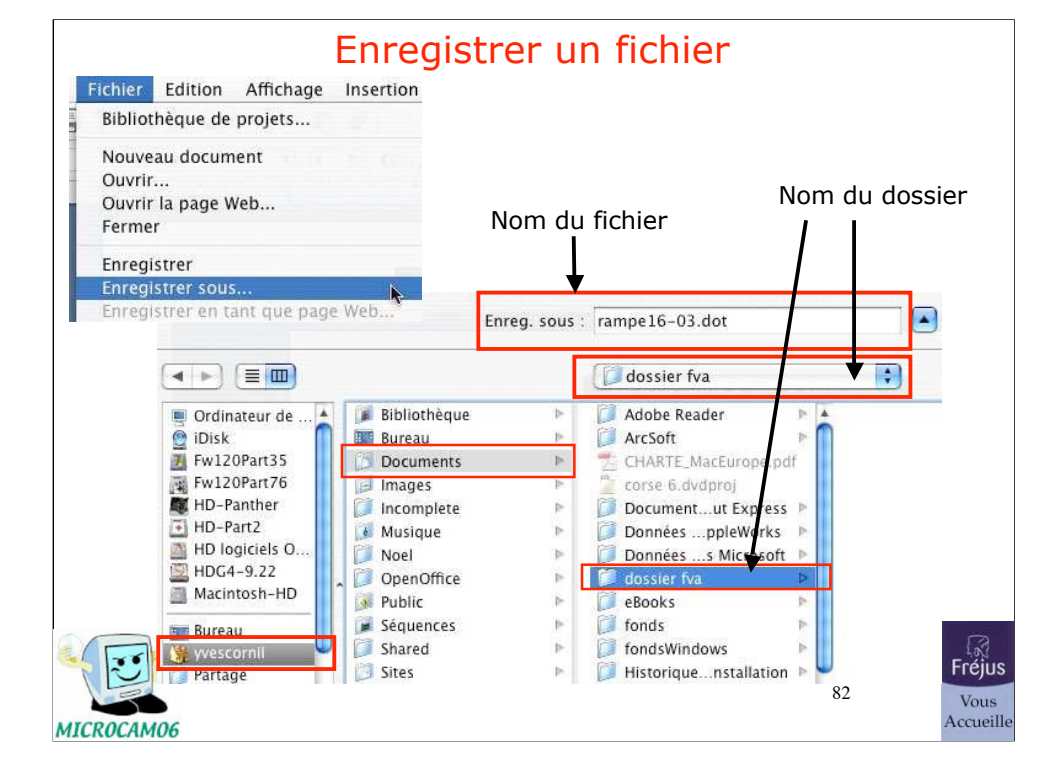

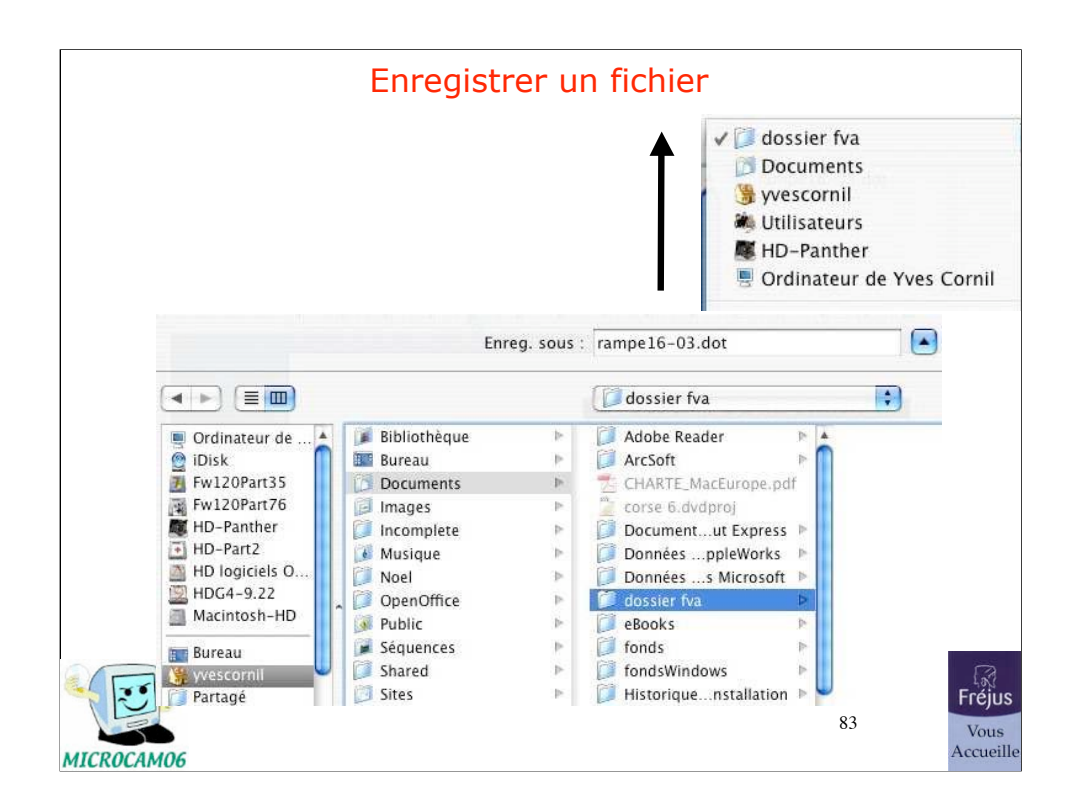

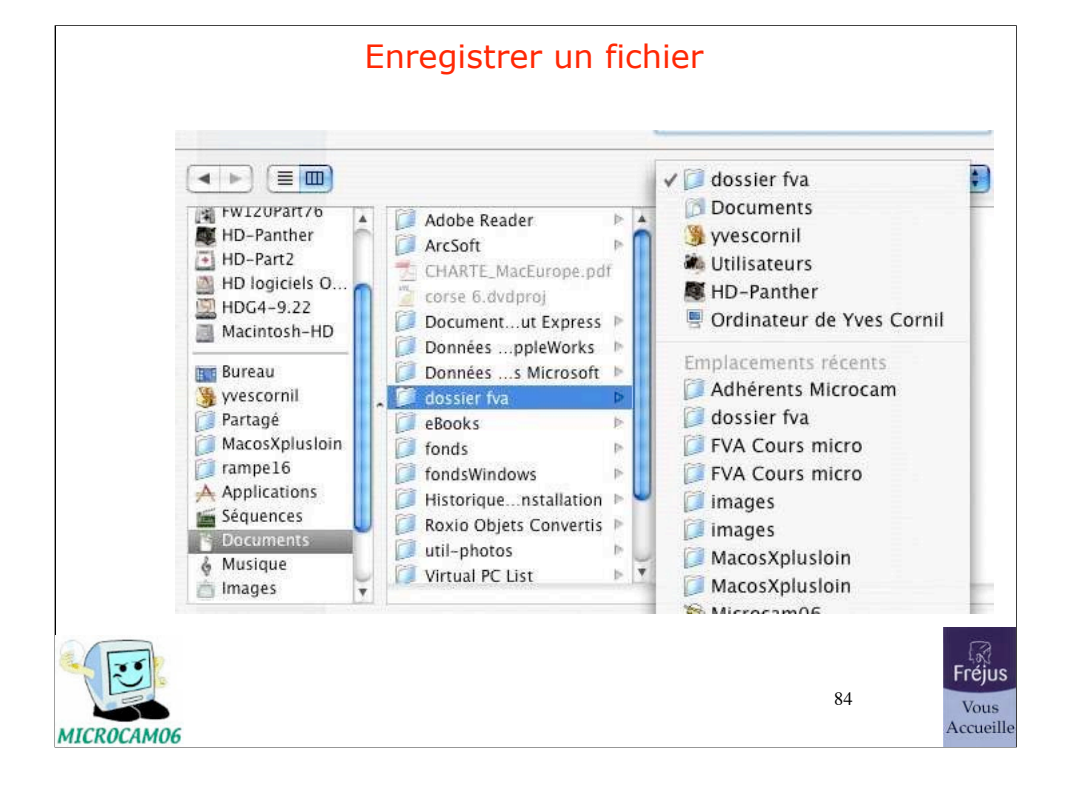

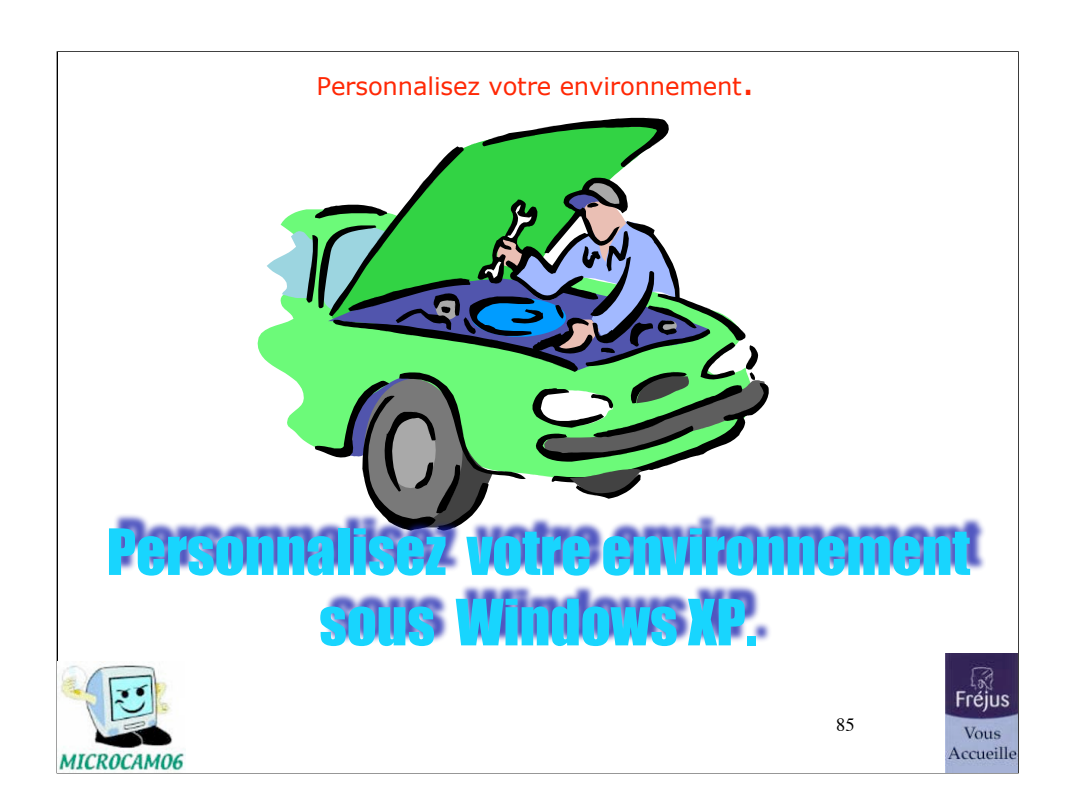

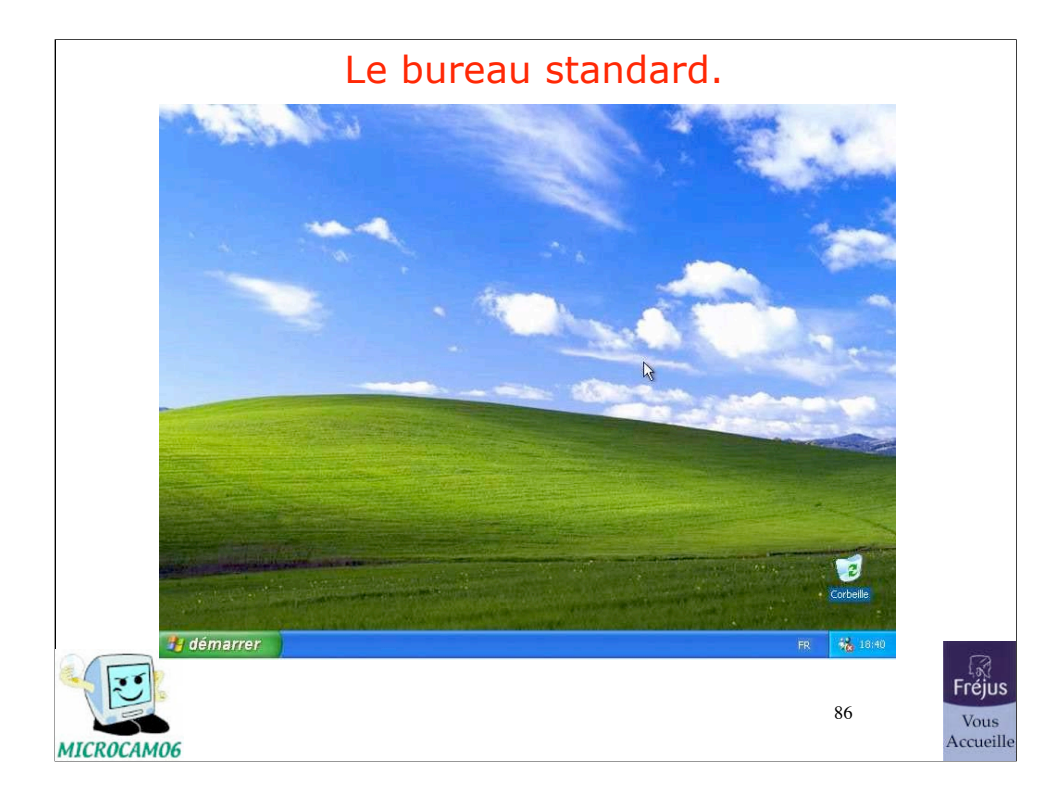

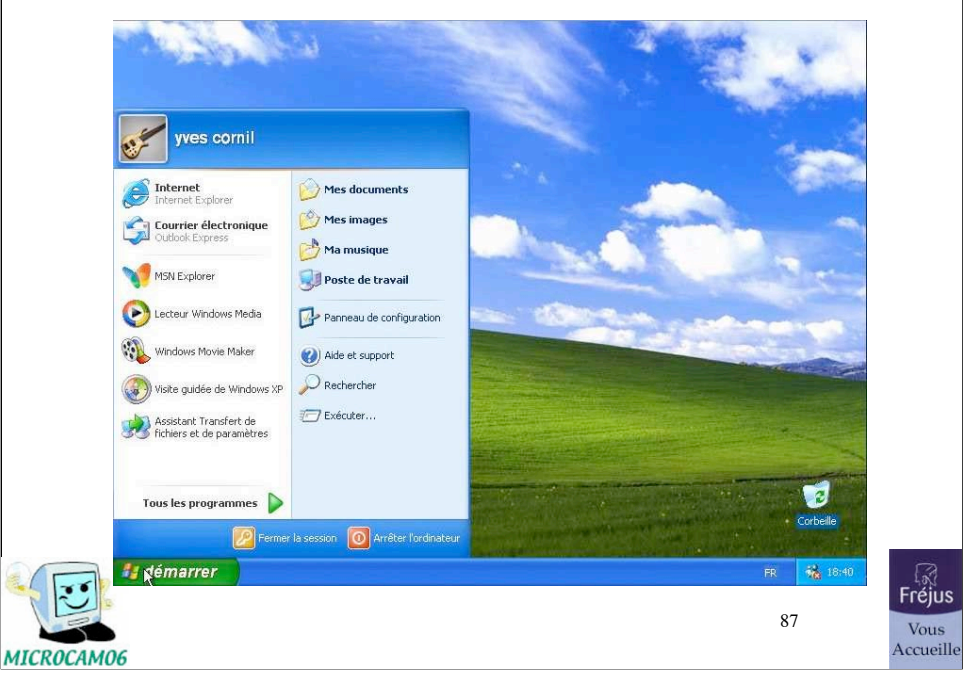

# Le menu démarrer avant installations.

## Le panneau de configuration à votre service.

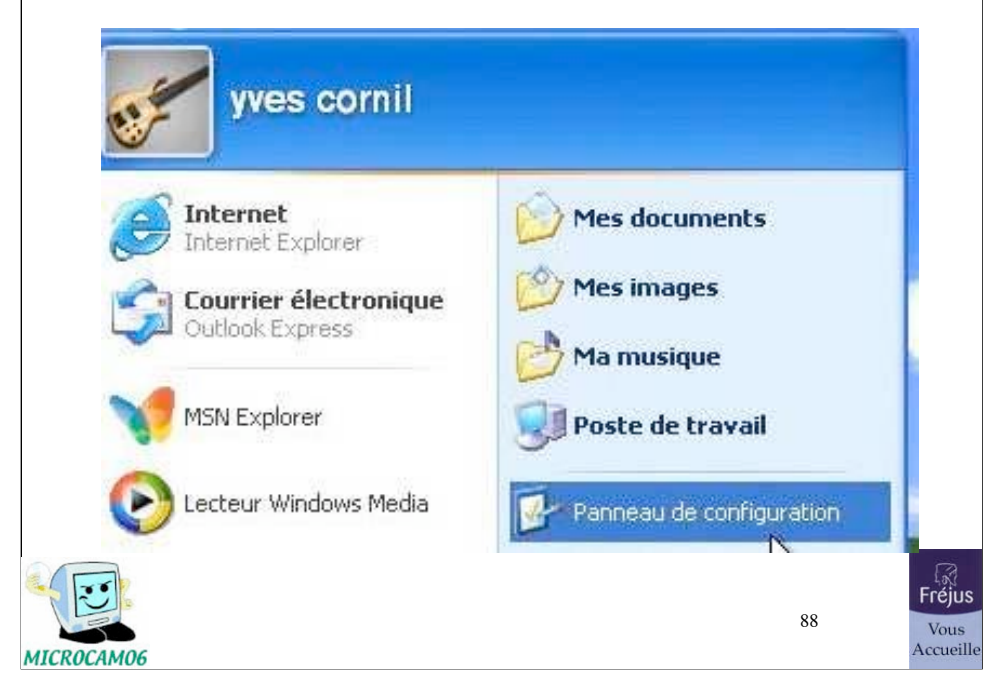

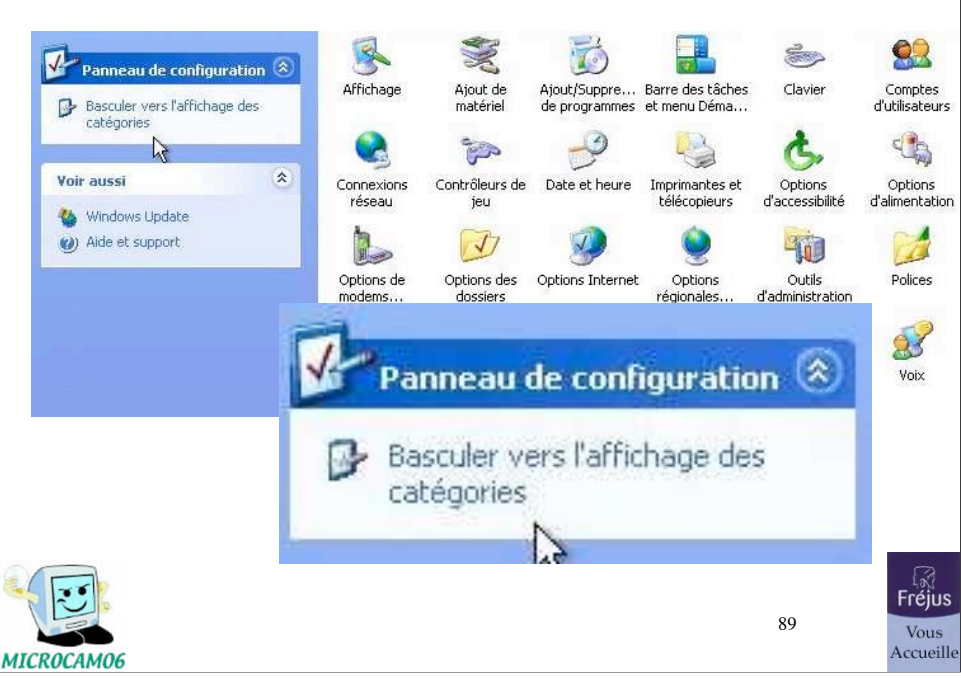

## Panneau de configuration - choix des outils

#### Panneau de configuration  $\Box$ a $\times$ Fichier Edition Affichage Favoris Outils ? 歴 O Précédente - D - D D Rechercher Dossiers III - $\sqrt{\frac{1}{\sqrt{\lambda}}}$  Panneau de configuration  $\left(\frac{1}{\lambda}\right)$ Choisissez une catégorie Basculer vers l'affichage<br>classique parence et thèmes  $\boxed{\mathbf{x}}$ .<br>Voir aussi **A**<br>ons réseau et Internet Windows Update ar<br>ar (b) Aide et support sjouter ou supprimer des<br>regrammes .<br>Is régionales, date, heure et Panneau de configuration  $\langle \hat{\mathbb{X}} \rangle$ Basculer vers l'affichage classique  $F^{\text{max}}$ 90 Vous<br>Accueille MICROCAM06

### Panneau de configuration - choix des outils

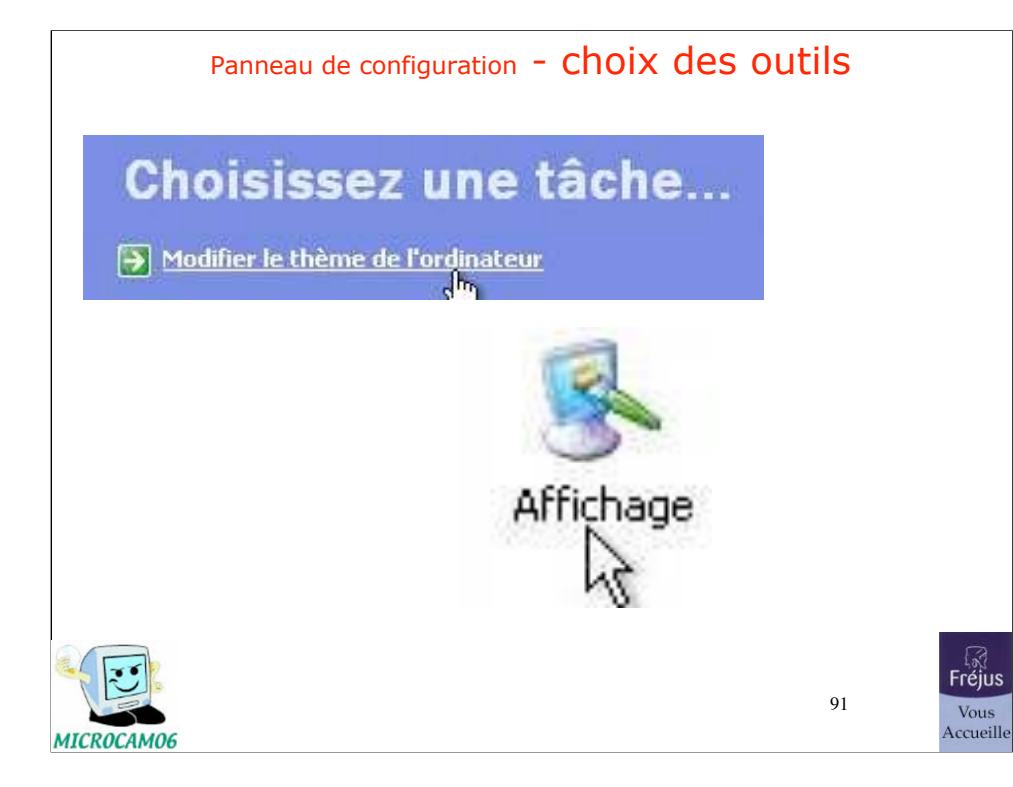

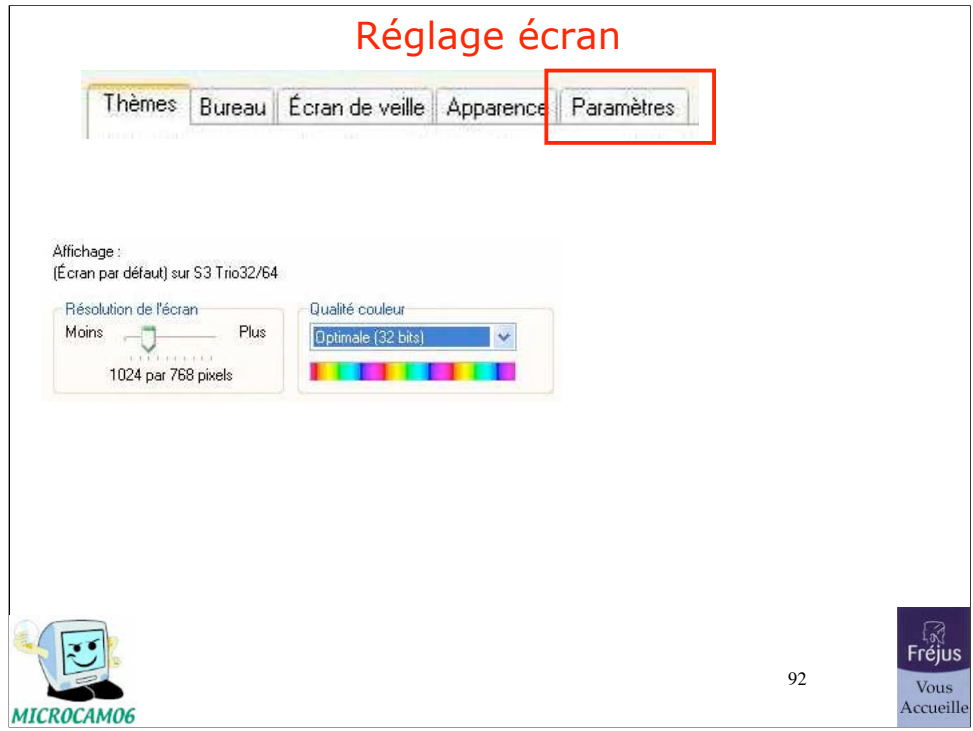

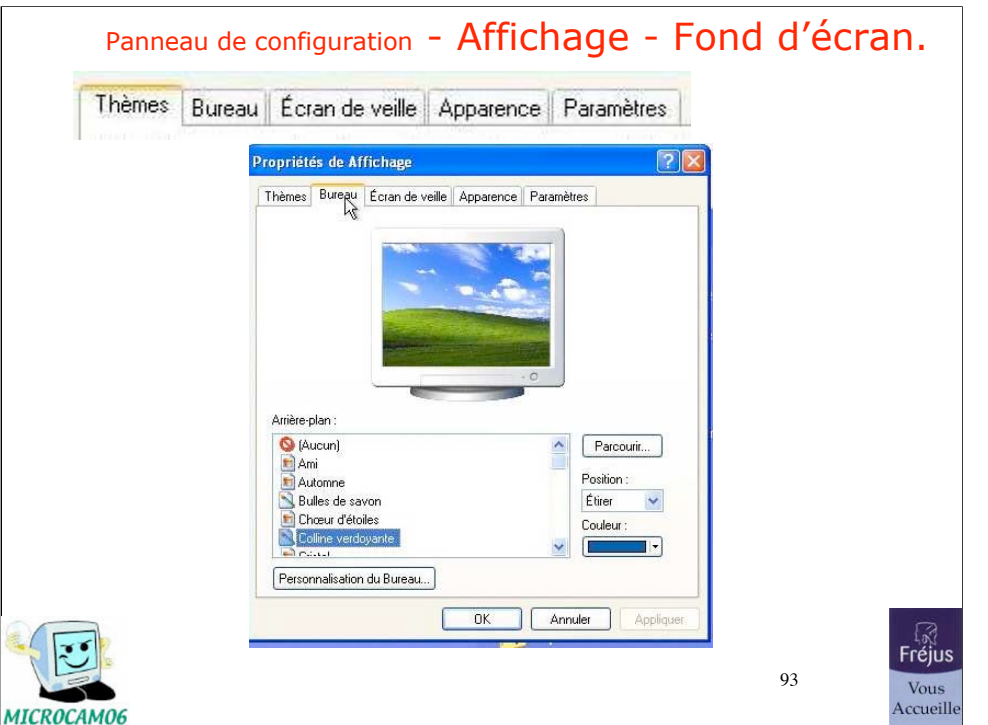

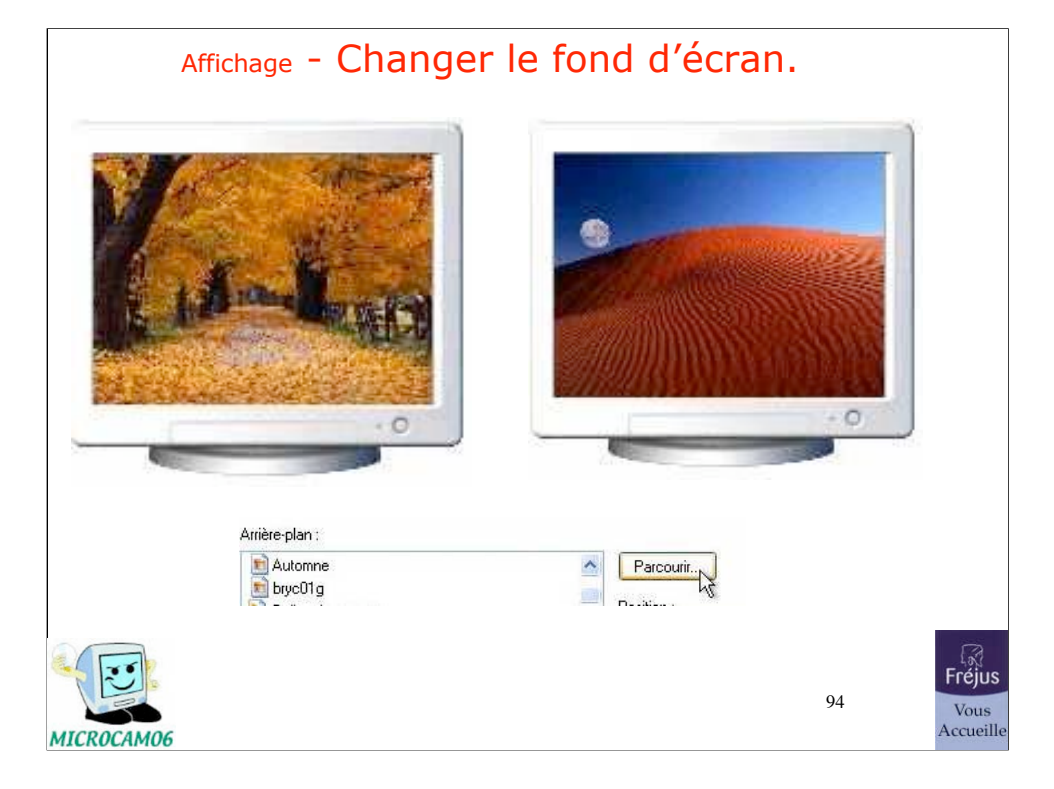

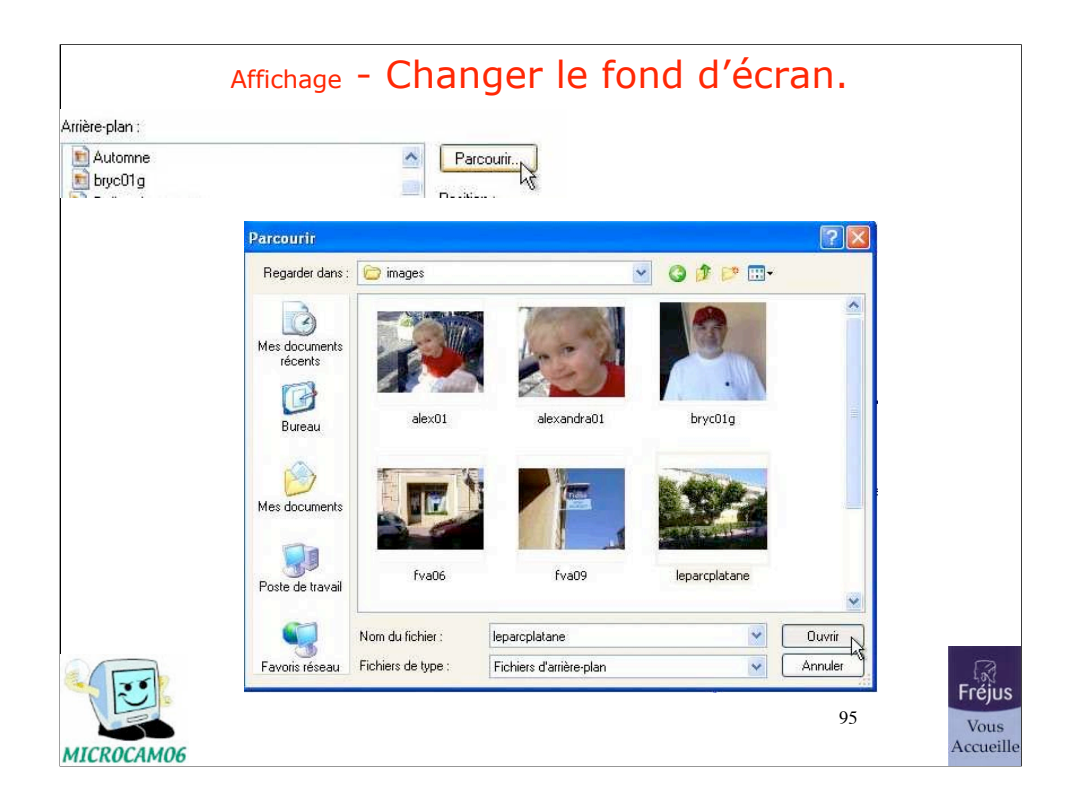

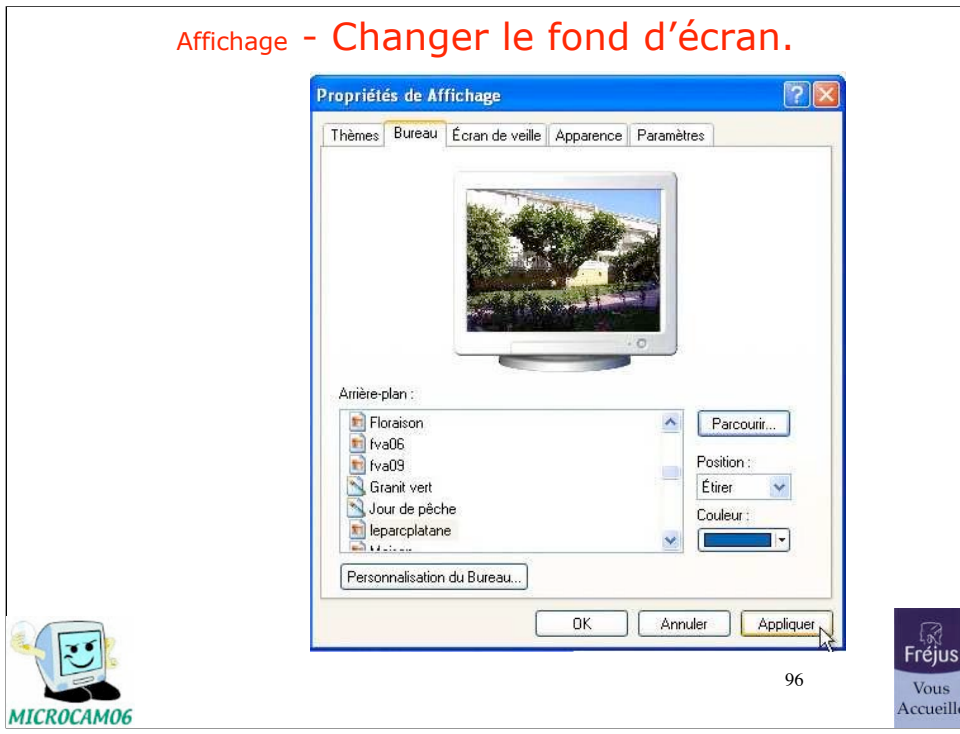

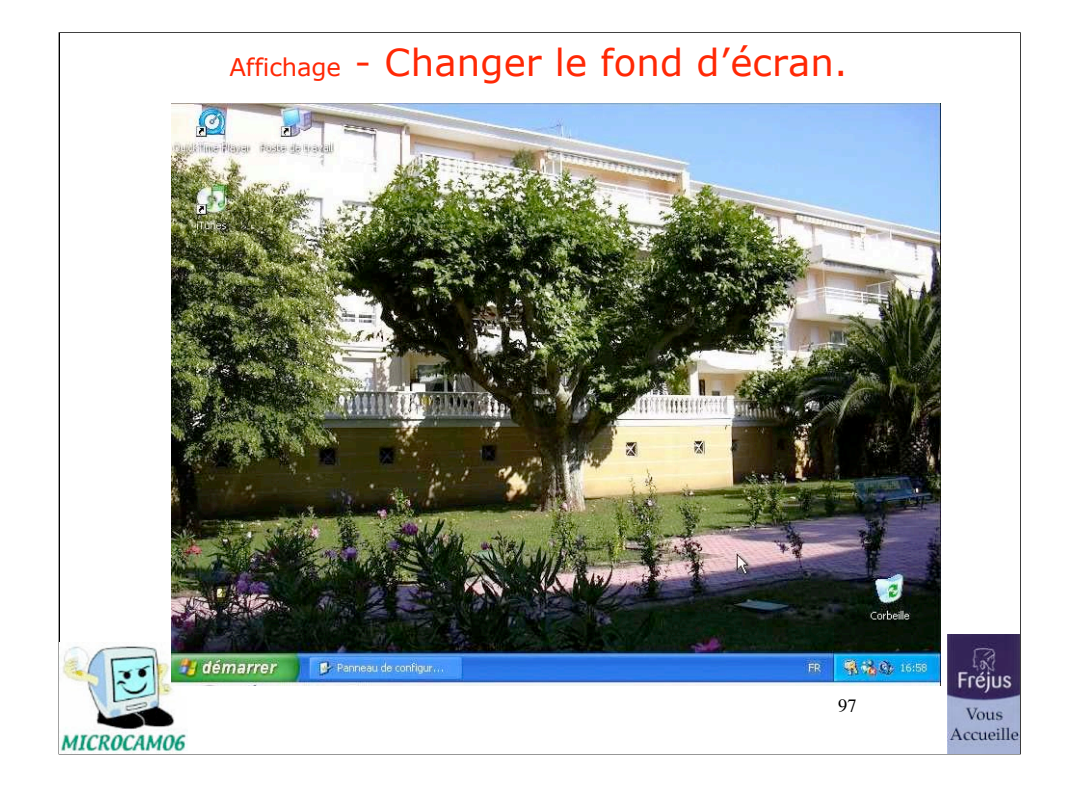

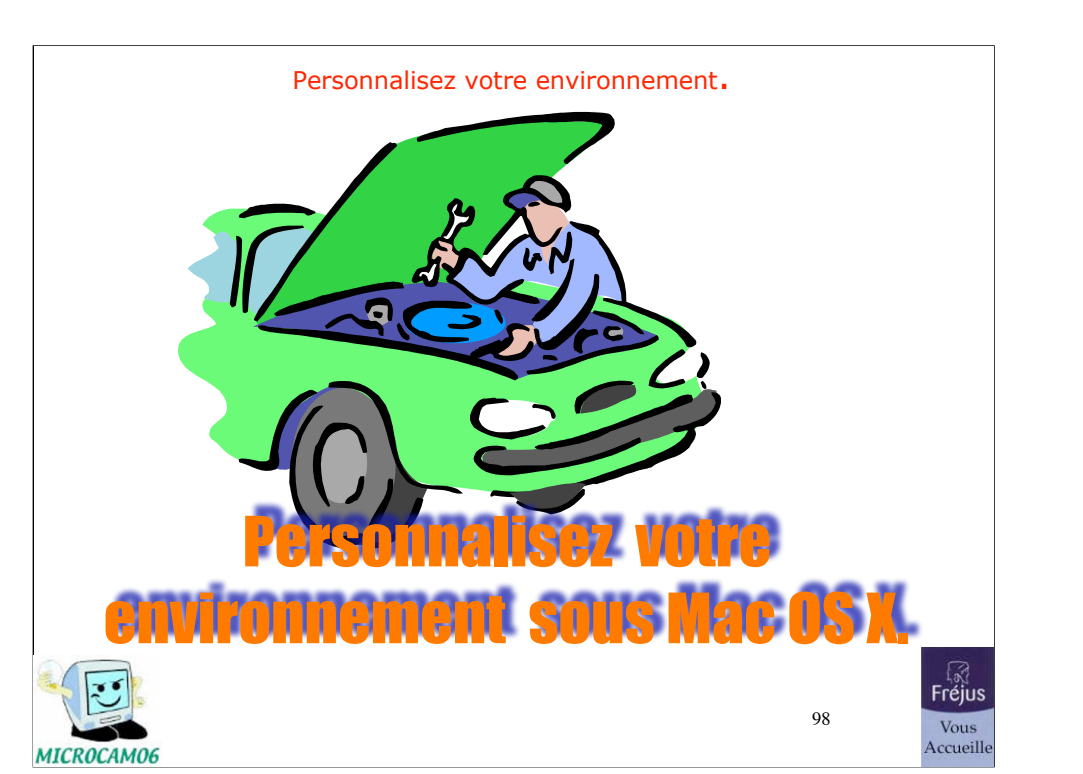

30/07/07

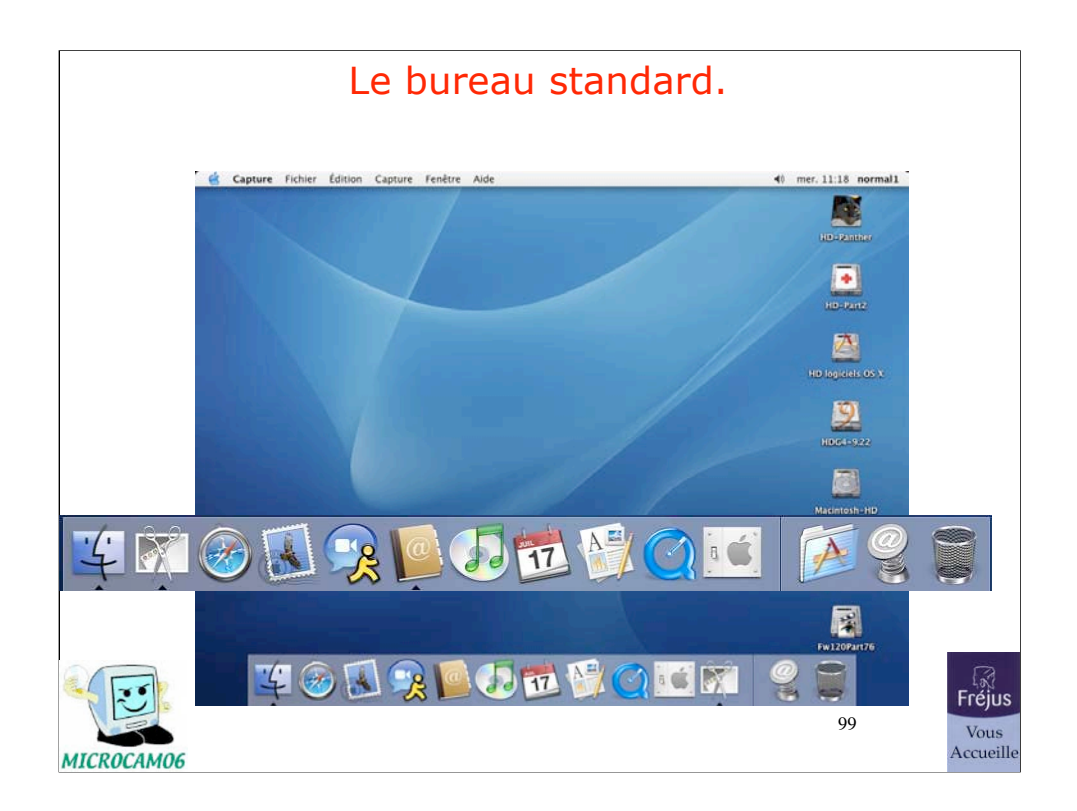

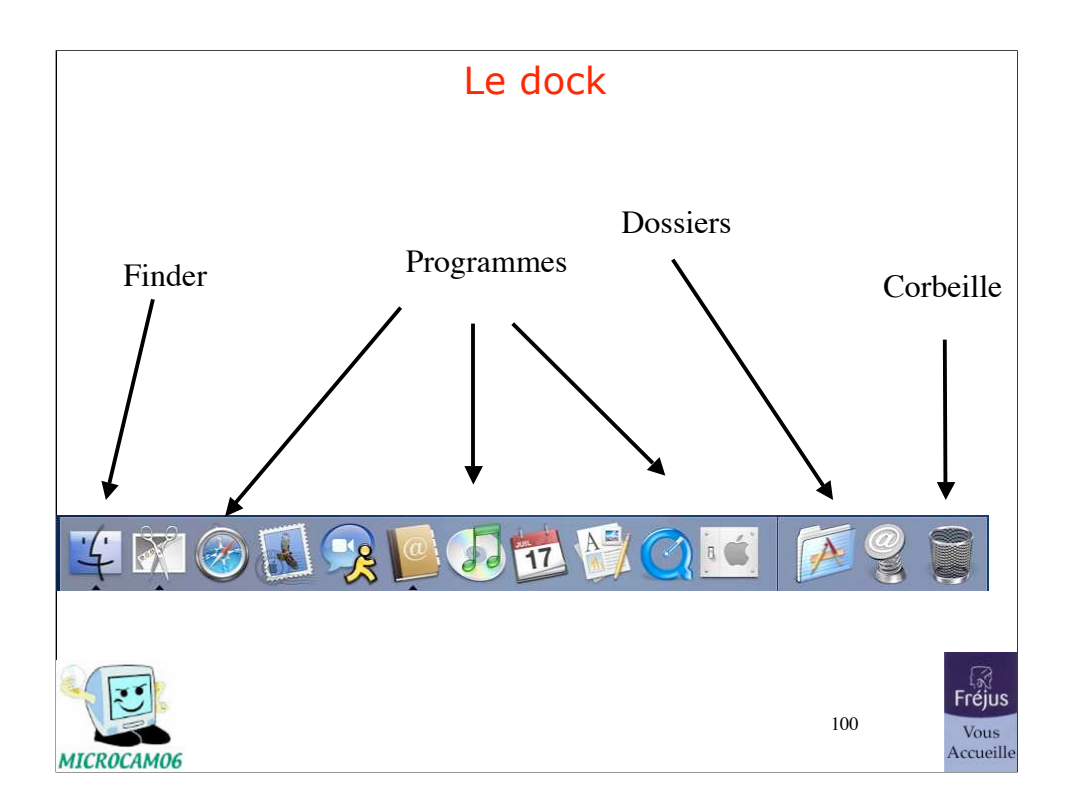

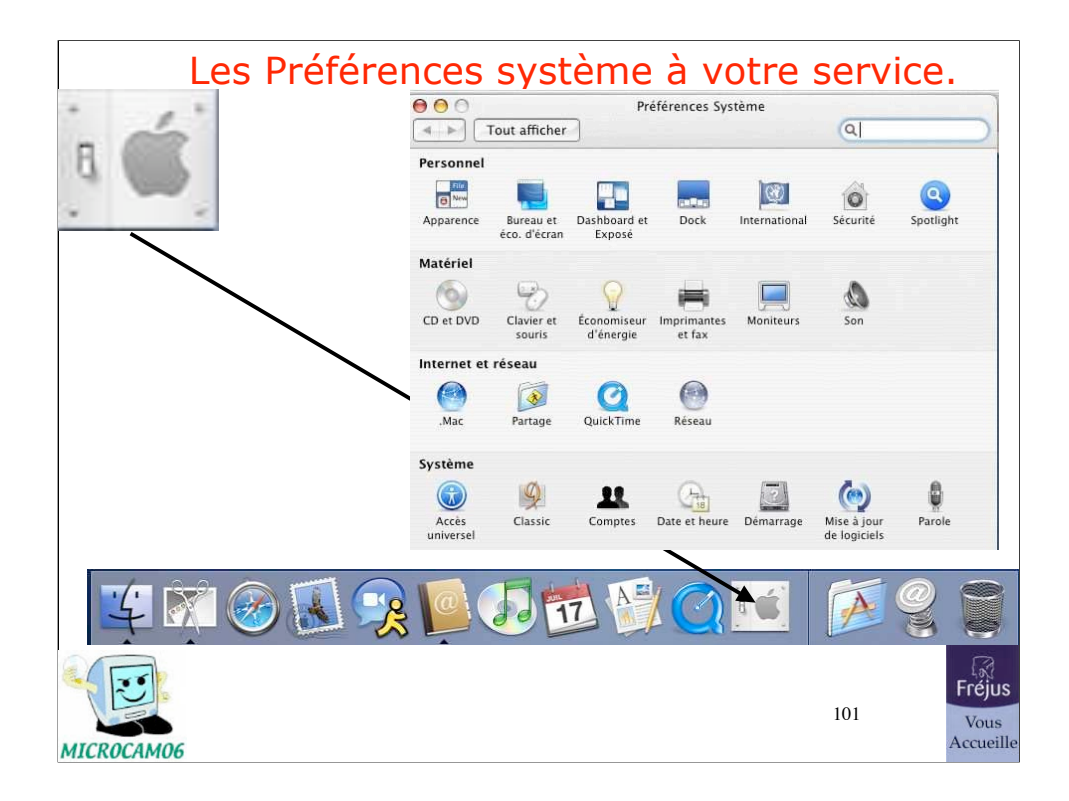

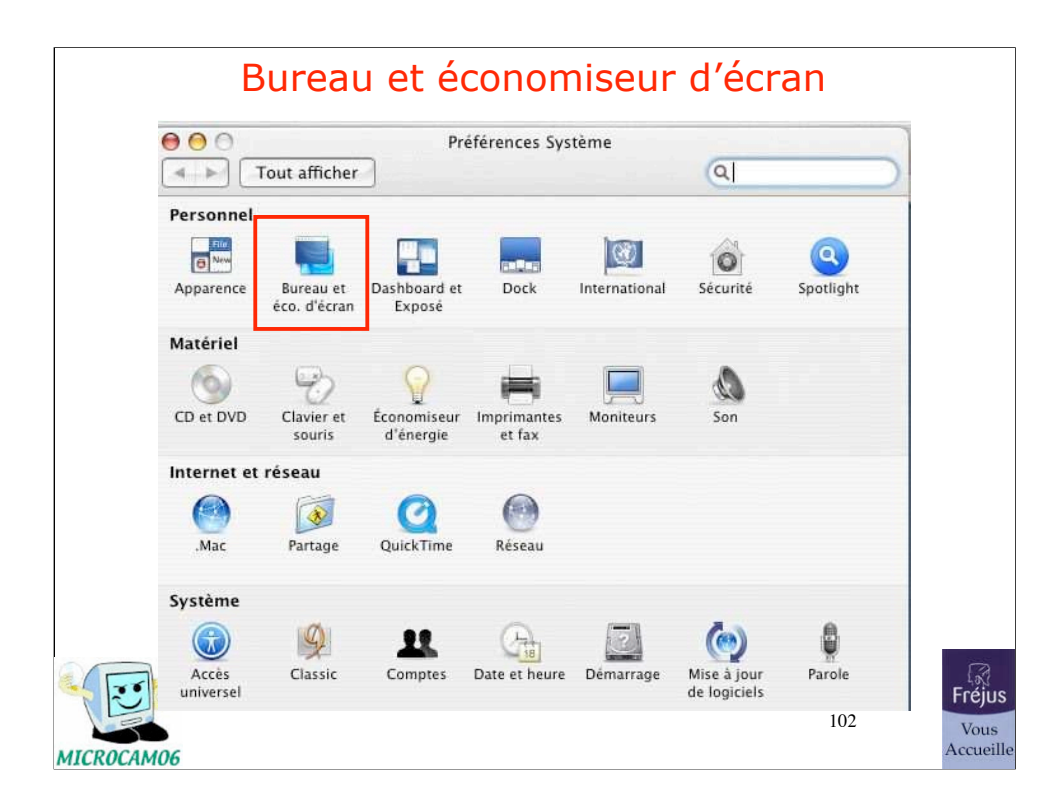

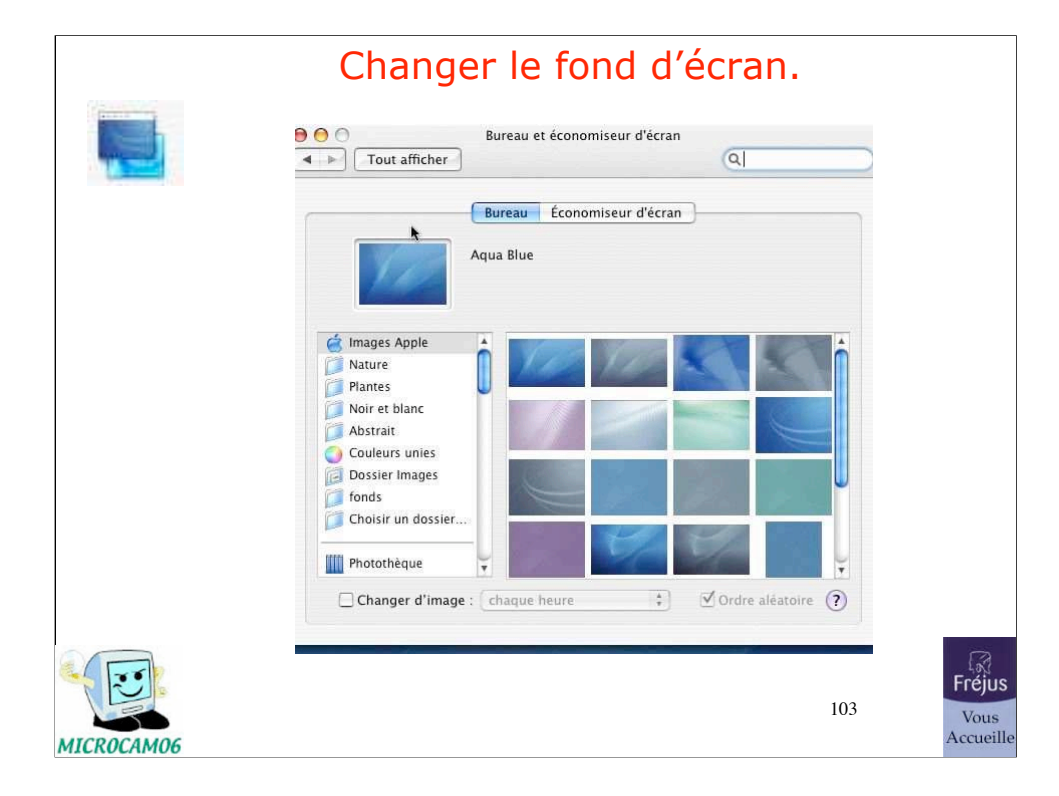

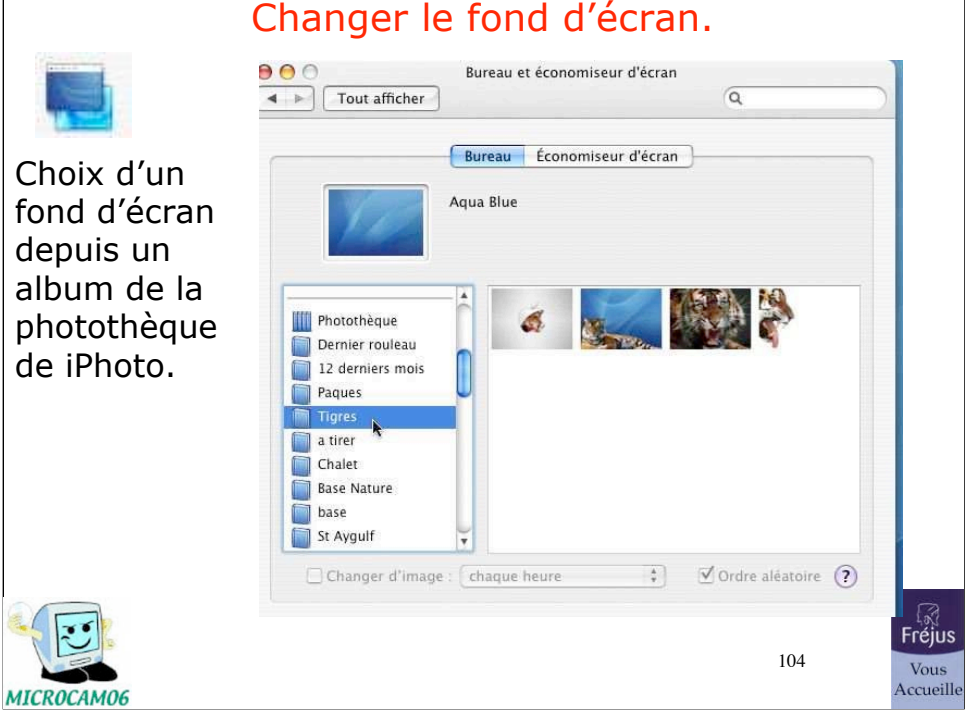

## Changer le fond d'écran.

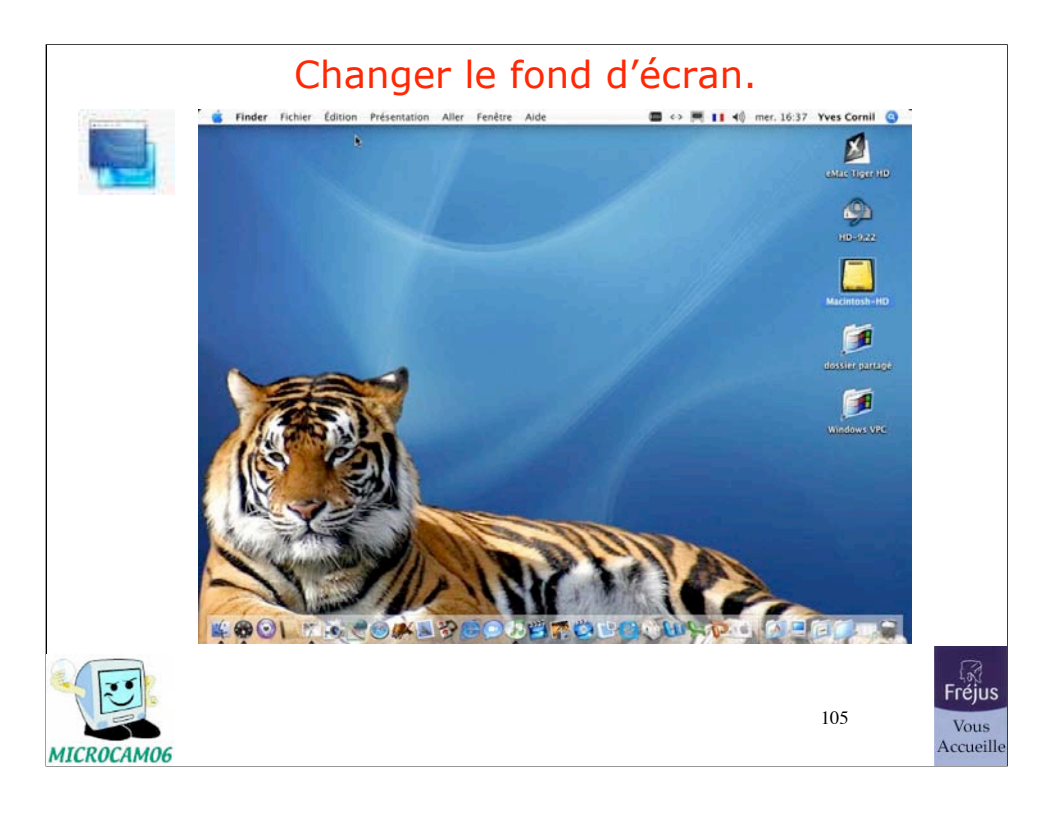

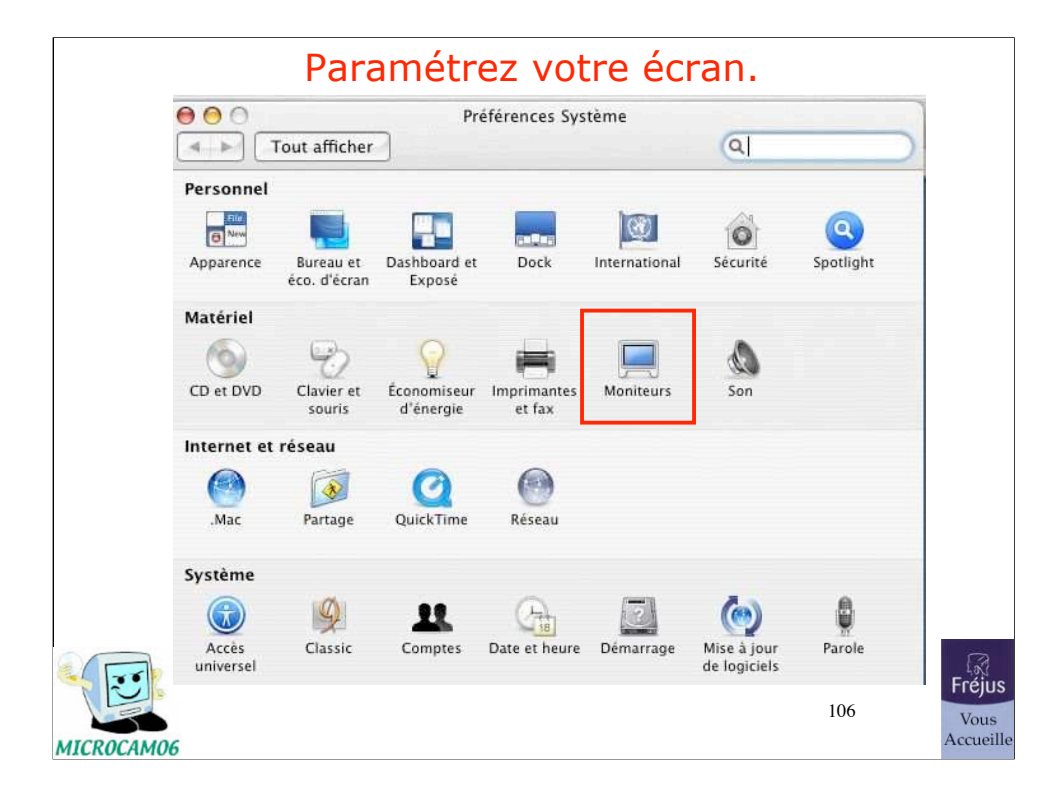

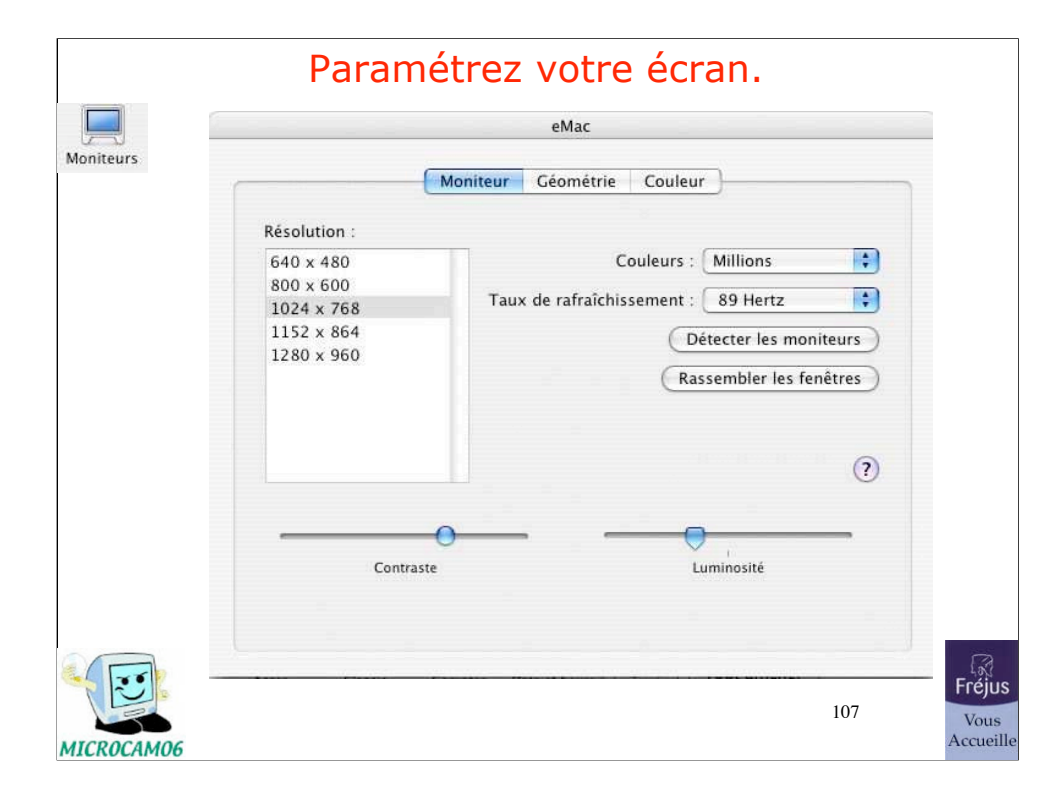

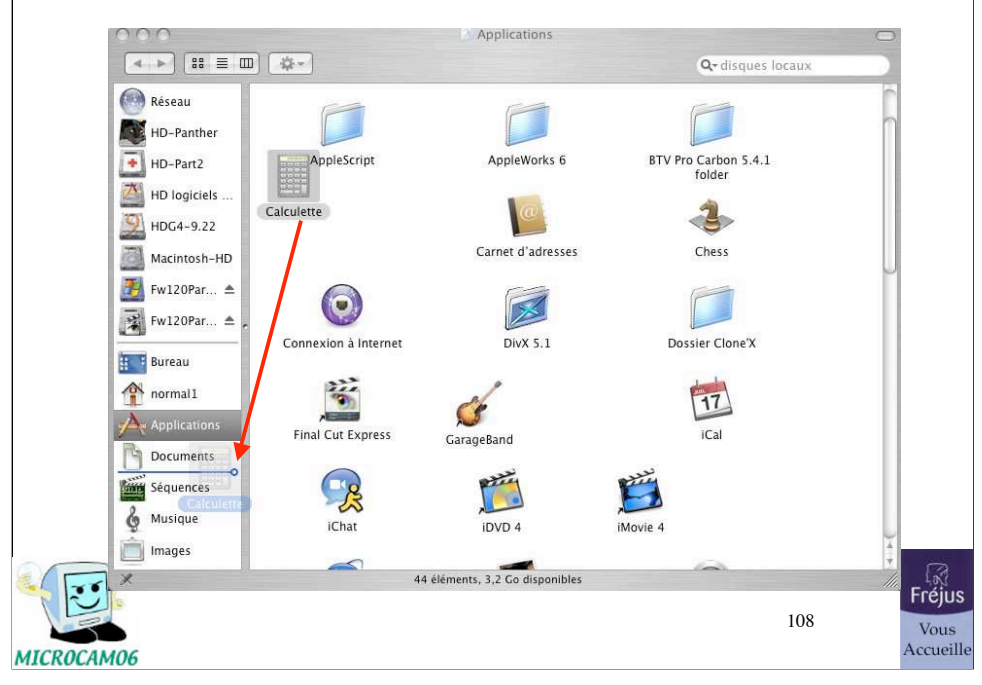

# Ajout d'une application dans la barre latérale
## Avez-vous des questions? $F^{\text{max}}$ 109 Vous<br>Accueille MICROCAM06

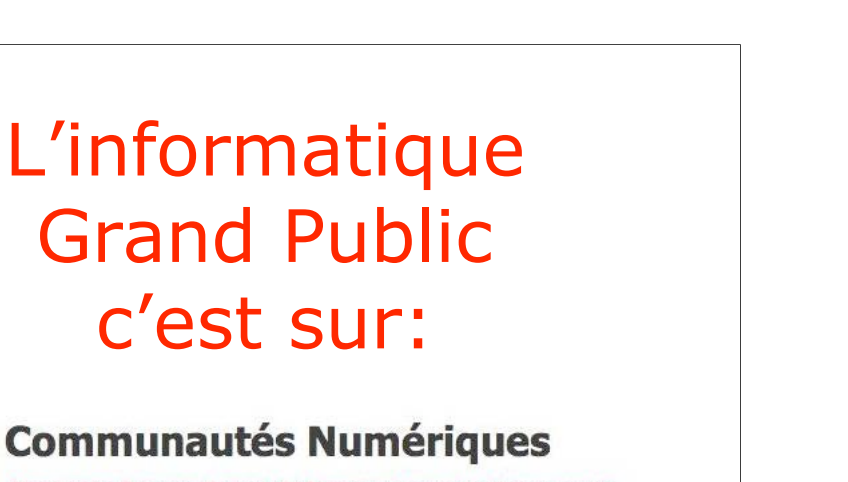

Comprendre Echanger Partager Se Former au travers des Communautés

## http://communautes-numeriques.net/

Blogs Forums Photos Téléchar

110

initiation à la micro-informatique - L'interface graphique 110

30/07/07

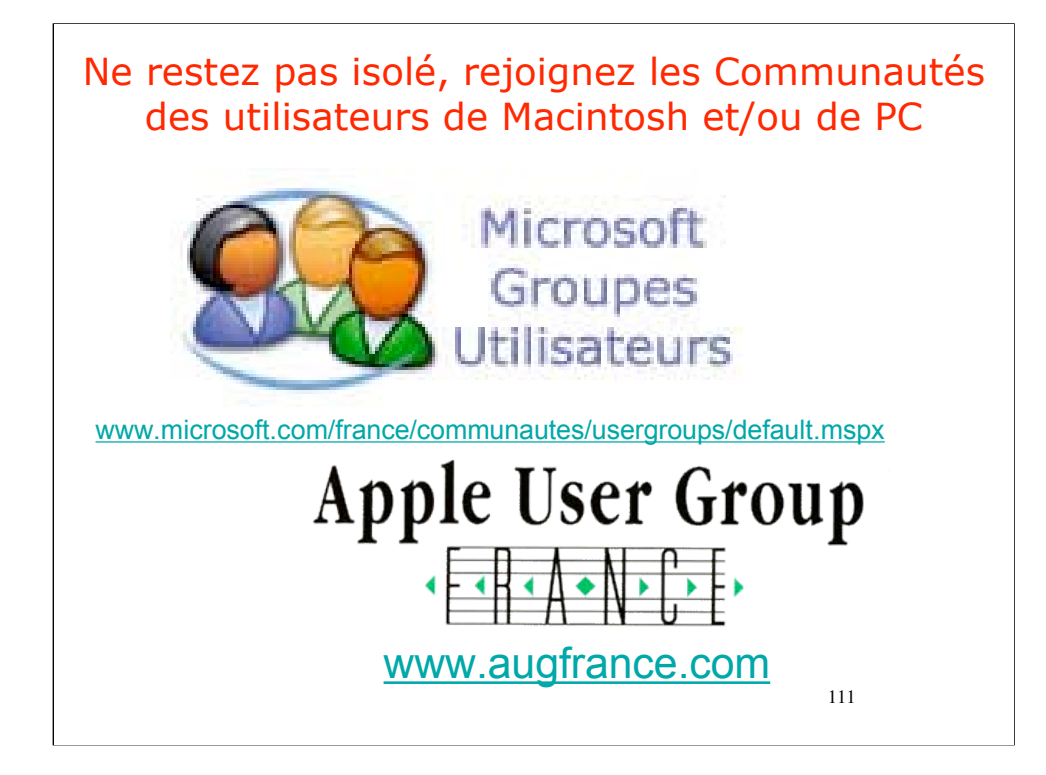

Et surtout ne restez pas isolés, rejoignez les communautés d'utilisateurs.

30/07/07

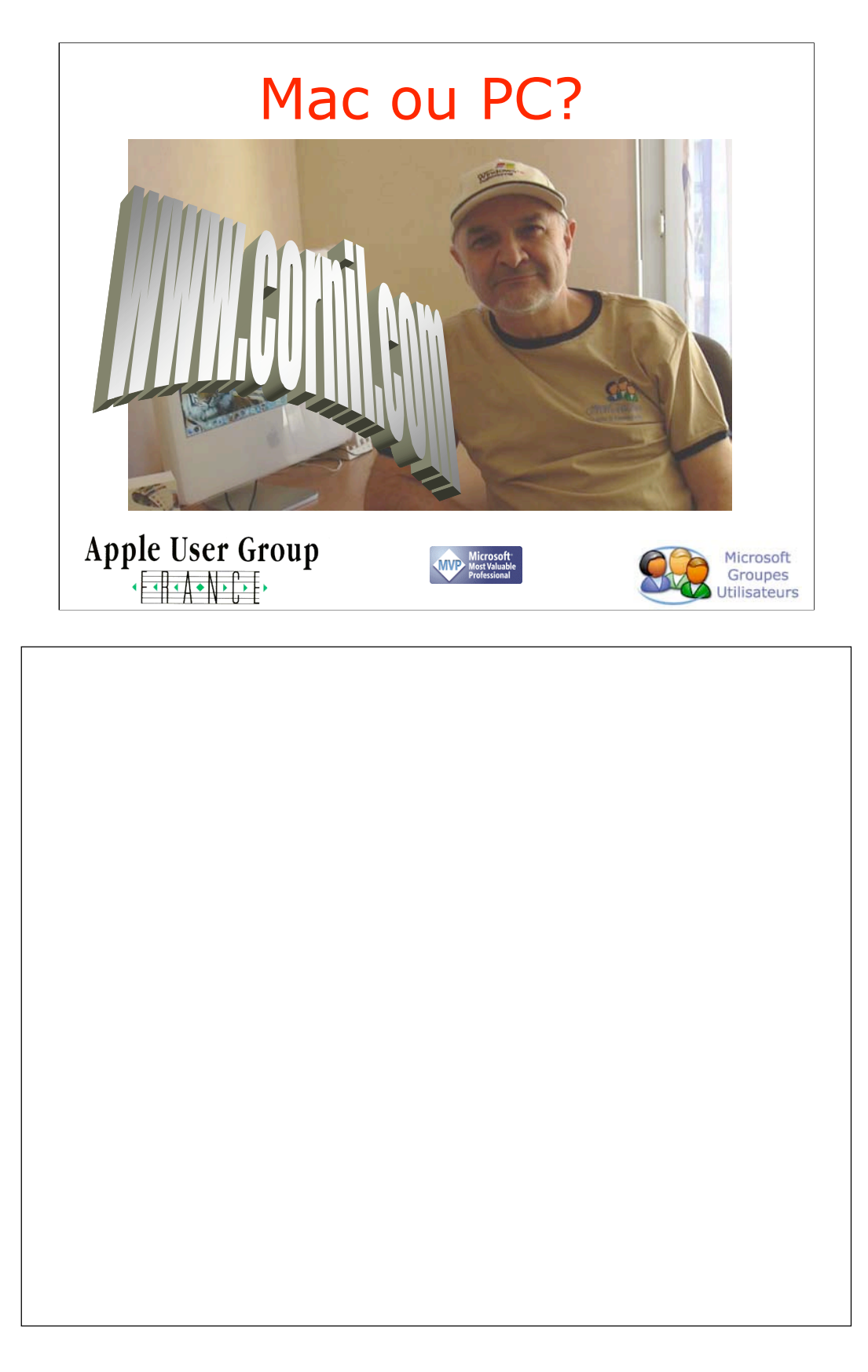

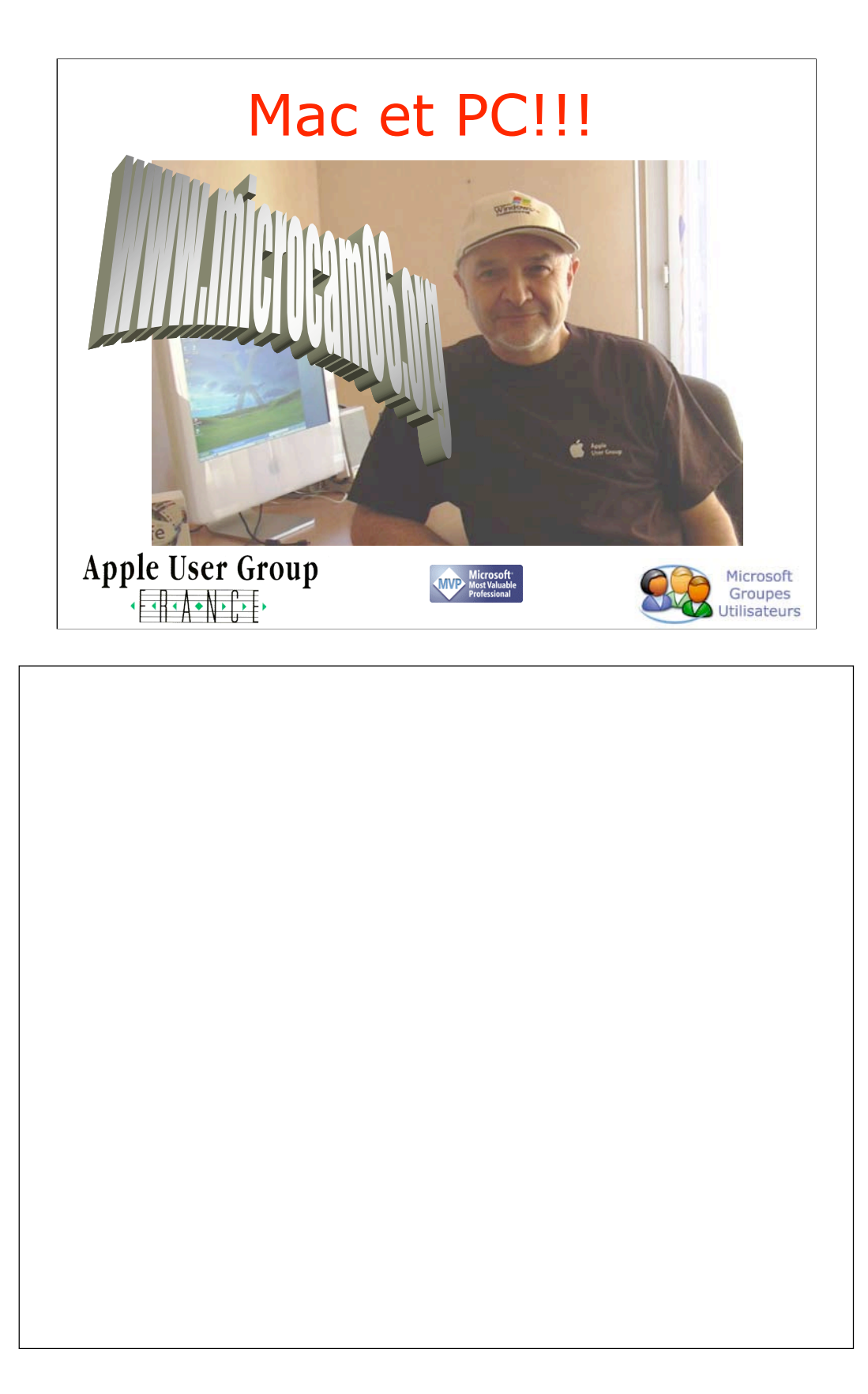

## Merci de votre attention

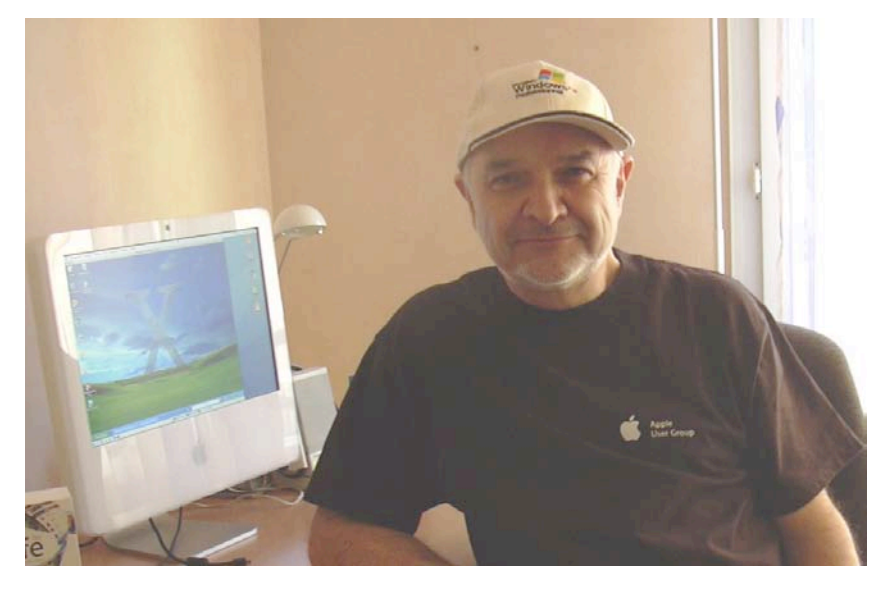

114

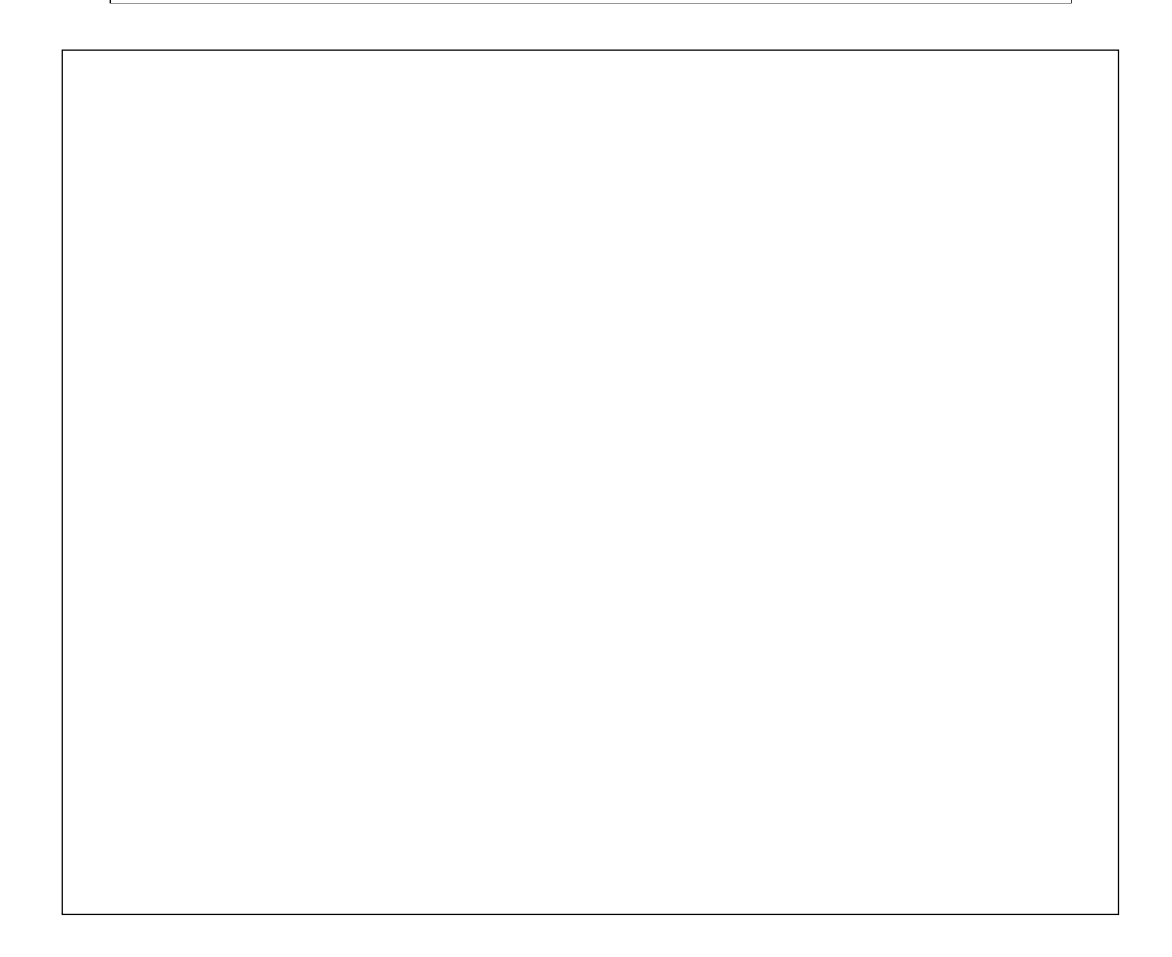